ESPAÑOL FRANÇAIS ENGLISH  $\alpha$  $\alpha$ 

# $\overline{\phantom{a}}$  $\circ$ ਨ  $0 0 0 0 0 0 0 0 0 0 0$

능

 $\circ$ 

 $\begin{array}{c} \circ \\ \circ \\ \circ \\ \circ \end{array}$ 

 $\overline{\circ}$ 

 $\circ$ 

 $\frac{1}{\sqrt{2}}$ 

 $\overline{O}$  0000000000

# marantz® CD Receiver **M-CR603**

**User Guide** 

#### n **SAFETY PRECAUTIONS**

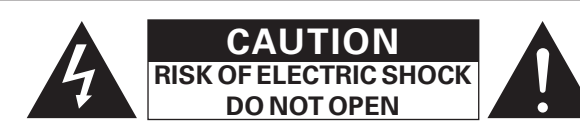

#### **CAUTION:**

#### **TO REDUCE THE RISK OF ELECTRIC SHOCK, DO NOT REMOVE COVER (OR BACK). NO USER-SERVICEABLE PARTS INSIDE. REFER SERVICING TO QUALIFIED SERVICE PERSONNEL.**

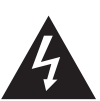

The lightning flash with arrowhead symbol, within an equilateral triangle, is intended to alert the user to the presence of uninsulated "dangerous voltage" within the product's enclosure that may be of sufficient magnitude to constitute a risk of electric shock to persons.

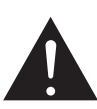

The exclamation point within an equilateral triangle is intended to alert the user to the presence of important operating and maintenance (servicing) instructions in the literature accompanying the appliance.

#### **WARNING:**

**TO REDUCE THE RISK OF FIRE OR ELECTRIC SHOCK, DO NOT EXPOSE THIS APPLIANCE TO RAIN OR MOISTURE.**

#### **CAUTION:**

**USE OF CONTROLS OR ADJUSTMENTS OR PERFORMANCE OF PROCEDURES OTHER THAN THOSE SPECIFIED HEREIN MAY RESULT IN HAZARDOUS RADIATION EXPOSURE. THIS PRODUCT SHOULD NOT BE ADJUSTED OR REPAIRED BY ANYONE EXCEPT PROPERLY QUALIFIED SERVICE PERSONNEL.**

n **Laser Class (IEC 60825-1:2001)**

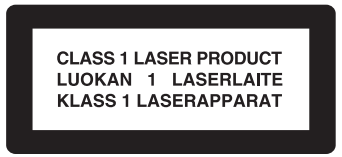

# **IMPORTANT SAFETY INSTRUCTIONS**

- 1. Read these instructions.
- 2. Keep these instructions.
- 3. Heed all warnings.
- 4. Follow all instructions.<br>5. Do not use this appara
- Do not use this apparatus near water.
- 6. Clean only with dry cloth.
- 7. Do not block any ventilation openings.
- Install in accordance with the manufacturer's instructions. 8. Do not install near any heat sources such as radiators, heat registers,
- stoves, or other apparatus (including amplifiers) that produce heat.
- 9. Do not defeat the safety purpose of the polarized or grounding-type plug. A polarized plug has two blades with one wider than the other. A grounding type plug has two blades and a third grounding prong. The wide blade or the third prong are provided for your safety. If the provided plug does not fit into your outlet, consult an electrician for replacement of the obsolete outlet.
- 10. Protect the power cord from being walked on or pinched particularly at plugs, convenience receptacles, and the point where they exit from the apparatus.
- 11. Only use attachments/accessories specified by the manufacturer.
- 12. Use only with the cart, stand, tripod, bracket, or table specified by the manufacturer, or sold with the apparatus. When a cart is used, use caution when moving the cart/ apparatus combination to avoid injury from tip-over.
- 13. Unplug this apparatus during lightning storms or when unused for long periods of time.
- 14. Refer all servicing to qualified service personnel. Servicing is required when the apparatus has been damaged in any way, such as power-supply cord or plug is damaged, liquid has been spilled or objects have fallen into the apparatus, the apparatus has been exposed to rain or moisture, does not operate normally, or has been dropped.
- 15. Batteries shall not be exposed to excessive heat such as sunshine, fire or the like.

#### **CAUTION:**

To completely disconnect this product from the mains, disconnect the plug from the wall socket outlet.

The mains plug is used to completely interrupt the power supply to the unit and must be within easy access by the user.

#### **PRECAUTION:**

Pour déconnecter complètement ce produit du courant secteur, débranchez la prise de la prise murale.

La prise secteur est utilisée pour couper complètement l'alimentation de l'appareil et l'utilisateur doit pouvoir y accéder facilement.

#### **PRECAUCIÓN:**

Para desconectar completamente este producto de la alimentación eléctrica, desconecte el enchufe del enchufe de la pared.

El enchufe de la alimentación eléctrica se utiliza para interrumpir por completo el suministro de alimentación eléctrica a la unidad y debe de encontrarse en un lugar al que el usuario tenga fácil acceso.

#### **FCC INFORMATION (For US customers)**

#### **1. COMPLIANCE INFORMATION**

Product Name: CD Receiver

Model Number: M-CR603

 This product complies with Part 15 of the FCC Rules. Operation is subject to the following two conditions: (1) this product may not cause harmful interference, and (2) this product must accept any interference received, including interference that may cause undesired operation. Marantz America, Inc. (a D & M Holdings Company) 100 Corporate Drive, Mahwah, NJ, 07430, U.S.A.

Tel. (630) 741-0300

#### **2. IMPORTANT NOTICE: DO NOT MODIFY THIS PRODUCT**

 This product, when installed as indicated in the instructions contained in this manual, meets FCC requirements. Modification not expressly approved by Marantz may void your authority, granted by the FCC, to use the product.

#### **3. IMPORTANT**

 When connecting this product to network hub or router, use only shielded STP or ScTP LAN cables which is available at retailer.

 Follow all installation instructions. Failure to follow instructions could void your authority, granted by the FCC, to use the product.

#### **4. NOTE**

 This product has been tested and found to comply with the limits for a Class B digital device, pursuant to Part 15 of the FCC Rules. These limits are designed to provide reasonable protection against harmful interference in a residential installation.

This product generates, uses and can radiate radio frequency energy and, if not installed and used in accordance with the instructions, may cause harmful interference to radio communications. However, there is no guarantee that interference will not occur in a particular installation. If this product does cause harmful interference to radio or television reception, which can be determined by turning the product OFF and ON, the user is encouraged to try to correct the interference by one or more of the following measures:

- Reorient or relocate the receiving antenna.
- Increase the separation between the equipment and receiver.
- Connect the product into an outlet on a circuit different from that to which the receiver is connected.
- Consult the local retailer authorized to distribute this type of product or an experienced radio/TV technician for help.

#### **For Canadian customers:**

This Class B digital apparatus complies with Canadian ICES-003. Cet appareil numérique de la classe B est conforme à la norme NMB-003 du Canada.

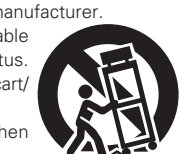

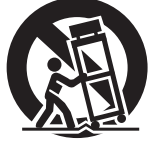

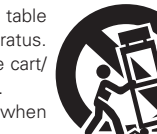

ENGLISH **RANÇAIS** ESPAÑOL

#### □ NOTES ON USE / OBSERVATIONS RELATIVES A L'UTILISATION / NOTAS SOBRE EL USO

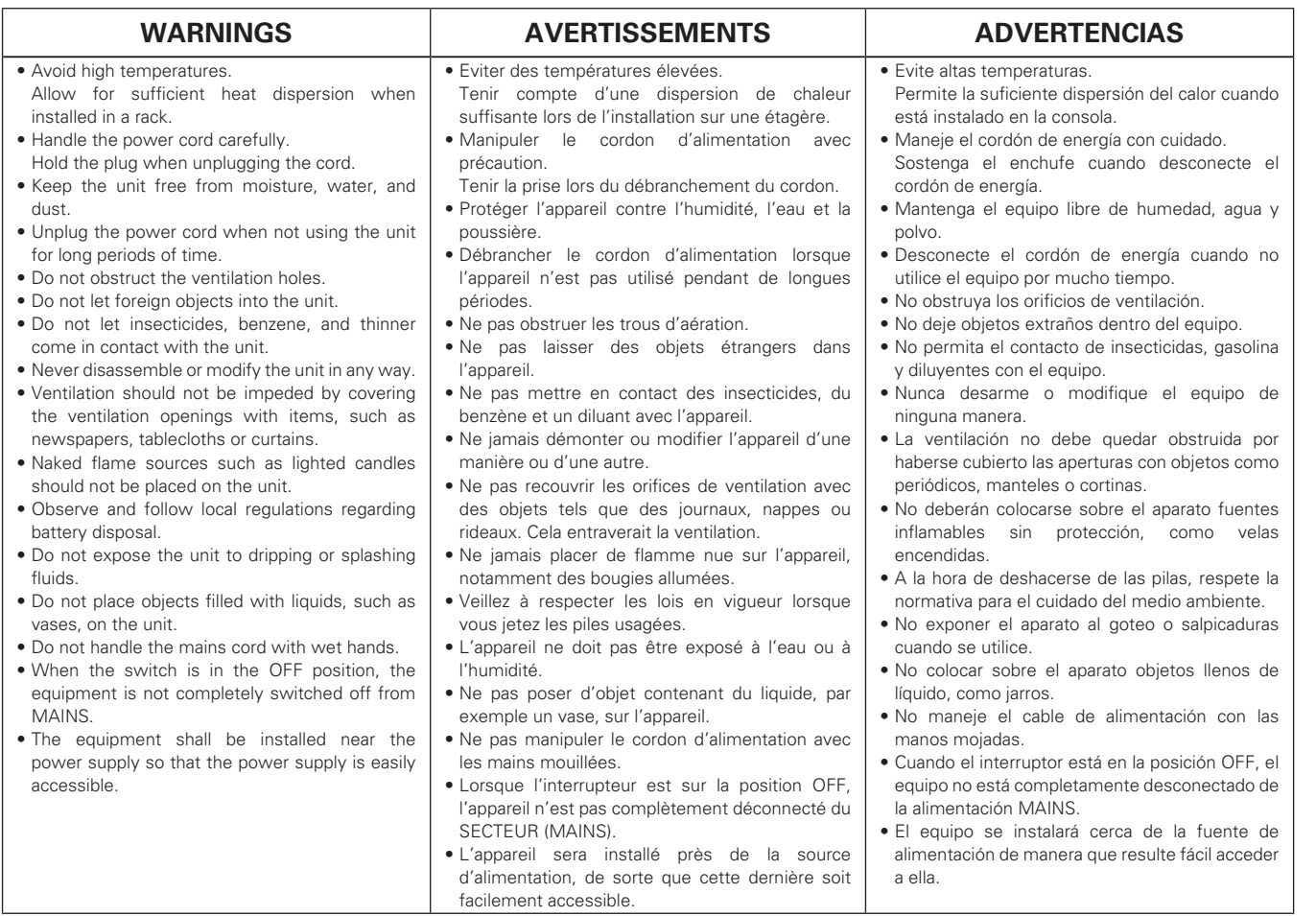

#### **Q CAUTIONS ON INSTALLATION PRÉCAUTIONS D'INSTALLATION EMPLAZAMIENTO DE LA INSTALACIÓN**

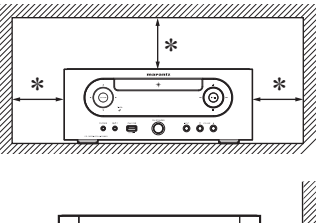

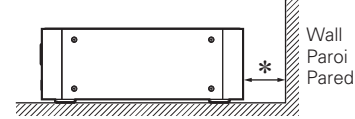

**\* For proper heat dispersal, do not install this unit in a confined space, such as a bookcase or similar enclosure.**

- More than 0.3 m (12 in.) is recommended.
- Do not place any other equipment on this unit.
- z**Pour permettre la dissipation de chaleur requise, n'installez**  pas cette unité dans un espace confiné tel qu'une bibliothèque **ou un endroit similaire.**
- Une distance de plus de 0,3 m (12 po) est recommandée.
- Ne placez aucun matériel sur cet appareil.
- z**Para la dispersión del calor adecuadamente, no instale este**  equipo en un lugar confinado tal como una librería o unidad **similar.**
- Se recomienda dejar más de 0,3 m (12 pulg.) alrededor.
- No coloque ningún otro equipo sobre la unidad.

#### **Contenu**

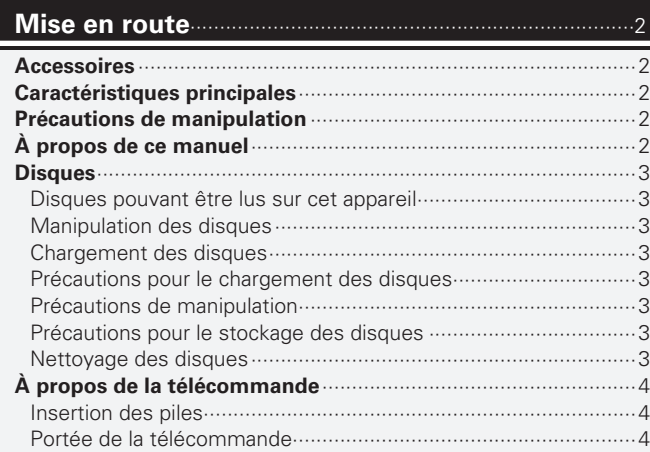

#### **Connexions** ···············································································5

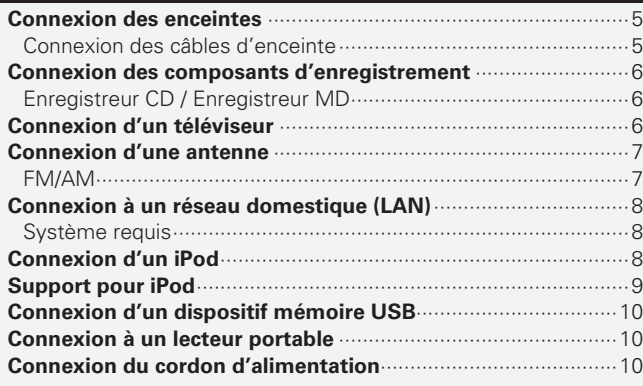

#### **Fonctionnement de base** ·················································11

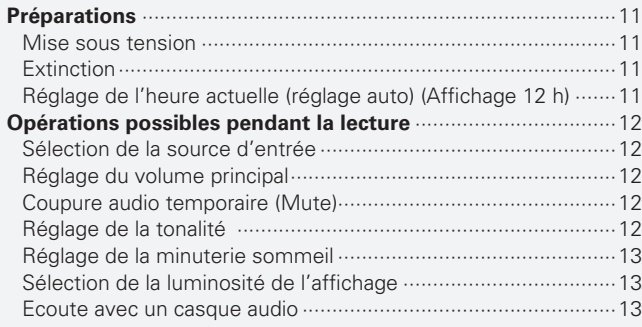

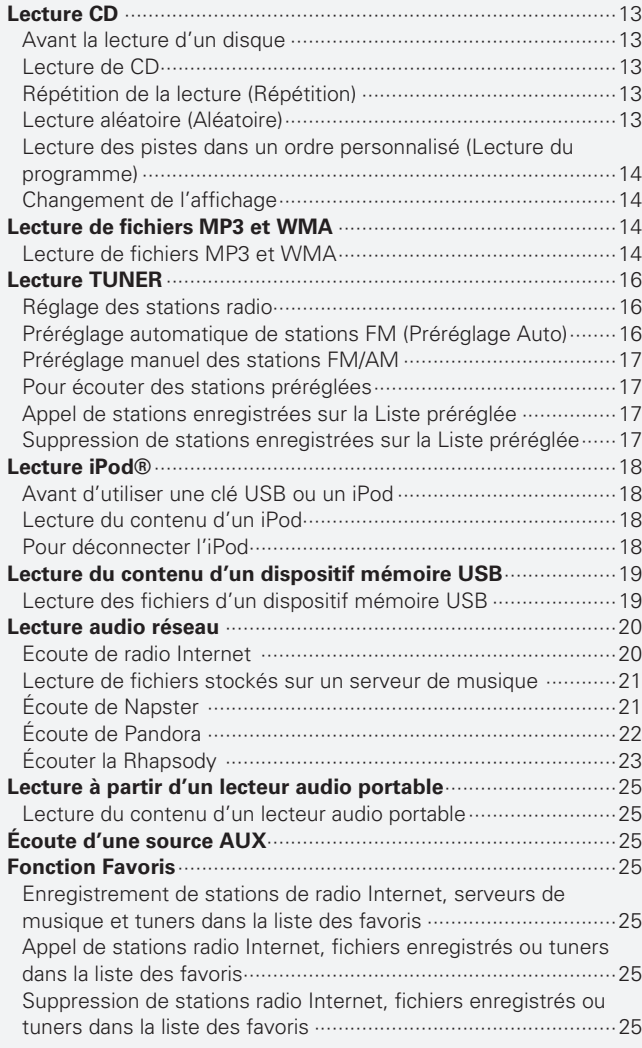

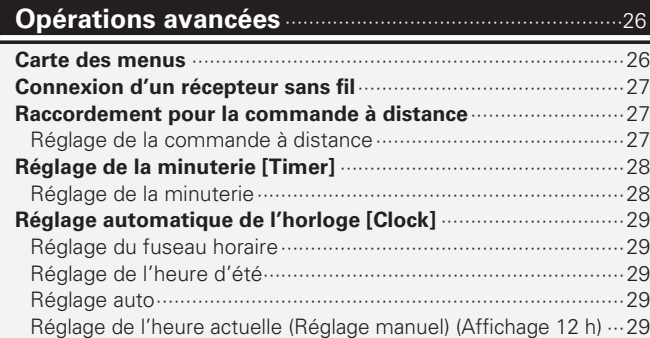

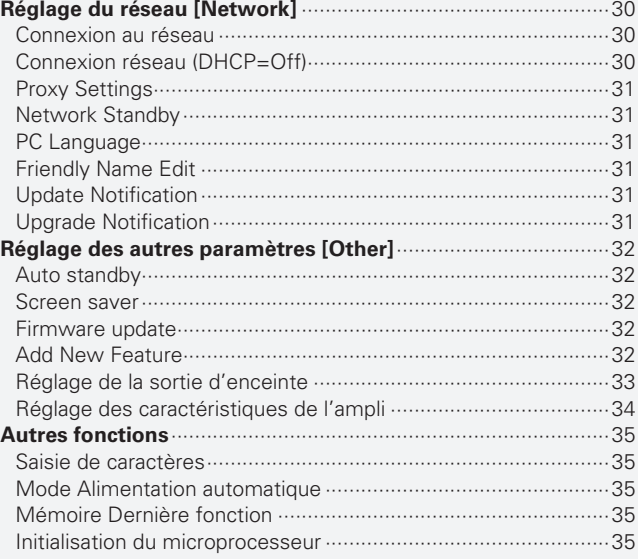

#### **Informations**···········································································36

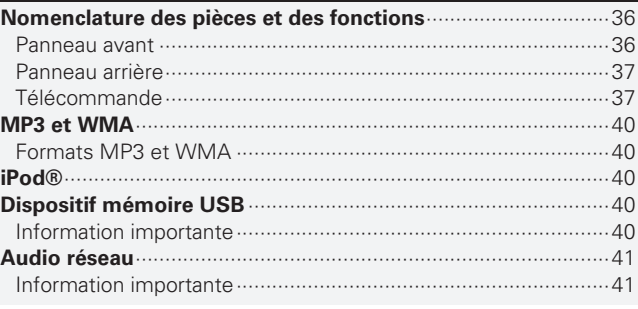

#### **Explication des termes** ·····················································42

#### **Dépistage des pannes** ·······················································43

#### **Spécifi cations** ········································································45

**Index** ··························································································46

**Mise en route**

Mise en route

**Connexions**

Connex šnoj.

**Fonctionnement de base**

Fonctionnement de base

Opérations

ncées

Informations

# **Mise en route**

Nous vous remercions d'avoir acheté ce produit Marantz. Pour assurer un bon fonctionnement de l'appareil, veuillez lire avec attention ce manuel avant l'utilisation.

Après l'avoir lu, conservez-le afin de pouvoir vous y reporter ultérieurement.

# **Accessoires**

Vérifiez que les composants suivants sont fournis avec l'appareil.

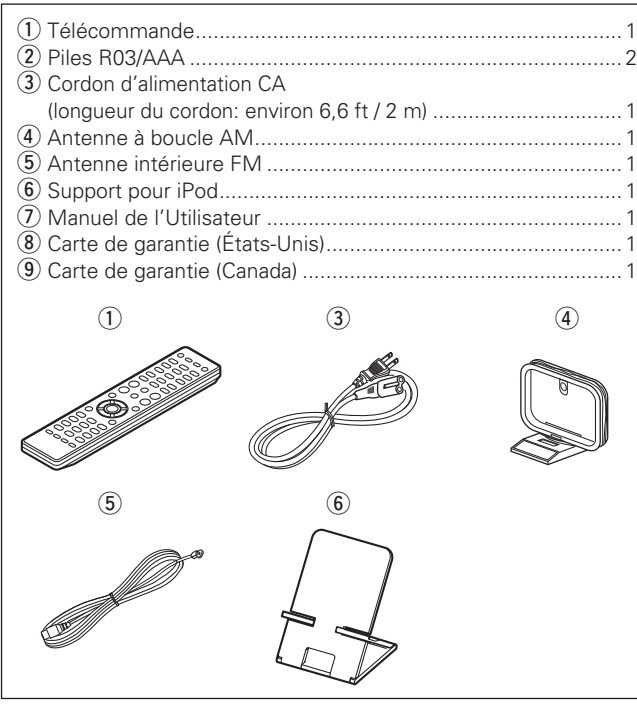

# **Caractéristiques principales**

**Amplifi cateur numérique haute qualité et très puissant. Fonctionne en mode double**  amplificateur.

**DLNA ver. 1.5 pris en charge pour le réseau audio.**

#### **Radio Internet par vTuner.**

**Entrée USB "Made for iPod" et "Made for iPhone".**

**M-XPort pour connexion sans fil Bluetooth (avec RX101 en option).**

**OELD (Organic Electroluminescence Display) sur 3 lignes.**

**Boîtier aluminium élégant et compact.**

# **Précautions de manipulation**

#### • **Avant la mise sous tension**

Vérifiez une fois de plus que toutes les connexions sont correctes et que tous les câbles sont correctement installés.

• Certains circuits restent sous tension même lorsque l'appareil est mis en mode veille. En cas d'absence prolongée, débranchez le cordon d'alimentation de la prise murale.

#### • **Aération appropriée**

Si l'appareil se trouve dans une pièce enfumée, la surface du lecteur optique risque de se salir et de ne plus pouvoir lire les signaux correctement.

#### • **Condensation**

De la condensation peut se former en cas d'écart de température important entre l'intérieur de l'appareil et la pièce. Ceci pourrait provoquer d'éventuelles pannes.

 Dans ce cas, laissez l'appareil débranché pendant une ou deux heures jusqu'à ce qu'il soit de nouveau à la température ambiante.

#### • **Précautions concernant les téléphones portables**

L'utilisation d'un téléphone portable à proximité de l'appareil peut provoquer des interférences/ bruits. Dans ce cas, il suffit d'éloigner le téléphone de l'appareil quand il fonctionne.

#### • **Pour déplacer l'unité**

Éteignez l'appareil et débranchez le cordon d'alimentation de la prise secteur.

Ensuite, déconnectez les câbles reliant l'appareil à d'autres systèmes.

# **À propos de ce manuel**

#### n **Touches de commande**

Les opérations décrites dans ce manuel reposent principalement sur l'utilisation des touches de la télécommande.

#### n **Symboles**

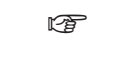

Ce symbole indique la page de référence à laquelle se trouvent les informations correspondantes.

Ce symbole signale des informations

 $\overline{\mathscr{E}}$ 

supplémentaires et des conseils d'utilisation. **REMARQUE** Ce symbole signale des points pour rappeler des opérations ou des limitations fonctionnelles.

#### □ Illustrations

Notez que les illustrations présentées dans les présentes instructions peuvent être légèrement différentes de l'appareil réel aux fins de l'explication.

## **Disques pouvant être lus sur cet appareil**

#### q **CD audio**

Cet appareil peut lire les disques sur lesquels figure le logo ci-dessous.

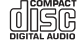

#### **@** CD-R/CD-RW

#### **REMARQUE**

• Les disques aux formes spéciales (disques en forme de coeur, disques octogonaux, etc.) ne peuvent être lus. N'essayez pas de les introduire car vous risqueriez d'endommager l'appareil.

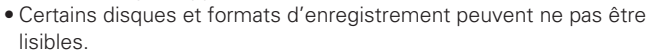

- Les disques non finalisés ne peuvent pas être lus.
- Qu'est-ce que la finalisation?

La finalisation est le processus qui permet la lecture des CD-R/ CD-RW enregistrés sur les lecteurs compatibles.

#### **Manipulation des disques**

Ne touchez pas la surface enregistrée/ enregistrable d'un disque.

# **Chargement des disques**

- Placez le disque en orientant son étiquette vers le haut.
- Vérifiez que le tiroir est complètement ouvert lors de l'introduction du disque.
- Mettez les disques à plat dans le tiroir. Positionnez les disques de 12 cm en les alignant sur la rainure extérieure du tiroir (Figure 1). Positionnez les disques de 8 cm en les alignant sur la rainure intérieure du tiroir (Figure 2).

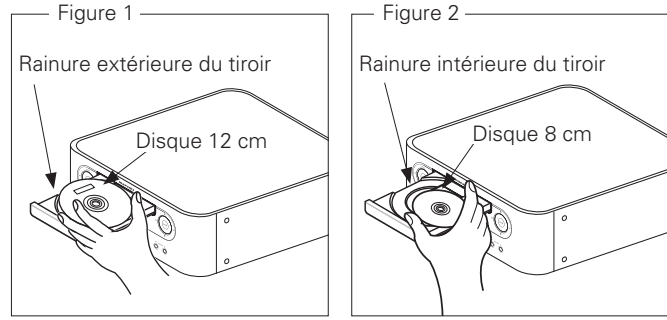

• Placez les disques de 8 cm dans la rainure intérieure du tiroir sans utiliser d'adaptateur.

#### $\bullet$

- "Unsupported" est affiché lorsque le disque inséré ne peut pas être lu.
- "No Disc" est affiché lorsque le disque a été inséré à l'envers ou lorsque le tiroir ne contient pas de disque.

#### **REMARQUE**

Ne tentez pas de fermer le tiroir en le poussant lorsque l'appareil n'est pas allumé. Cette manoeuvre forcée pourrait endommager l'appareil.

## **Précautions pour le chargement des disques**

- Mettez toujours un seul disque dans le tiroir. La présence de plus d'un seul disque dans le tiroir peut endommager l'appareil et rayer les disques.
- N'utilisez pas de disques fendus ou déformés, ou réparés avec un adhésif, etc.
- N'utilisez pas de disques dont la bande en cellophane ou l'étiquette est endommagée. Ces disques pourraient se coincer dans l'appareil et l'endommager.

# **Précautions de manipulation**

- Evitez de laisser des traces de doigt, des marques grasses ou toute autre salissure sur vos disques.
- Lorsque vous sortez un disque de son étui, manipulez-le avec précaution pour éviter de le rayer.
- Ne déformez pas ou n'exposez pas les disques à une source de chaleur.
- N'agrandissez pas le trou central.
- N'écrivez pas sur la face étiquetée avec un stylo à bille, un crayon, etc. ou ne collez aucune étiquette sur vos disques.
- Des gouttes de condensation peuvent se former sur les disques qui passent d'une température basse (de l'extérieur) dans un lieu plus chaud. Ne tentez jamais de les sécher avec un sèche-cheveux, ou aucune autre source de chaleur.

# **Précautions pour le stockage des disques**

- N'oubliez pas de retirer les disques de l'appareil après utilisation.
- Remettez toujours un disque en place dans son étui pour le protéger de la poussière, des rayures, des déformations, etc.
- Ne rangez pas de disques dans les conditions suivantes:
- 1. Exposition directe au soleil
- 2. Environnement poussiéreux ou humide
- 3. À proximité d'une source de chaleur, chauffage, lampe, etc.

# **Nettoyage des disques**

- Eliminez toute empreinte de doigt ou salissure à la surface d'un disque avant de l'insérer dans l'appareil. Les traces de doigt et la saleté peuvent réduire la qualité du son et interrompre la lecture.
- Utilisez un produit de nettoyage spécialisé disponible dans le commerce ou un chiffon doux pour nettoyer vos disques.

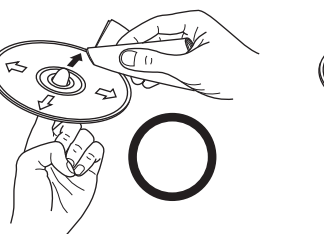

Essuyez délicatement le disque par des mouvements rectilignes allant du centre au bord.

N'essuyez jamais un disque en faisant des mouvements circulaires.

#### **REMARQUE**

N'utilisez aucun produit antistatique ou aérosol pour disque, ni aucun solvant volatile tel que le benzène ou autre dissolvant.

Spécifications

Index

# **À propos de la télécommande**

# **Insertion des piles**

1) Déposez le couvercle arrière (2) Placez deux piles R03/AAA dans de la télécommande. le compartiment à piles dans le sens indiqué.

Pour utiliser la télécommande, pointez-la en direction de son capteur sur l'appareil.

> 30° 30°

 **Portée de la télécommande**

Environ 23 ft  $/7m$ 

3 Remettez le couvercle arrière en place.

#### **REMARQUE**

- Insérez les batteries qui conviennent dans la télécommande.
- Remplacez les piles si l'appareil ne fonctionne pas même lorsque la télécommande est actionnée à proximité. (Les piles fournies ne servent qu'aux opérations de vérification.)
- Lorsque vous insérez les piles, assurez-vous de les placer dans le bon sens, en respectant les marques  $\oplus$  et  $\ominus$  qui figurent dans le compartiment à piles.
- Pour éviter un endommagement de la télécommande ou une fuite du liquide des piles:
- Ne pas mélanger piles neuves et anciennes.
- Ne pas utiliser deux types de piles différents.
- Ne pas essayer de charger de piles sèches.
- Ne pas court-circuiter, démonter, chauffer ou brûler les piles.
- Ne placez pas la pile dans un endroit exposé à la lumière directe du soleil ou dans des endroits présentant des températures extrêmement élevées, par exemple près d'un radiateur.
- En cas de fuite du liquide de pile, essuyez soigneusement l'intérieur du compartiment avant d'insérer de nouvelles piles.
- Ôtez les piles de la télécommande si vous ne l'utilisez pas pendant longtemps.
- Veuillez vous débarrasser des piles usagées conformément aux lois locales relatives à la mise au rebut des piles.

#### **REMARQUE**

En cas d'exposition directe au soleil, à une source lumineuse puissante (lampe fluorescente ou infra-rouge), l'appareil peut fonctionner de façon anormale ou la télécommande peut ne pas fonctionner.

Ø  $\hat{\sigma}$ 

**Mise en route**

**Mise en route** 

# **Connexions**

**Cette section explique comment raccorder des enceintes, un appareil d'enregistrement et des antennes. Pour d'autres raccordements, consultez les sections ci-dessous.**

#### **a Connexion d'un récepteur sans fil (ver page 27)**

#### **REMARQUE**

• Ne branchez pas le cordon d'alimentation tant que vous n'avez pas terminé toutes les connexions.

- Lorsque vous effectuez les connexions, reportez-vous également au mode d'emploi des autres composants que vous souhaitez connecter.
- Vérifiez que vous connectez correctement les canaux droit et gauche (le canal gauche sur le connecteur gauche et le canal droit sur le connecteur droit).
- Ne groupez pas les cordons d'alimentation avec les câbles de connexion des équipements.

Cela pourrait provoquer des ronflements ou autres types de bruit audio indésirables.

# **Connexion des enceintes**

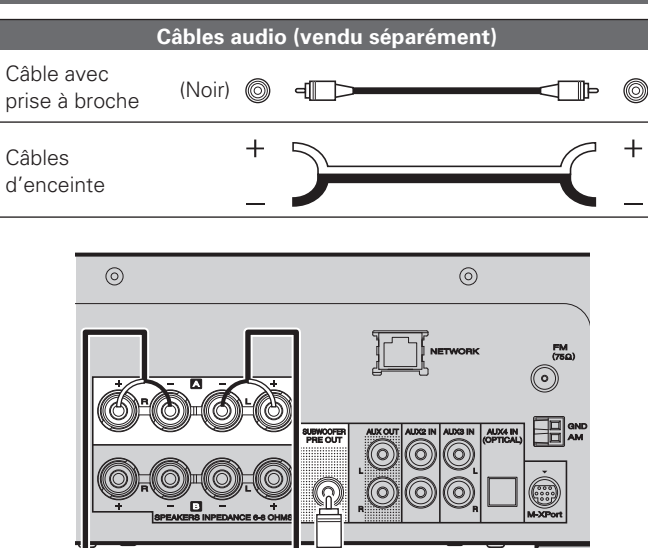

### **Connexion des câbles d'enceinte**

Vérifiez attentivement les canaux gauche (L) et droit (R) ainsi que les polarités + (rouge) et – (noir) sur les enceintes connectées à l'appareil, et veillez à connecter correctement les canaux et les polarités.

*1* **Ôtez environ 10 mm de la gaine à l'extrémité du câble d'enceinte, puis**  torsadez le fil ou appliquez-y une **prise.** *2* **Tournez la borne d'enceinte dans le sens anti-horaire pour la desserrer.** *3* **Insérez le fi l du câble d'enceinte dans la garde de la borne d'enceinte.** *4* **Tournez la borne d'enceinte dans le sens horaire pour la serrer.**

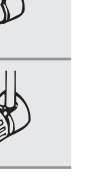

ے

#### **REMARQUE**

- Utilisez des enceintes avec une impédance de 6 à 8 Ω. Le circuit de protection doit être activé si des enceintes avec une impédance différente que celle spécifiée, sont utilisées.
- Connectez les câbles d'enceinte de façon à ce qu'ils ne dépassent pas des bornes d'enceinte. Le circuit de protection risque d'être activé si les fils touchent le panneau arrière ou si les côtés + et – entrent en contact (ver page 6 "Circuit de protection").
- Ne jamais toucher les bornes d'enceinte lorsque l'alimentation est connectée. Vous risquez de subir un choc électrique.

Réglez la sortie d'enceinte de l'appareil en fonction de la façon dont les enceintes sont connectées sur les bornes A et B ( $\mathbb{C}$ P page 33 "Réglage de la sortie d'enceinte").

Subwoofer avec amplificateur intégré

Prises d'entrée

||þ(0)

Le réglage par défaut est SPEAKER A.

 $\oplus \bigwedge \oplus$ 

R L

#### **REMARQUE**

Veillez à abaisser le volume sonore avant de procéder aux réglages des enceintes.

#### **Circuit de protection**

Le circuit de protection est automatiquement activé dans les cas suivants:

• Lorsque les fils de cuivre des câbles des enceintes touchent le panneau arrière ou les vis, ou lorsque les côtés + et – des câbles des enceintes se touchent

**Connexion des enceintes**

- Lorsque la température environnante est extrêmement élevée
- Lorsque la température interne augmente à cause d'une utilisation prolongée avec un débit élevé

Si cela se produit, déconnectez le cordon d'alimentation, puis vérifiez les connexions des câbles des enceintes et des câbles d'entrée.Si la température de l'appareil est extrêmement élevée, attendez qu'il refroidisse et améliorez la ventilation autour de l'appareil. Après avoir effectué cette opération, reconnectez le cordon d'alimentation. Si le circuit de protection est activé alors qu'il n'y a pas de problème de ventilation autour de l'appareil ou des connexions, l'appareil peut être endommagé. Eteignez l'alimentation, puis contacter un service Marantz et demandez une prise.

# **Connexion des composants d'enregistrement**

## **Enregistreur CD / Enregistreur MD**

#### **Câbles utilisés pour les connexions**

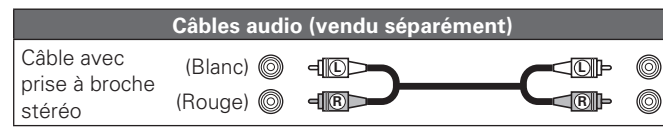

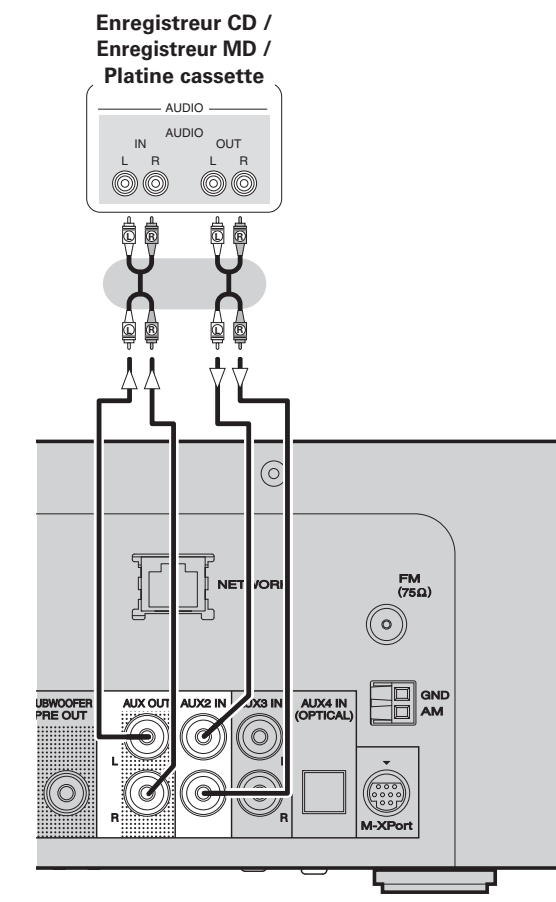

# **Connexion d'un téléviseur**

- Sélectionnez la prise à utiliser et branchez l'appareil.
- Pour écouter le flux audio de la TV avec cet appareil, utilisez la connexion optique numérique.

#### **Câbles utilisés pour les connexions**

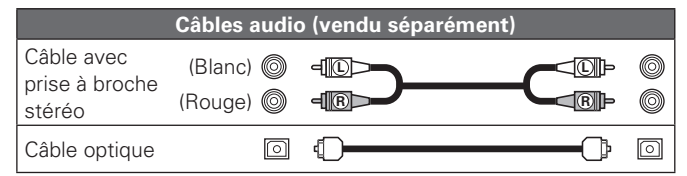

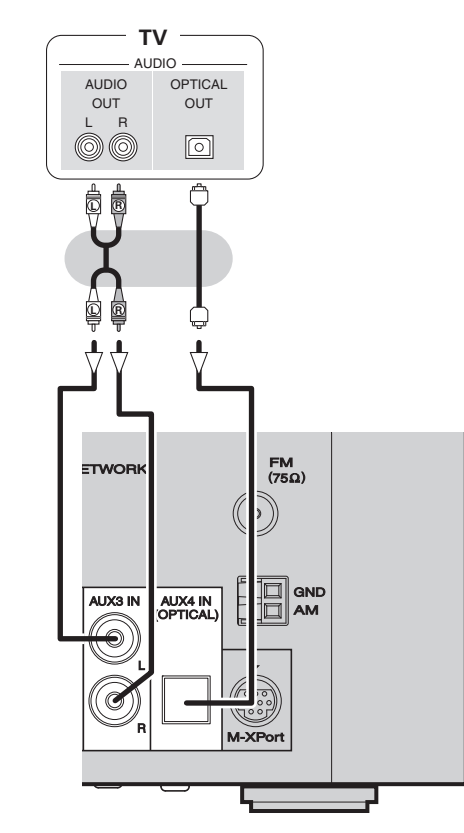

#### **REMARQUE**

Des signaux audio numériques différents de MIC linéaire canal 2 ne peuvent pas être reproduits à travers la borne AUX4 IN (OPTICAL) de cet appareil.

Lorsque vous essayez de définir des signaux audio numériques différents de MIC linéaire canal 2 sur cet appareil, réglez le paramètre de sortie audio numérique du téléviseur sur MIC canal 2.

Pour plus de détails, voir les instructions d'utilisation du téléviseur.

# **Connexion d'une antenne**

# **FM/AM**

- Connectez l'antenne FM ou l'antenne cadre AM fournies avec l'appareil pour écouter confortablement vos émissions de radio.
- Après avoir connecté l'antenne et vérifié la réception d'un signal radiodiffusé ( $\sqrt{p}$ page 16 "Réglage des stations radio"), utilisez du ruban adhésif pour fixer l'antenne dans la position où le bruit est le plus faible.

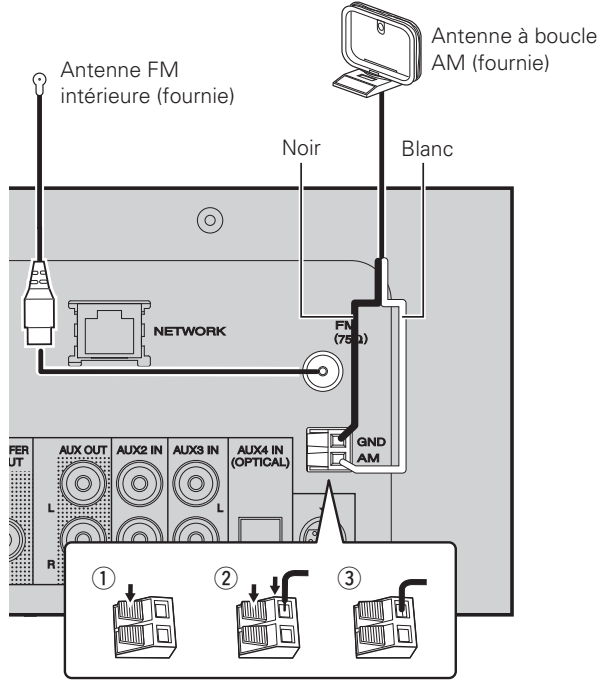

#### **REMARQUE**

- Ne connectez pas simultanément deux antennes FM.
- Ne débranchez pas l'antenne cadre AM, même si vous utilisez une antenne AM externe.
- Assurez-vous que les bornes des fils de l'antenne cadre AM n'entrent pas en contact avec les parties métalliques du panneau.
- Si le signal comporte des interférences, connectez la borne de masse (GND) pour réduire le bruit.
- Si vous ne parvenez pas à recevoir un signal radiodiffusé de bonne qualité, nous vous recommandons d'installer une antenne extérieure. Renseignez-vous dans le magasin où vous avez acheté l'appareil pour en savoir plus.

## n **Montage de l'antenne cadre AM**

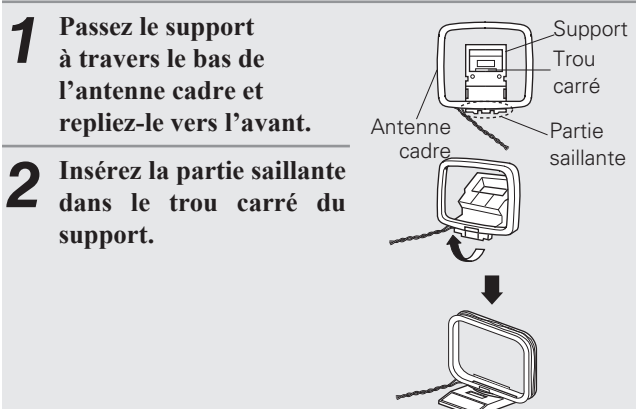

#### n **Utilisation de l'antenne cadre AM**

#### **Antenne fixée au mur**

montage.

Fixez directement au mur sans monter.

**Antenne posée sans fixation** 

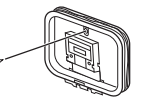

Clou, broquette, etc.

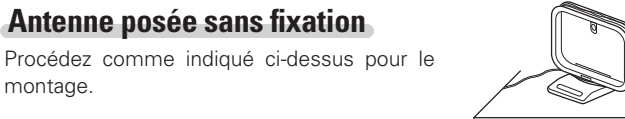

**Mise en route**

Mise en route

**Connexions**

Connexions

**Fonctionnement de base**

Fonctionnement de base

Opérations

avancees

#### **FRANCAIS**

# **Connexion à un réseau domestique (LAN)**

- Cet appareil vous permet de lire des fichiers musicaux stockés sur un ordinateur ainsi que de la musique provenant d'une radio sur Internet en passant par votre réseau domestique (LAN).
- Vous pouvez effectuer une mise à jour en téléchargeant la dernière version du micrologiciel sur le site Web de Marantz.
- Voir "Réglage du réseau [Network]" ( $\sqrt{p}$  page 30) dans le menu pour plus d'informations sur les réglages réseau.

#### **Câbles utilisés pour les connexions**

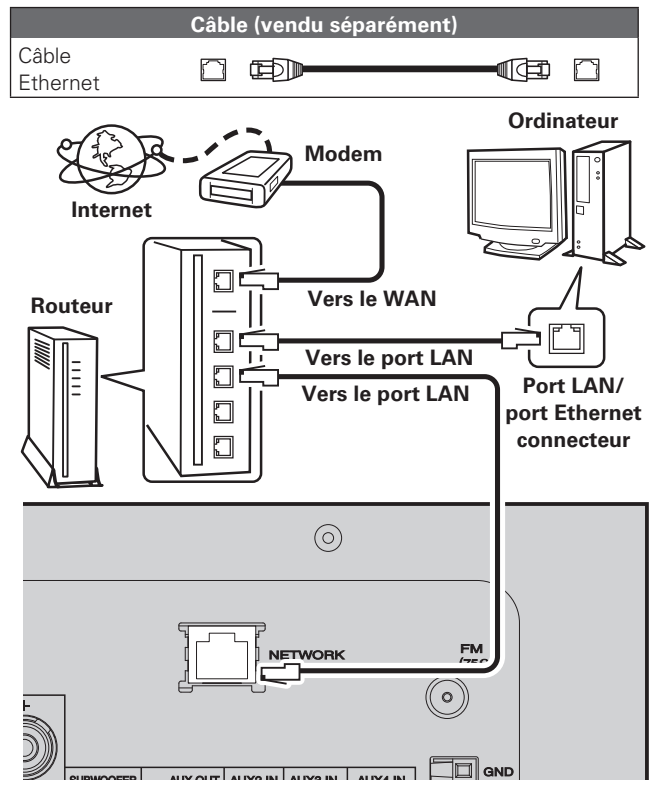

**Contactez un FAI (fournisseur d'accès Internet) ou un magasin d'informatique pour la connexion à Internet.**

## **Système requis**

#### n **Connexion Internet haut débit**

#### □ Modem

Il s'agit d'un appareil qui est connecté à la ligne à haut débit pour communiquer avec Internet. Certains sont intégrés avec un routeur.

#### **□ Routeur**

 $\overline{a}$ 

Lorsque vous utilisez cet appareil, nous vous recommandons d'utiliser un routeur équipé des fonctions suivantes:

• Serveur DHCP intégré

Cette fonction attribue automatiquement une adresse IP au LAN. • Commutateur 100BASE-TX intégré

Lorsque vous connectez plusieurs appareils, nous vous recommandons d'utiliser un hub de commutation ayant une vitesse d'au moins 100 Mbps.

#### □ Câble Ethernet (CAT-5 ou plus recommandé)

- N'utilisez qu'un câble STP ou ScTP LAN blindé, disponible chez un détaillant.
- Certains types de câbles Ethernet plats sont aisément affectés par le bruit.

Nous vous recommandons d'utiliser un câble normal.

- Si le contrat de fournisseur d'accès à Internet spécifie que les réglages réseau de la ligne sont manuels, effectuez les réglages dans le "Connexion réseau (DHCP=Off)" (ver page 30).
- Cet appareil permet d'utiliser les fonctions DHCP et Auto IP pour effectuer automatiquement les réglages réseau.
- Cet appareil exécute automatiquement le réglage de l'adresse IP et les autres réglages lorsqu'il est utilisé avec la fonction DHCP d'un routeur à haut débit.

Lorsque cet appareil est connecté à un réseau sans la fonction DHCP, effectuez les réglages de l'adresse IP, etc., dans le "Connexion réseau (DHCP=Off)" (remane 30).

• Si vous effectuez les réglages manuellement, vérifiez le contenu des réglages avec l'administrateur du réseau.

#### **REMARQUE**

- Vous devez souscrire un contrat auprès d'un FAI pour vous connecter à Internet.
- Aucun autre contrat n'est nécessaire si vous avez déjà une connexion Internet haut débit.
- Les routeurs compatibles dépendent du FAI. Contactez un FAI ou un magasin d'informatique pour plus de détails.
- Marantz ne sera en aucun cas tenu responsable pour les erreurs ou les problèmes de communication résultant de l'environnement en réseau du client ou des appareils connectés.
- Cet appareil n'est pas compatible PPPoE. Un routeur compatible PPPoE est nécessaire si le contrat de votre ligne est de type PPPoE.
- Ne branchez pas de borne ETHERNET directement sur le port LAN ou la borne Ethernet de votre ordinateur.

# **Connexion d'un iPod**

#### **Câbles utilisés pour les connexions**

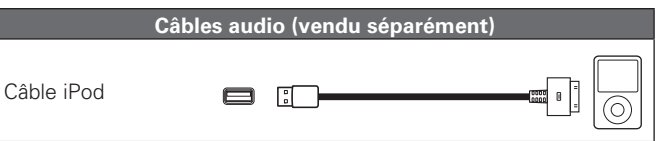

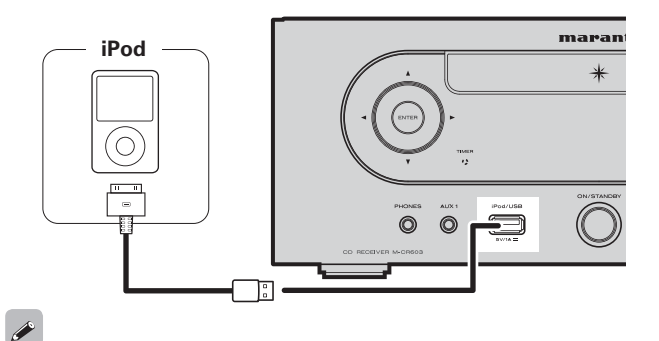

Pour connecter un iPod à l'appareil, utilisez le câble iPod fourni avec l'iPod.

#### n **Modèles d'iPod pris en charge**

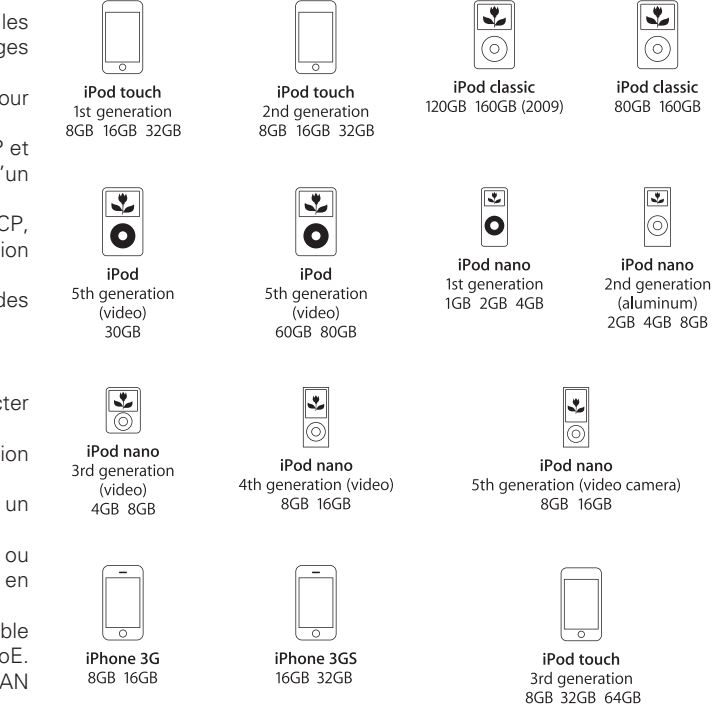

# **Support pour iPod**

Vous pouvez installer votre iPod ou votre iPhone sur le support pour iPod fourni.

#### n **Mise en place du support pour iPod**

Procédez comme suit pour mettre en place le support pour iPod.

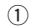

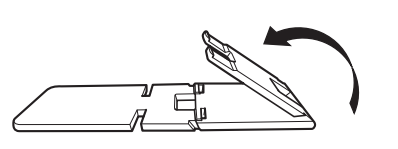

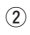

 $\circled{3}$ 

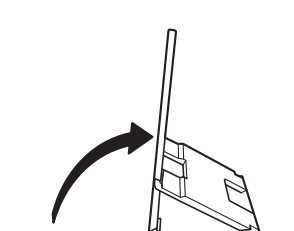

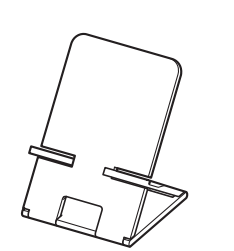

- n **Installation de votre iPod sur le support pour iPod**
- *1* **Passez le câble iPod par l'ouverture du support pour iPod.**

- *2* **Connectez l'iPod au câble iPod.**
- *3* **Posez votre iPod sur le support pour iPod.**

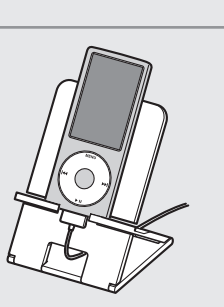

#### **REMARQUE**

- Veillez à placer le support pour iPod sur une surface plane.
- Ne touchez pas l'iPod ou l'iPhone tandis qu'il est installé sur le support pour iPod. Ceci pourrait faire tomber l'iPod ou l'iPhone du support.
- Certains modèles d'iPod ne peuvent pas être installés sur le support pour iPod parce que le branchement du câble iPod obstrue le dessous de l'iPod.
- N'oubliez pas de désactiver la fonction vibreur de l'iPhone avant de l'installer sur le support pour iPod. Si l'iPhone vibre alors qu'il est posé sur le support, il risque de tomber, ce qui pourrait l'endommager.
- N'utilisez pas le support pour iPod à des fins autres que celles pour lesquelles il est prévu.
- Marantz ne pourra être tenu responsable de quelque manière que ce soit de toute détérioration d'un matériel raccordé à cet appareil pendant son utilisation.

#### n **Si le support pour iPod se détache**

Remontez-le comme illustré ci-dessous.

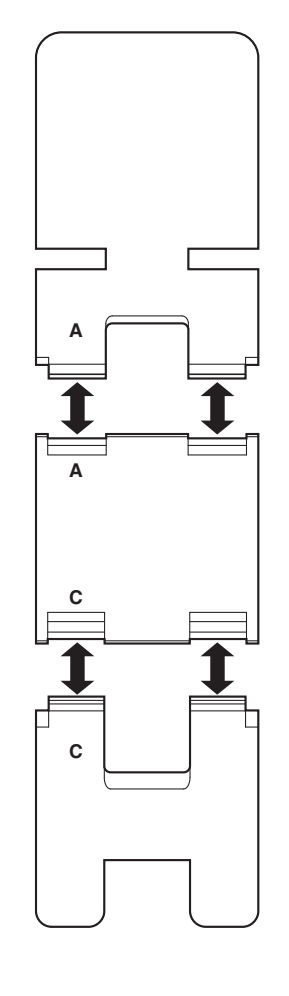

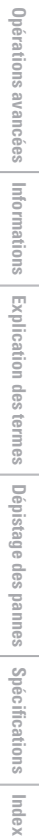

**Mise en route**

Mise en route

**Connexions**

**Connexions** 

**Fonctionnement de base**

Fonctionnement de base

# **Connexion d'un dispositif mémoire USB**

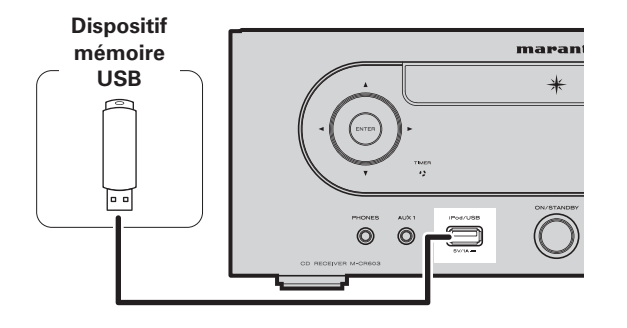

#### **REMARQUE**

- Il n'est pas possible de connecter un ordinateur à l'appareil et de faire fonctionner via son port USB.
- N'utilisez pas une rallonge pour brancher un dispositif de mémoire USB.
- Pour obtenir des détails concernant les périphériques de mémoire USB, voir "Dispositif mémoire USB" (@Ppage 40).

# **Connexion à un lecteur portable**

#### **Câbles utilisés pour les connexions**

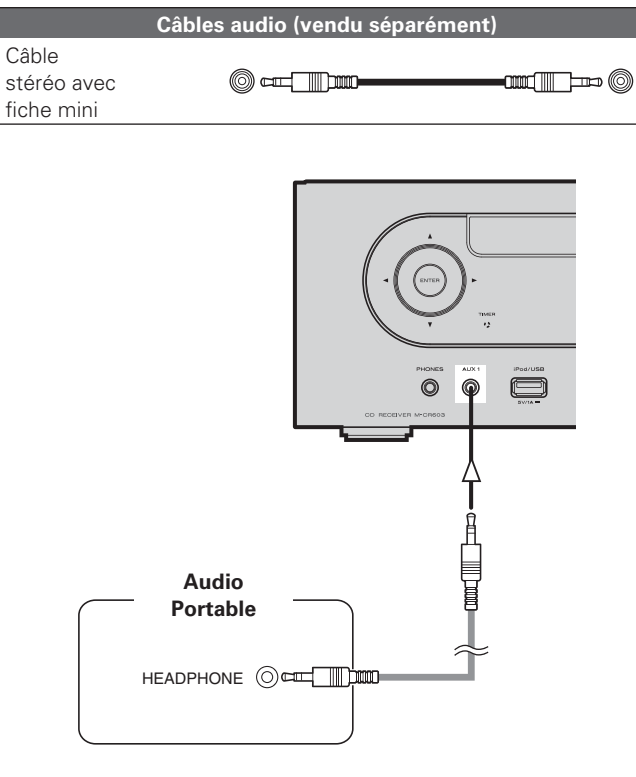

# **Connexion du cordon d'alimentation**

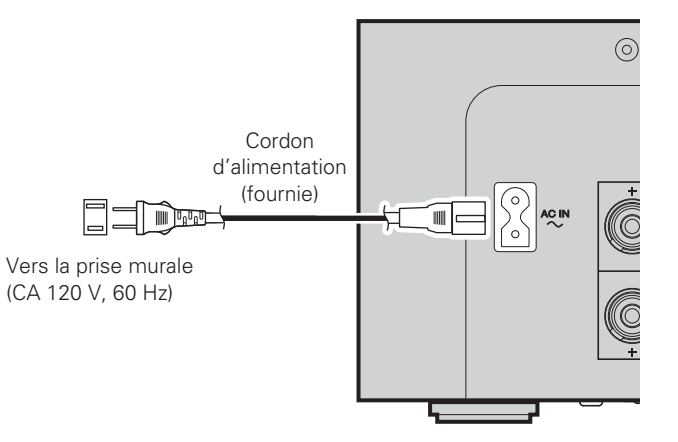

#### **REMARQUE**

- N'utilisez que le cordon d'alimentation fourni.
- Assurez-vous que le cordon d'alimentation est débranché de la prise avant de le brancher ou le débrancher de l'entrée AC IN.

Raccordez cet appareil et un lecteur audio portable à l'aide d'un câble audio mini stéréo vendu séparément.

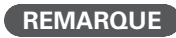

Si vous raccordez un lecteur audio portable, la source d'entrée bascule automatiquement sur "AUX1".

# **Fonctionnement de base**

Touche se trouvant sur l'appareil et la télécommande  $\rightarrow$  TOUCHE **Symboles utilisés pour indiquer les touches dans ce guide**

Touche se trouvant uniquement sur l'appareil **<TOUCHE>** Touche se trouvant uniquement sur la télécommande

**[TOUCHE]**

marantz ⋒  $\ddot{\odot}$  $\circ$ Ö  $\circledcirc$  $\circ$ 

**ON/STANDBY**

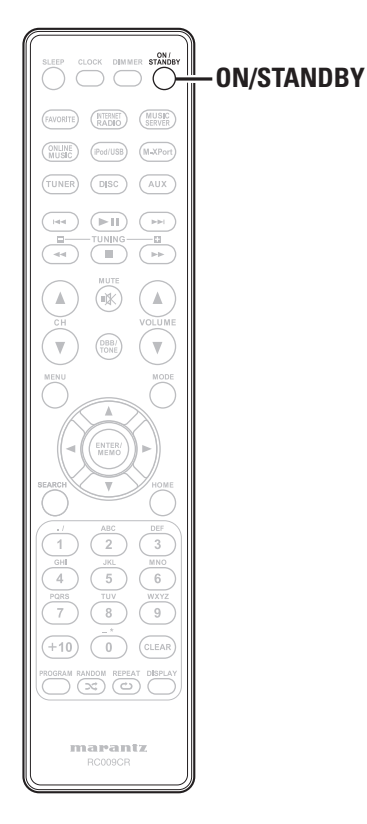

**Ce chapitre donne des informations sur les opérations de base telles que les réglages et les procédures de lecture. Pour d'autres opérations, consultez les sections ci-dessous.**

- **n Réglage de la minuterie [Timer]** ( $\mathbb{Z}$  page 28)
- **n Réglage des autres paramètres [Other]** ( $\mathbb{Q}$  page 32)

# **Préparations**

## **Mise sous tension**

#### **Appuyez sur ON/STANDBY.**

# **REMARQUE**

- Certains circuits restent sous tension même lorsque l'appareil est mis en mode veille. Lorsque vous vous absentez pour une longue durée, appuyez sur **ON/STANDBY** pour couper l'alimentation ou débranchez le cordon d'alimentation de la prise murale.
- Veillez à arrêter la lecture avant d'éteindre l'alimentation.

### n **Pour mettre complètement hors tension**

Déconnectez le cordon d'alimentation de la prise murale.

- Remarquez que le réglage de l'heure s'efface lorsque le cordon d'alimentation est déconnecté de la prise.
- Les réglages faits pour les différentes fonctions peuvent être effacés si le cordon d'alimentation est resté débranché de la prise secteur pendant une longue période.

# **Extinction**

#### **Appuyez sur ON/STANDBY.**

# **REMARQUE**

• Veillez à arrêter la lecture avant d'éteindre l'alimentation.

# **Réglage de l'heure actuelle (réglage auto) (Affi chage 12 h)**

- Lorsque l'on connecte l'appareil à Internet, l'heure actuelle se règle automatiquement.
- Le fuseau horaire défini par défaut sur cet appareil est celui de la côte Est des Etats-Unis.
- Pour changer le fuseau horaire et l'heure d'été, consultez le paragraphe "Réglage automatique de l'horloge [Clock]" (ver page 29).
- Quand l'appareil n'est pas connecté à Internet, réglez l'heure actuelle manuellement. Voir "Réglage de l'heure actuelle (Réglage manuel) (Affichage 12 h)" ( $\mathbb{Q}$ ) page 29).

**Mise en route**

route

**NIIS** 

**Connexions**

Connexions

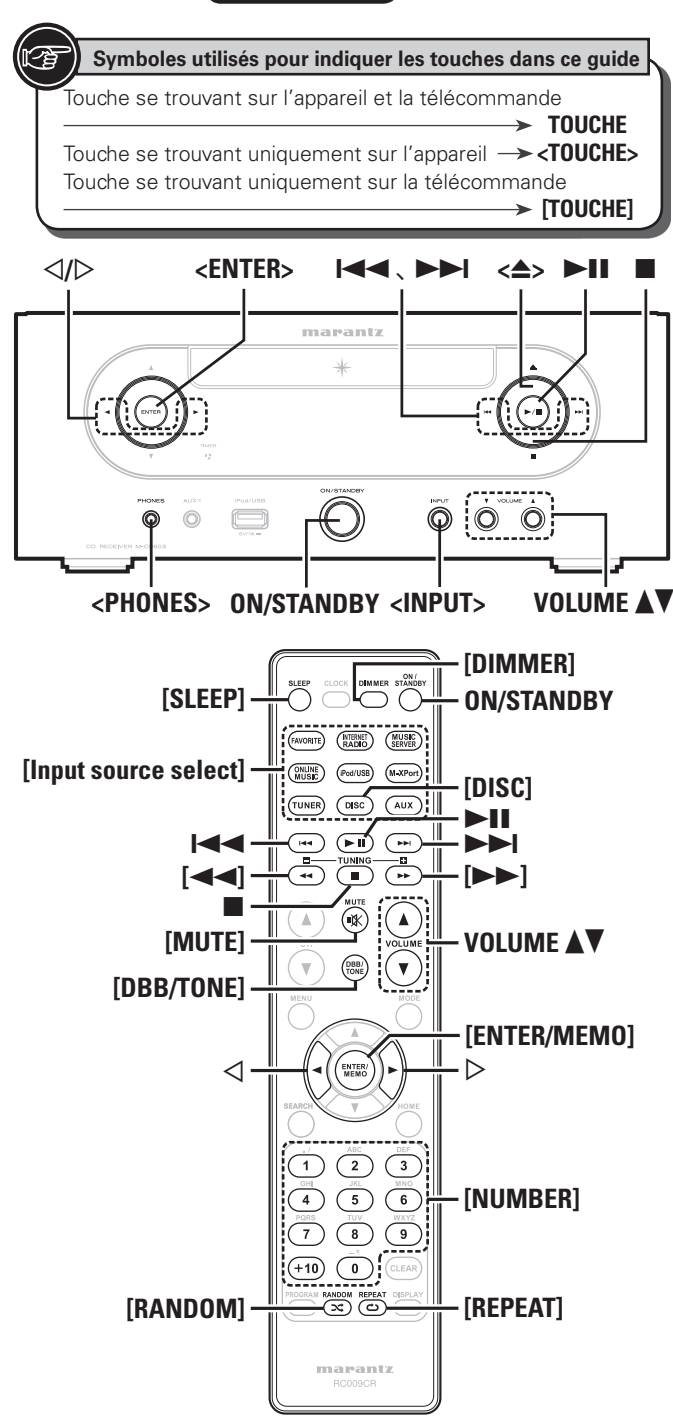

# **Opérations possibles pendant la lecture**

#### **Sélection de la source d'entrée**

Appuyez sur **<INPUT>** ou  $\triangle$   $\triangleright$  pour sélectionner la **source d'entrée, puis appuyez sur [ENTER/MEMO], <ENTER> ou** p**.**

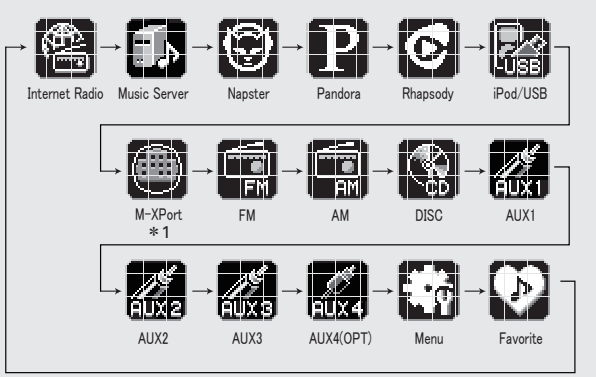

\*1 "M-XPort" n'apparaît que lorsqu'un récepteur sans fil RX101 est connecté au M-XPort.

**Appuyez sur [Input source select] ([FAVORITE], [INTERNET RADIO], [MUSIC SERVER], [ONLINE MUSIC], [iPod/USB], [M-XPort], [TUNER], [DISC] ou [AUX]).**

## **Réglage du volume principal**

**Appuyez sur VOLUME** df**.**

Le niveau du volume est affiché.

#### **[Plage ajustable]**

**VOLUME 0 - 60** La valeur par défaut est "0".

# **Coupure audio temporaire (Mute)**

**Appuyez sur [MUTE].** "MUTING"s'affiche

## $\bigg)$

Pour annuler, appuyez encore une fois sur **[MUTE]**. (Le mode de mise en sourdine est également désactivé lorsque l'on appuie sur **VOLUME** df.)

## **Réglage de la tonalité**

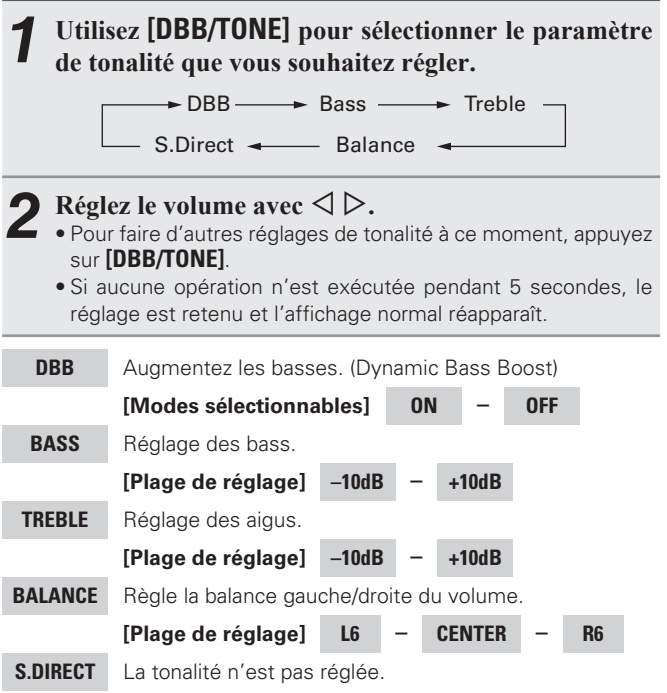

Vous pouvez aussi la régler à l'aide de (SOURCE DIRECT).

Réglages au moment de l'achat:

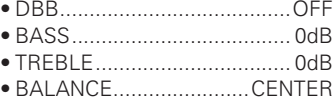

Les options DBB, BASS et TREBLE peuvent être réglées simultanément.

**Dépistage des pannes**

Dépistage des

**Index Explication des termes**

sauued

Spécifications

Index

Informations | Explication des termes | Dépistage des pannes | Spécifications

des termes

**Mise en route**

Mise  $\mathbf{B}$ route

**Connexions**

Con

**Fonctionnement de base**

Fonctionnement de base

**Opérations avancées**

Informations

Explication

Opérations

**FRANCAIS** 

#### **Opérations possibles pendant la lecture**

## **Réglage de la minuterie sommeil**

Réglage de la minuterie Sommeil Cette fonction vous permet de mettre automatiquement l'alimentation en mode Veille après un délai programmé (minutes).

La minuterie sommeil peut être réglée jusqu'à 90 minutes, par étapes de 10 minutes.

#### **Appuyez sur [SLEEP] pendant la lecture et sélectionnez la durée.**

• Appuyez sur la touche pour sélectionner l'heure à régler.

• Après environ 5 secondes, le réglage est saisi et l'écran repasse à l'affichage précédent.

#### n **Pour annuler la minuterie sommeil**

Appuyez soit sur **[SLEEP]** pour sélectionner "SLEEP>OFF", soit sur **ON/STANDBY**.

## $\Box$  **Pour vérifier le temps restant avant que la minuterie Sommeil ne soit activée**

Appuyez sur **[SLEEP]**.

# **Sélection de la luminosité de l'affichage**

#### **Appuyez sur [DIMMER].**

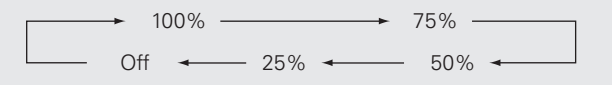

• La luminosité de l'affichage change à chaque fois que la touche est.

Si vous utilisez les touches quand l'éclairage de l'écran est réglé sur "Off", l'écran s'éclaire temporairement avec une luminosité de 25%.

### **Ecoute avec un casque audio**

#### **Branchez le casque audio (vendu séparément) à la prise <PHONES>.**

• Les enceintes sont automatiquement désactivées.

#### **REMARQUE**

Afin d'éviter une perte de l'ouïe, ne pas augmenter excessivement le niveau du volume lors de l'utilisation d'écouteurs.

# **B** Lecture CD

**Cette section explique comment lire des CD.** 

## **Avant la lecture d'un disque**

*1* **Appuyez sur ON/STANDBY.**

*2* **Appuyez sur <INPUT> puis sur** op **pour sélectionner " " ou appuyez sur [DISC].**

Su aucun disque n'est chargé, "No Disc" s'affiche.

- **3** Insérez un disque ( $\mathbb{C}$  page 3).<br>
 Appuyez sur < $\triangle$ > pour ouvrir/fermer le tiroir du disque.
	- Le plateau du disque peut aussi être fermé lorsque 1**/**3 est enfoncée.

#### **REMARQUE**

- N'introduisez pas d'objets étrangers dans le tiroir. Vous pourriez l'endommager.
- Ne tentez pas de fermer le tiroir en le poussant lorsque l'appareil n'est pas allumé. Cette manoeuvre forcée pourrait endommager l'appareil

# **Lecture de CD**

#### Appuyez sur  $\blacktriangleright$ /**11.**

Le témoin " $\blacktriangleright$ " s'allume et la lecture débute.

# $\bullet$

- Si la source d'entrée est réglée sur une option autre que " $\left[\frac{1}{2}\right]$ ", appuyez sur **[DISC]** pour basculer la source d'entrée sur "
- Il est également possible de basculer la source d'entrée sur " l'aide des touches **<INPUT>**. (v<sup>p</sup>page 12)

# n **Pour arrêter la lecture**

Appuyez sur

- n **Pour arrêter temporairement la lecture**
	- Appuyez sur **>/II**. Le menu de II est affiché.
	- Pour reprendre la lecture, appuyez sur **>/II**.

#### n **Avance et retour rapides (recherche)**

Appuyez de manière prolongée sur  $[44, 12]$  pendant la lecture. pendant la lecture.

#### n **Pour aller au début des morceaux (saut)**

Appuyez sur 8**,** 9 pendant la lecture.

- Le disque ignore autant de morceaux que le nombre de fois où vous avez appuyé sur la touche.
- Lorsque vous appuyez une fois sur la touche du retour arrière, la lecture reprend au début du morceau en cours de lecture.

#### n **Pour lire le titre désiré**

#### **(Télécommande uniquement)**

Appuyez sur **[NUMBER]** (**0** – **9**, **+10**) pour choisir un morceau. **Exemple** Morceau 4 : **[4]** G**Exemple**H Morceau 12 : **[+10]**, **[2]** G**Exemple**H Morceau 20 : **[+10]**, **[+10]**, **[0]**

# **Répétition de la lecture (Répétition)**

#### **Appuyez sur [REPEAT].**

La lecture en mode Répétition débute.

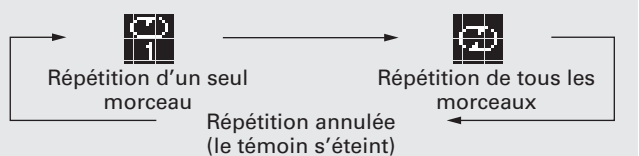

#### **[Eléments sélectionnables]**

1 (Répétition d'un seul morceau) Seul 1 titre est lu de manière répétée. ALL (Répétition de tous les morceaux) Tous les morceaux sont lus de

manière répétée.

Répétition annulée (le témoin s'éteint) La lecture normale reprend.

### **Lecture aléatoire (Aléatoire)**

# **11 <b>En mode Arrêt appuyez sur [RANDOM]**.<br>Le témoin " $\infty$ " s'allume.

Appuyez sur  $\blacktriangleright$ /**11.** Les morceaux sont lus dans un ordre aléatoire.

Si vous appuyez sur **[REPEAT]** pendant la lecture aléatoire, lorsque la session en cours de lecture aléatoire se termine, une autre session démarre avec un ordre des pistes différent.

#### **REMARQUE**

La lecture de manière aléatoire ne peut être réglée ou annulée pendant la lecture.

#### n **Pour annuler la lecture aléatoire**

En mode Arrêt, appuyez sur **[RANDOM]**. Le témoin "x'" s'éteint.

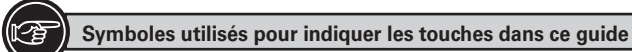

Touche se trouvant sur l'appareil et la télécommande  $\rightarrow$  TOUCHE Touche se trouvant uniquement sur l'appareil **<TOUCHE>** Touche se trouvant uniquement sur la télécommande **[TOUCHE]**

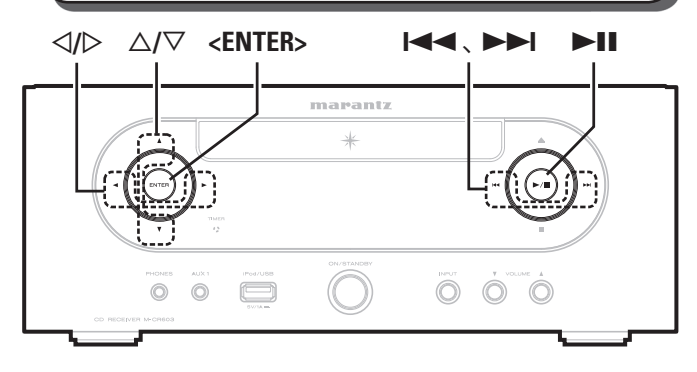

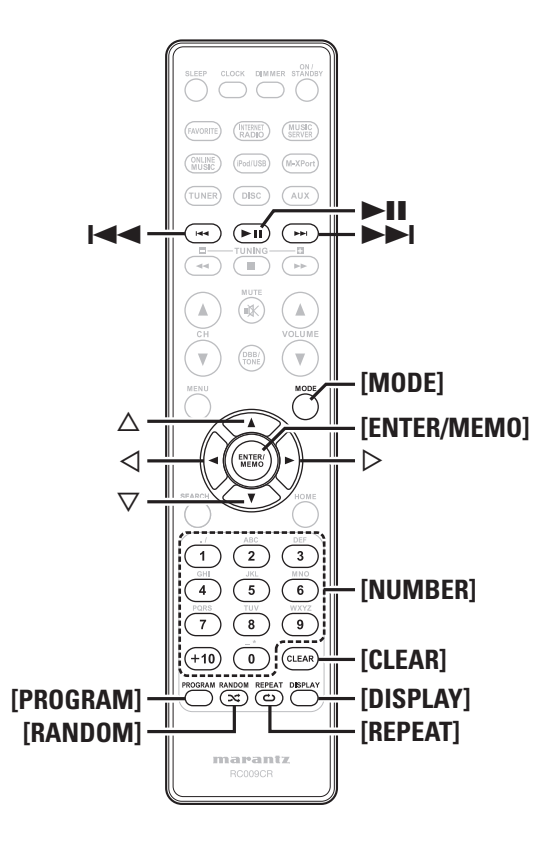

# **Lecture des pistes dans un ordre personnalisé (Lecture du programme)**

Vous pouvez programmer jusqu'à 25 plages.

*1* **En mode Arrêt, appuyez sur [PROGRAM].** Le témoin "Program" s'affiche.

#### *2* **Appuyez sur [NUMBER] (0 – 9, +10) pour choisir les plages.**

**[Exemple]** Pour programmer la lecture des plages 3, 12, 7 dans ce même ordre:

Appuyez sur **[PROGRAM]**, **[3]**, **[+10]**, **[2]**, **[7]**.

# **3 Appuyez sur** 11.

La lecture démarre dans l'ordre programmé.

# $\Box$  **Pour vérifier l'ordre des plages programmées**

En mode Arrêt, appuyez sur **>>I**.

À chaque pression sur la touche, les numéros des plages sont affichés dans l'ordre de leur programmation.

# n **Pour effacer la dernière piste programmée**

En mode Arrêt, appuyez sur **[CLEAR]**. À chaque pression sur la touche, les numéros des plages sont affichés dans l'ordre de leur programmation.

### n **Pour effacer une piste programmée à la fois**

En mode arrêt de lecture, appuyez sur **>>I** pour sélectionner le titre à effacer, puis appuyez sur **[CLEAR]**.

#### n **Suppression de toutes les pistes programmées** En mode Arrêt, appuyez sur **[PROGRAM]**.

 $\overline{\mathscr{L}}$ 

- Si vous appuyez sur **[REPEAT]** pendant la lecture programmée, les pistes sont reproduites de manière répétée dans l'ordre programmé.
- Si vous appuyez sur **[RANDOM]** pendant la lecture du programme, les morceaux programmés sont lus dans un ordre aléatoire.
- La programmation est effacée si l'on ouvre le tiroir de disque ou si l'on éteint l'appareil.

# **Changement de l'affichage**

#### **Appuyez sur [DISPLAY].**

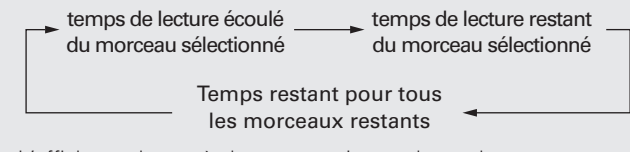

#### • L'affichage change à chaque pression sur la touche.

# Lecture CD Lecture de fichiers MP3 et WMA

Cette section explique comment lire des fichiers MP3 et WMA **enregistrés sur un CD-R ou un CR-RW. Pour plus de détails sur la**  façon de lire des fichiers enregistrés sur des médias différents des **CD-R et CD-RW, consultez les sections suivantes.**

- **Lecture à partir d'un lecteur audio portable** ( $\mathbb{C}\widehat{\mathbb{F}}$  page 25)
- **Lecture du contenu d'un dispositif mémoire USB** ( $\mathbb{Z}$ ) page 19)
- **□ Lecture iPod®** ( $\mathbb{Q}$ ) page 18)
- **h** Formats MP3 et WMA ( $\mathbb{C}\widehat{\mathbb{F}}$  page 40)

Sur internet, de nombreux sites de distribution permettent de télécharger des fichiers musicaux au format MP3 ou WMA (Windows Media<sup>®</sup> Audio). Les (fichiers) musicaux téléchargés à partir de tels sites peuvent être enregistrés sur des disques CD-R ou CD-RW et lus sur cet appareil.

"Windows Media" et "Windows" sont des marques de commerce ou des marques de Microsoft Corporation déposées aux Etats-Unis et dans d'autres pays.

# **Lecture de fichiers MP3 et WMA**

*1* **Placez un disque CD-R ou CD-RW contenant des fi chiers musicaux au format MP3 ou WMA dans le tiroir (**v**page 3).**

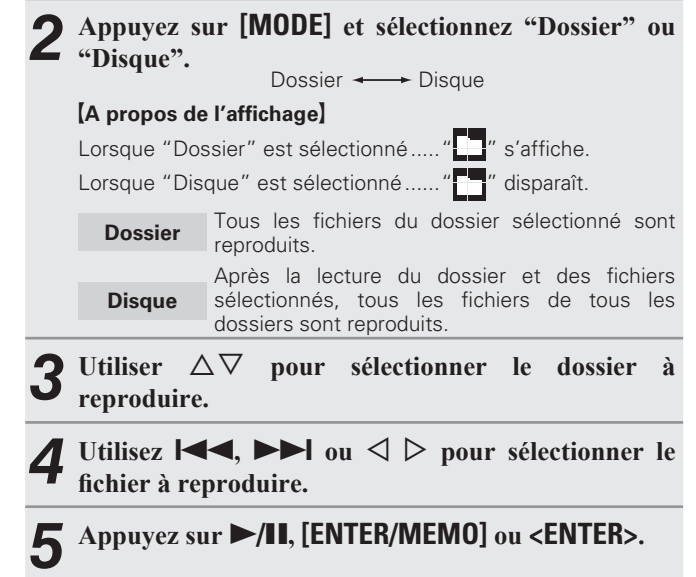

#### $\Box$  **Pour changer le dossier ou le fichier pendant la lecture**

#### **Dossier**

Utilisez  $\Delta \nabla$  pour sélectionner le dossier, puis appuyez sur **[ENTER/ MEMO]** ou **<ENTER>**.

#### **Fichier**

Utilisez  $\triangle$   $\triangleright$  pour sélectionner le fichier, puis appuyez sur **[ENTER/ MEMO]** ou **<ENTER>**.

Utilisez aussi  $\blacktriangleleft$ ,  $\blacktriangleright$  pour sélectionner le fichier ou utilisez **[NUMBER] (0 – 9, +10)** pour sélectionner le numéro du fichier.

• Les numéros des dossiers et des fichiers s'affichent automatiquement dès que le disque est inséré.

## $\overline{a}$

- Les fichiers protégés par la législation sur les droits d'auteur ne peuvent pas être lus.
- En fonction du logiciel de gravure utilisé, il est possible que les données ne soient pas gravées correctement.
- En fonction des conditions d'enregistrement des disques, il est possible que certains disques ne puissent pas être lus correctement.

#### □ Changement de l'affichage

Pendant la lecture, appuyez sur **[DISPLAY]**.

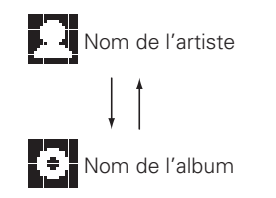

#### n **Pour la lecture de manière répétée**

Appuyez sur **[REPEAT]**.

- La lecture démarre en mode répétition correspondant.
- Les modes répétition sélectionnables diffèrent dans le "Dossier" et le "Disque".

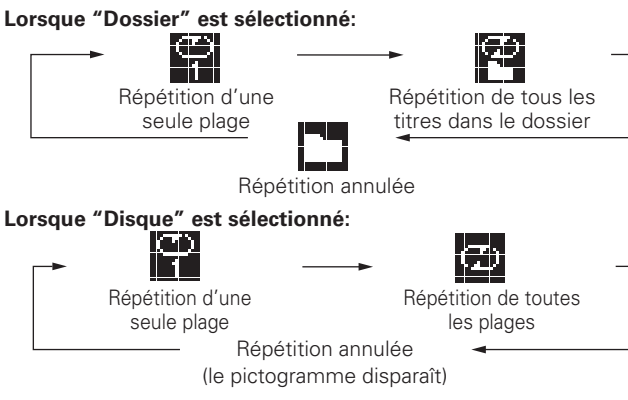

#### **[Eléments sélectionnables]**

#### **Lorsque "Dossier" est sélectionné:**

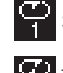

Seul le titre sélectionné est lu de manière répétée.

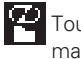

Tous les fichiers du dossier sélectionné sont reproduits de manière répétée.

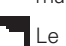

Le mode dossier lecture reprend.

#### **Lorsque "Disque" est sélectionné:**

"Répétition de la lecture (Répétition)" ( $\sqrt{\epsilon}$  page 13)

#### n **Programmer une lecture aléatoire**

"Lecture aléatoire (Aléatoire)" (@Ppage 13)

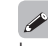

La lecture programmée n'est pas possible avec les disques MP3/ WMA.

 $\frac{1}{2}$ 

Mise

**Opérations avancées**

Informations

Explication

Opérations avancées

**Dépistage des pannes**

Dépistage des pannes

**Index Explication des termes**

Spécifications

Index

Informations | Explication des termes | Dépistage des pannes | Spécifications

des termes

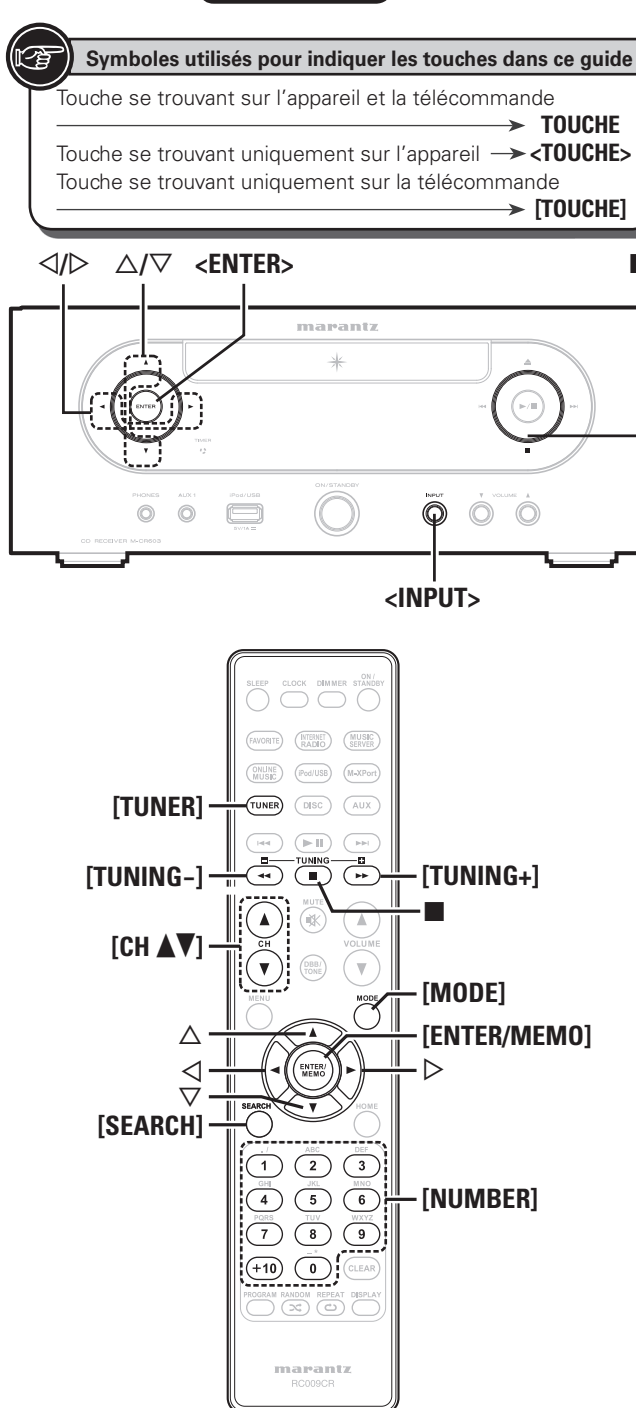

# **Lecture TUNER**

# **Réglage des stations radio**

Connectez à l'avance l'antenne ( $\sqrt{p}$  page 7).

*1* **Appuyez sur [TUNER] pour sélectionner la fréquence de réception.**

 $FM \longrightarrow AM$ 

- *2* **Accordez la station émettrice souhaitée.** 
	- **(FM/AM uniquement)**

Lorsqu'une station est reçue, "in i s'allume.

- q **Accord automatique (Syntonisation automatique)** Appuyez sur **[MODE]** pour allumer le témoin "AUTO" sur l'écran, puis utilisez **[TUNING –, TUNING +]** pour sélectionner la station que vous souhaitez écouter.
- w **Accord manuel (Syntonisation manuelle)** Appuyez sur **[MODE]** pour éteindre le témoin "AUTO" à l'écran, puis utilisez **[TUNING –, TUNING +]** pour sélectionner la station que vous voulez écouter.

 $\overline{a}$ 

- Si la source d'entrée est réglée sur un paramètre autre que "TUNER", appuyez sur **[TUNER]** pour basculer la source d'entrée sur "TUNER".
- La source d'entrée peut également être basculée sur "FM" ou "AM" à partir de **<INPUT>** (ver page 12).
- Si la station souhaitée ne peut pas être accordée automatiquement, accordez-la manuellement.
- Lorsque vous accordez les stations manuellement, maintenez **[TUNING –, TUNING +]** enfoncé pour changer les fréquences en continu.
- La proximité d'un téléviseur pendant la réception d'une station AM peut provoquer un ronflement. Dans ce cas, éloignez le plus possible l'unité du téléviseur.

#### n **Pour arrêter la syntonisation automatique** Appuyez sur **[TUNING –, TUNING +]**.

# **Préréglage automatique de stations FM (Préréglage Auto)**

Au total, il est possible de prérégler 99 stations, FM et AM sur cet appareil.

#### **REMARQUE**

Le préréglage automatique n'est pas possible avec les stations radio AM.

#### n **Préréglage automatique avec la télécommande**

Effectuez cette opération quand l'appareil est syntonisé sur une station FM.

*1* **Appuyez sur [SEARCH].** Le menu "Search" apparaît.

**2 Utilisez** △▽ pour sélectionner "Auto Preset"-"Start", puis appuyez sur **[ENTER/MEMO]**, <**ENTER>** ou  $\rhd$ . Searching" s'affiche, suivi de "Complete".

#### **Annulation de préréglage automatique**

Appuyez sur

# $\overline{\mathscr{E}}$

Les stations radio dont le signal de réception est faible ne peuvent pas être automatiquement préréglées. Si vous souhaitez les prérégler, vous pouvez les syntoniser manuellement.

#### **REMARQUE**

Quand le préréglage automatique est en cours, les nouveaux préréglages annulent les anciens.

n **Donner un nom aux stations des canaux préréglés** Le nom d'une station peut contenir jusqu'à 8 caractères.

*1* **Réglez le canal présélectionné que vous souhaitez nommer.**

- *2* **Appuyez de façon prolongée sur [ENTER/MEMO] ou <ENTER>.**
	- L'écran de saisie du nom de station s'affiche.
- **3** Saisissez le nom de la station.<br>
<sup>2</sup> "Saisie de caractères" ( $\mathbb{F}$ page 35)
- 

# *4* **Appuyez sur [ENTER/MEMO] ou <ENTER>.** Les caractères que vous avez entrés sont saisis.

- 
- Pour donner un nom aux autres stations, recommencez les étapes 1 à 4.

**Mise en route**

Cor

Mise en route

## **Préréglage manuel des stations FM/AM** Au total, il est possible de prérégler 99 stations FM et AM sur cet appareil. *1* **Réglez la station que vous souhaitez prérégler.** *2* **Appuyez sur [ENTER/MEMO] ou <ENTER>.** Le menu "Preset" apparaît. Utilisez  $\Delta \nabla$  pour sélectionner "Add to Preset", puis appuyez sur **[ENTER/MEMO]**,  $\leq$ **ENTER**> ou  $\geq$ . Utilisez  $\Delta \nabla$  pour sélectionner le numéro à prérégler, **puis appuyez sur [ENTER/MEMO] ou <ENTER>.** La fréquence et le mode de réception sont préréglés et l'écran affiche la saisie du nom de station. **5 Saisissez le nom de la station.**<br>
"Saisie de caractères" (v<sub>e</sub> page 35) • Si vous ne souhaitez pas saisir un nom de station, appuyez sur **[ENTER/MEMO]** ou **<ENTER>** sans rien insérer. • Si vous faites une erreur pendant la saisie, recommencez le processus. Ce que vous aurez saisi précédemment sera annulé. *6* **Appuyez sur [ENTER/MEMO] ou <ENTER>.** Les caractères que vous avez entrés sont saisis. • Pour donner un nom aux autres stations, recommencez les étapes 1 à 5.

# **Pour écouter des stations préréglées**

**Sélectionnez un numéro préréglé en appuyant sur**   $[NUMBER]$   $(0 - 9, +10)$  ou  $[CH \triangle V]$ .

# **Appel de stations enregistrées sur la Liste préréglée**

**Lecture TUNER**

- *1* **Appuyez sur [ENTER/MEMO] ou <ENTER>.** Le menu "Preset" apparaît.
- *Lettilisez*  $\Delta \nabla$  pour sélectionner "Call Preset", puis appuyez sur **[ENTER/MEMO]**,  $\lt$ **ENTER**> ou  $\gt$ . La liste préréglée apparaît.
- *3* **Utilisez**  $\Delta \nabla$  **pour sélectionner la liste préréglée. puis appuyer sur [ENTER/MEMO], <ENTER> ou** p**.**

# **Suppression de stations enregistrées sur la Liste préréglée**

- *1* **Appuyez sur [ENTER/MEMO] ou <ENTER>.** Le menu "Preset" apparaît.
- **2** Utilisez  $\triangle \nabla$  pour sélectionner "Delete Preset", puis appuyez sur  $\overline{F}$ **ENTER/MEMO**], <**ENTER**> ou  $\triangleright$ . La liste préréglée apparaît.
- Utilisez  $\Delta \nabla$  pour sélectionner la liste préréglée, **puis appuyer sur [ENTER/MEMO], <ENTER> ou** p**.**

**Quand l'invite "Delete?" s'affiche, appuyez sur [ENTER/MEMO] ou sur <ENTER>.**

 $\bullet$  Pour annuler l'opération, appuyez sur  $\triangleleft$ .

#### Touche se trouvant sur l'appareil et la télécommande  $\rightarrow$  TOUCHE Touche se trouvant uniquement sur l'appareil **<TOUCHE>** Touche se trouvant uniquement sur la télécommande

**Symboles utilisés pour indiquer les touches dans ce guide**

**[TOUCHE]**

o**/**p u**/**i **<ENTER>** 8、9 2 13

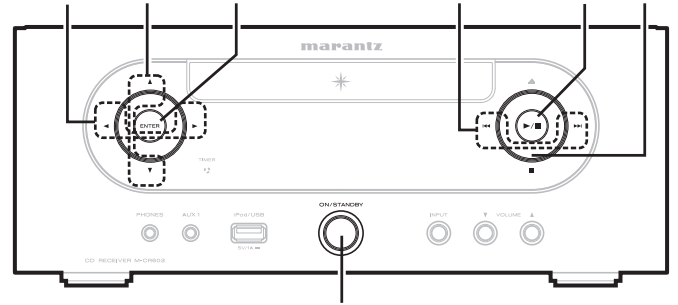

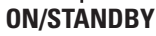

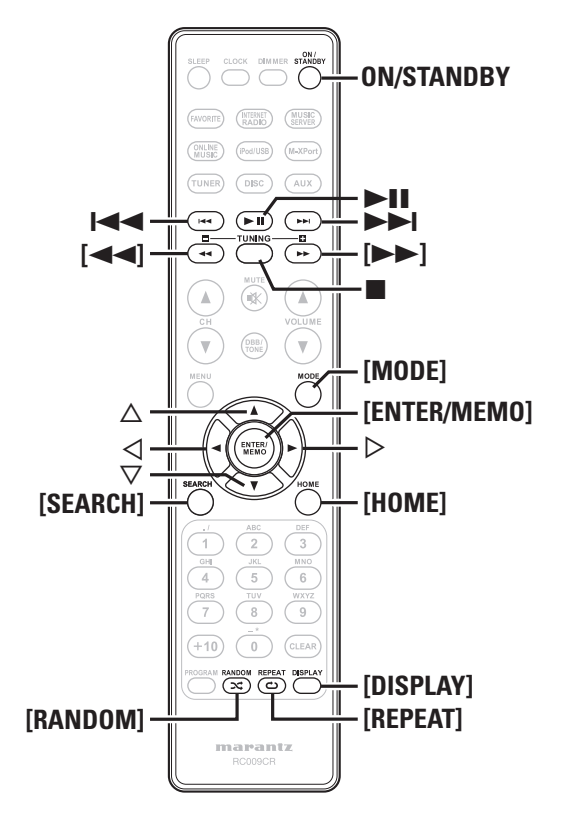

# **R**<sup>l</sup> Lecture iPod<sup>®</sup>

Grâce à cet appareil, vous pouvez écouter de la musique sur un iPod. Il est aussi possible de commander l'iPod depuis l'unité principale ou depuis la télécommande.

Pour connaître les modèles d'iPod pris en charge, voir "Connexion d'un iPod" (ver page 8).

 $\Box$  **iPod®** ( $\sqrt{p}$  page 40)

# **Avant d'utiliser une clé USB ou un iPod**

# *1* **Appuyez sur ON/STANDBY.**

*2* **Branchez un dispositif de mémoire USB ou un câble de connexion iPod.**

Lorsque le dispositif mémoire USB ou l'iPod est connecté au port USB de cet appareil, la source commute automatiquement sur "iPod/USB" et la lecture du fichier démarre.

### **REMARQUE**

Cette fonction est activée 1 ou 2 minutes environ après la mise sous tension.

# **Lecture du contenu d'un iPod**

*1* **Appuyez sur [MODE] pour sélectionner le mode**  d'affichage.

Le mode change à chaque fois que la touche est enfoncée.

- Il y a deux modes pour la lecture des contenus enregistrés sur l'iPod.
	- **Mode Mode** Présentation des informations de l'iPod sur<br>**Télécommande** l'affichage.de.cet.appareil.

**Mode direct** Présentation des informations de l'iPod sur l'affichage de l'iPod.

• "Direct iPod" s'affiche sur cet appareil.

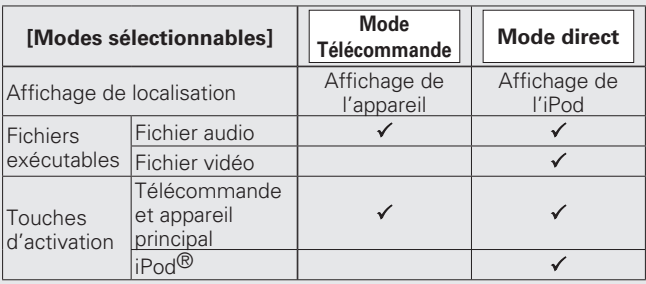

Le mode d'affichage par défaut est "Direct mode".

*2**V* **<b>pour** sélectionner l'élément, puis **appuyez sur [ENTER/MEMO] ou <ENTER> pour**  sélectionner le fichier de musique à écouter.

# *3* **Appuyez sur** 1**/**3**.** La lecture débute.

#### **REMARQUE**

- iPod nano 1G et iPod video ne prennent pas en charge le mode Direct.
- Marantz ne peut pas être tenu responsable d'aucune perte de données iPod.
- Selon le type d'iPod et la version du logiciel, certaines fonctions peuvent ne pas être disponibles.

#### □ Relations entre la télécommande et les touches **d'un iPod**

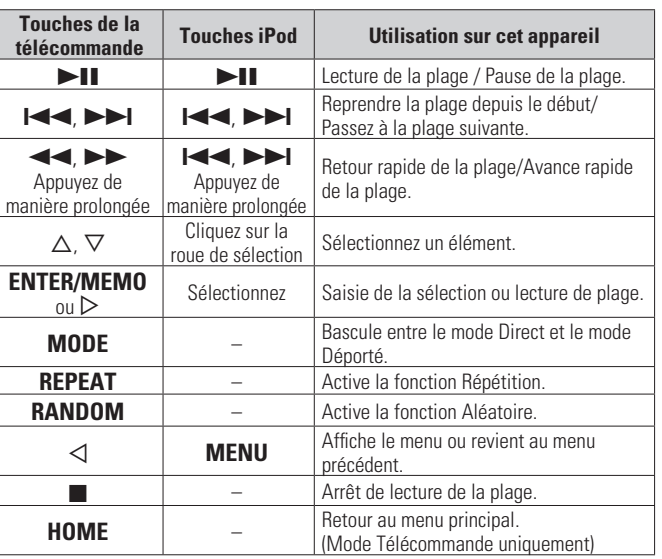

# $\Box$  **Pour changer l'affichage**

Pendant la lecture, appuyez sur **[DISPLAY]**. L'affichage change à chaque fois que la touche est enfoncée.

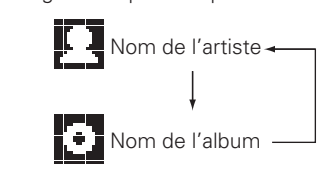

# **Pour déconnecter l'iPod**

*1* **Appuyez sur ON/STANDBY pour mettre en veille.**

*2* **Débranchez le câble de l'iPod du port USB.**

# **Lecture du contenu d'un dispositif mémoire USB**

Lecture de la musique ou des fichiers enregistrés sur un dispositif **Luisation d'un USB** mémoire USB.

#### **Dispositif mémoire USB (verage 40)**

# Lecture des fichiers d'un dispositif **mémoire USB**

- *1* **Préparation à la lecture (**v**page 18 "Avant d'utiliser une clé USB ou un iPod").**
- **2** Utilisez  $\triangle\nabla$  pour rechercher l'élément ou le dossier, puis appuyez sur **[ENTER/MEMO]**, **<ENTER>** ou  $\triangleright$ .
- **3** Utilisez  $\Delta \nabla$  pour sélectionner le fichier, puis approximately  $\mathbf{F}$ appuyez sur **[ENTER/MEMO]**,  $\lt$ **ENTER>**,  $\gt$  ou  $\blacktriangleright$  11. La lecture débute.

## $\rightarrow$

- Si le dispositif mémoire USB est divisé en plusieurs partitions, seule la partition initiale peut être sélectionnée.
- Cet appareil est compatible avec les fichiers MP3 conformes aux standards "MPEG-1 Audio Layer-3".

#### **REMARQUE**

- Notez que Marantz ne pourra être tenu responsable de quelque manière que ce soit des problèmes survenant par rapport aux données enregistrées sur un dispositif mémoire USB lors de l'utilisation de cet appareil avec le dispositif mémoire USB en question.
- Les dispositifs mémoire USB ne fonctionnent pas via un hub USB.
- Marantz ne garantit pas que les dispositifs mémoire USB fonctionnent ou soient alimentés. Si vous utilisez un disque dur portable USB pouvant être alimenté par un adaptateur CA, nous vous conseillons d'utiliser l'adaptateur CA correspondant.
- Il est impossible de connecter et d'utiliser un ordinateur via le port USB de cet appareil à l'aide d'un câble USB.

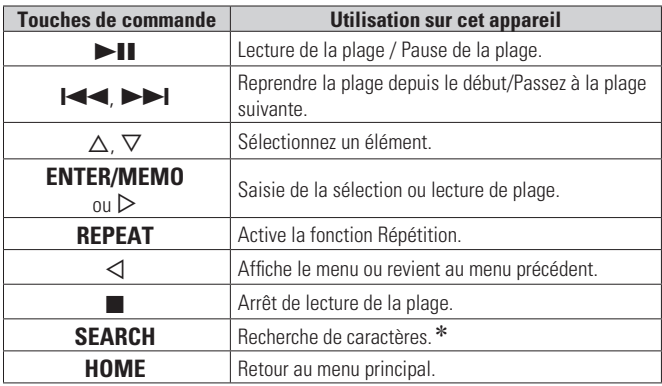

#### • "Répétition de la lecture (Répétition)" ( $\mathbb{Q}_F$  page 13)

 $*$  Appuyez sur **[SEARCH]**, puis sur  $\triangleleft \triangleright$  pour sélectionner la première lettre de votre recherche.

 $\bullet$  Si la liste ne se présente pas dans l'ordre alphabétique, il se peut que vous ne puissiez pas effectuer de recherche de caractères.

#### $\Box$  **Pour changer l'affichage**

#### **Pendant la lecture, appuyez sur [DISPLAY].**

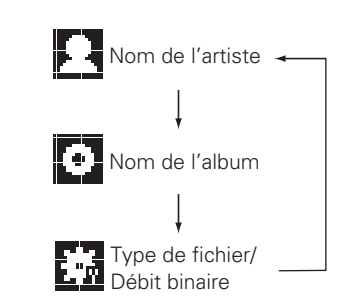

Index

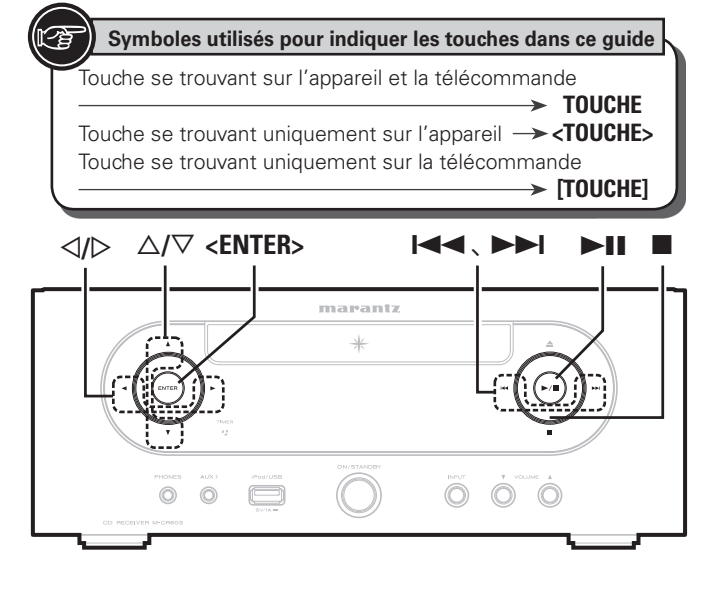

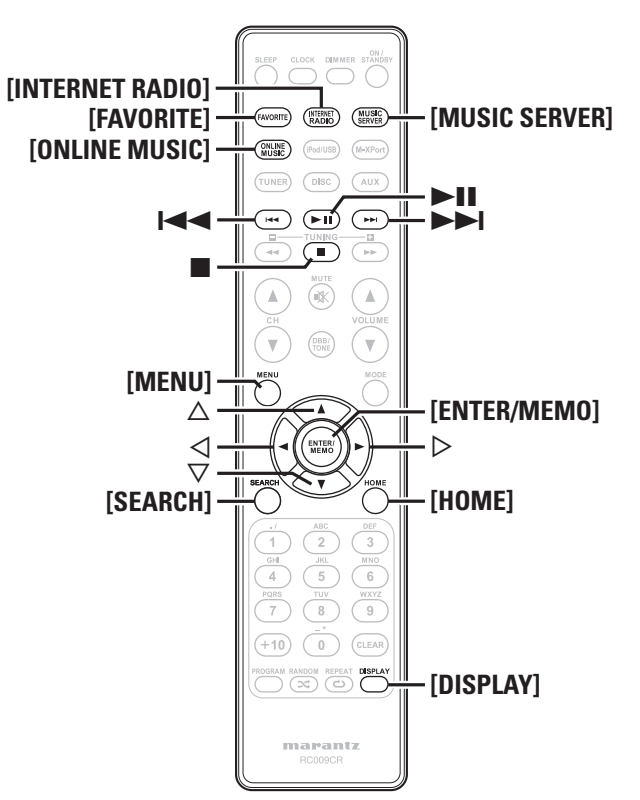

# **Lecture audio réseau**

Suivez cette procédure pour écouter des stations de radio Internet ou des fichiers musicaux enregistrés sur un ordinateur.

#### $\Box$  **A propos de la fonction radio Internet** ( $\mathbb{Z}$ ) page 41)

- **h** Serveur de musique ( $\mathbb{Z}$  page 41)
- **A Propos de Napster** ( $\mathbb{C}\widehat{\mathbf{F}}$  page 41)
- **A Propos de Pandora** ( $\mathbb{Z}$  page 41)
- **A Propos de Rhapsody** ( $\sqrt{p}$  page 41)

# **Ecoute de radio Internet**

#### *1* **Préparez la lecture.**

- $\Omega$  Vérifiez les conditions du réseau, puis mettez en marche cet appareil ( $\sqrt{p}$  page 11 "Mise sous tension").
- (2) Effectuez les "Réglage du réseau [Network]" ( $\mathbb{Q}$ ) page 30) si nécessaire.

#### *2* **Appuyez sur [INTERNET RADIO].**

- **3** Utilisez  $\triangle \triangledown$  pour sélectionner l'élément que vous voulez lire, puis appuyez sur **[ENTER/MEMO]**,  $\leq$ **ENTER** $>$  ou  $\geq$ .
- *4* **Répétez l'étape 3 jusqu'à ce que la liste des stations**  s'affiche.

La liste des stations s'affiche.

#### Utilisez  $\Delta \nabla$  pour sélectionner la station, puis appuyez sur **[ENTER/MEMO]**,  $\lt$ **ENTER**> ou  $\gt$ . La lecture démarre lorsque le tampon atteint "100%".

#### • Il existe de nombreuses stations radio Internet, et la qualité des programmes qu'elles émettent, ainsi que le débit des pistes varient énormément.

En général, plus le débit est élevé, meilleure est la qualité sonore, mais en fonction des lignes de communication et du trafic du serveur, les signaux audio transmis en ligne risquent d'être interrompus. A l'opposé, des débits inférieurs impliquent une qualité sonore moindre, mais également moins d'interruptions du son.

- "Server Full" ou "Connection Down" s'affiche si la station est saturée ou n'émet pas.
- Les noms des dossiers et des fichiers peuvent être affichés sur cet appareil en tant que titres. Les caractères qui ne peuvent pas être affichés sont remplacés par ". (point)".
- Si vous appuyez sur **[DISPLAY]** l'affichage peut s'intervertir entre du type de fichier ou du débit binaire et le nom de la station de radio.

#### □ Sélection de l'affichage

- *1* **Appuyez sur [DISPLAY] pendant la réception d'une radio Internet.**
- *2* **Les informations de la station diffusée et le débit**  binaire du format du signal s'affichent.

#### □ Stations radio Internet lues récemment

Les stations radio Internet lues récemment peuvent être sélectionnées à partir de "Recently Played" dans le menu initial. 20 stations peuvent être enregistrées dans "Recently Played".

- **1 Utilisez**  $\triangle \triangledown$  pour sélectionner "Recently Played", puis appuyez sur **[ENTER/MEMO]**, <**ENTER>** ou  $\triangleright$ .
- **2** Utilisez  $\triangle \triangledown$  pour sélectionner l'élément que vous voulez lire, puis appuyez sur **[ENTER/MEMO]**,  $\leq$ **ENTER**> ou  $\geq$ .

#### □ Recherche de stations par mot clé **(chaîne alphabétique)**

Utilisez  $\Delta \nabla$  pour sélectionner "Search by Keyword", **puis appuyez sur <ENTER> ou** p**.**

• Pour la saisie de caractères, voir page 35.

*2* **Saisissez les caractères, puis appuyez sur [ENTER/ MEMO] ou <ENTER>.**

#### $\Box$  **Enregistrement de stations de radio Internet dans vos favoris**

Vous pouvez enregistrer vos stations de radio préférées dans la liste de vos favoris. ( $\sqrt{p}$ page 25)

#### n **Fonctionnement de la radio Internet**

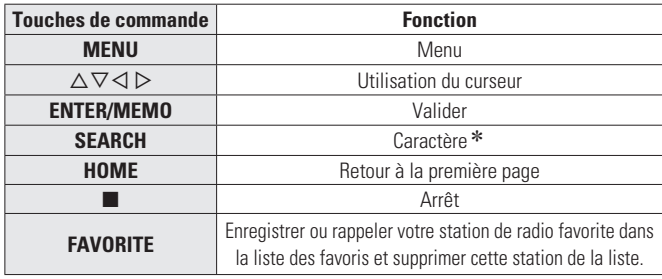

 $*$  Appuyez sur **[SEARCH]**, puis sur  $\triangle$  p pour sélectionner la première lettre de votre recherche.

 $\bullet$  Si la liste ne se présente pas dans l'ordre alphabétique, il se peut que vous ne puissiez pas effectuer de recherche de caractères.

## Lecture de fichiers stockés sur un serveur **de musique**

Utilisez cette procédure pour lire des fichiers musicaux ou des listes de lecture.

- **1 Préparez la lecture.**<br>
1 **1** *i* Vérifiez les conditions du réseau, puis mettez en marche cet appareil ( $\sqrt{p}$  page 11 "Mise sous tension").
	- (2) Effectuez les "Réglage du réseau [Network]" ( $\mathbb{Z}$ ) page 30) si nécessaire.
	- (3) Préparez l'ordinateur ( $\mathbb{Z}$  page 41 "Serveur de musique").

#### *2* **Appuyez sur [MUSIC SERVER].**

- *3* **Utilisez**  $\Delta \nabla$  **pour sélectionner le serveur contenant**
- **le fi chier à lire, puis appuyez sur [ENTER/MEMO], <ENTER> ou** p**.**
- **4** Utilisez  $\triangle\nabla$  pour rechercher l'élément ou le dossier, puis appuyez sur **[ENTER/MEMO]**, **<ENTER>** ou  $\triangleright$ .
- *Répétez l'étape 4 jusqu'à ce que le fichier s'affiche.*
- **6** Utilisez  $\Delta \nabla$  pour sélectionner le fichier, puis  $\sum_{n=1}^{\infty}$  pour **propriet (SALTER)** on  $\Delta$ appuyez sur **[ENTER/MEMO]**, <**ENTER**> ou  $\triangleright$ . La lecture démarre lorsque le tampon atteint "100%".
- Les connexions au système requis et les réglages spécifiés doivent avoir été effectués afin de pouvoir lire les fichiers audio ( $\sqrt{p}$  page 8).

• Avant de commencer, vous devez lancer le logiciel serveur de l'ordinateur et définir les fichiers comme contenu du serveur. Pour plus de détails, lire le mode d'emploi du logiciel serveur.

- L'ordre dans lequel les fichiers/plages sont affichés dépend des paramètres du serveur. Si les plages/fichiers ne sont pas affichés dans l'ordre alphabétique à cause des spécifications du serveur, il se peut que la recherche par la première lettre ne fonctionne pas correctement.
- Les fichiers WMA Lossless peuvent être lus avec un serveur prenant en charge la conversion de code, comme Windows Media Player Version 11.
- Utilisez **[DISPLAY]** pour naviquer entre l'affichage du nom de l'artiste, du type de fichier ou du débit binaire ou du titre de l'album.

#### □ Lecture de fichiers enregistrés dans vos favoris

Les fichiers peuvent être préréglés, enregistrés dans vos favoris et lus en effectuant les mêmes opérations que pour les stations radio Internet (ver page 25).

#### **REMARQUE**

- Lorsque vous effectuez les opérations décrites ci-dessous, la base de données du serveur de musique est mise à jour et il est possible que des fichiers musicaux préprogrammés ou sélectionnés comme favoris ne soient plus accessibles.
- Quand vous quittez le serveur de musique puis que vous le redémarrez.
- Quand des fichiers musicaux sont supprimés ou ajoutés au serveur de musique. • Quand vous utilisez un serveur ESCIENT, placez le mot "ESCIENT"
- avant le nom du serveur.
- Vous ne pouvez pas enregistrer le préréglage.

#### n **Utilisation des serveurs de musique**

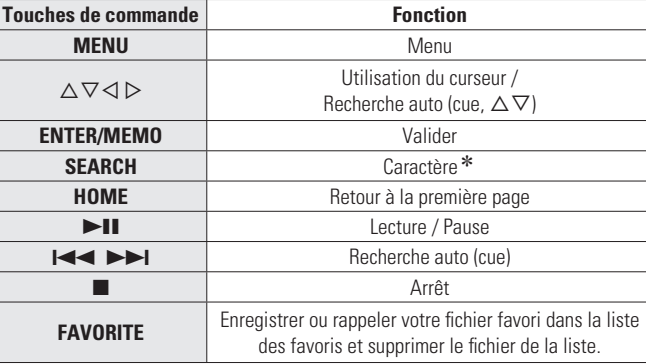

- "Répétition de la lecture (Répétition)" ( $\mathbb{P}$ ) page 13)
- "Lecture aléatoire (Aléatoire)" ( $\mathbb{F}$ ange 13)
- **\*** Appuyez sur **[SEARCH]**, puis sur ⊲ *p* pour sélectionner la première lettre de votre recherche.
- Si la liste ne se présente pas dans l'ordre alphabétique, il se peut que vous ne puissiez pas effectuer de recherche de caractères.

# **Écoute de Napster**

Napster n'est pas disponible dans tous les pays.

#### *1* **Préparez la lecture.**

- q Vérifi ez les conditions du réseau, puis mettez en marche cet appareil ( $\sqrt{p}$  page 11 "Mise sous tension").
- ② Effectuez les "Réglage du réseau [Network]" (② page 30) si nécessaire.

*2* **Appuyez sur [ONLINE MUSIC] et sélectionnez "Napster".**

- **3** Utilisez  $\triangle \triangledown$   $\rhd$  pour entrer "Username" et "Password".
- Pour la saisie de caractères, voir page 35.
- *4* **Après avoir entré "Username" et "Password", sélectionnez "login" puis appuyez sur [ENTER/ MEMO] ou <ENTER>.**

Si "Username" et "Password" correspondent, le menu principal pour Napster s'affiche.

#### **REMARQUE**

- Le mot de passe ne doit pas avoir plus de 99 caractères.
- Appuyez sur **[HOME]** pour annuler l'entrée.

#### n **Recherche avec le menu Napster**

- *Utilisez*  $\Delta \nabla$  pour sélectionner la recherche par **élément ou dossier, puis appuyez sur [ENTER/ MEMO**], <**ENTER**> ou  $\triangleright$ .
- *Répétez l'étape 1 jusqu'à ce que la plage s'affiche.*
- **3** Utilisez  $\triangle \triangledown$  pour sélectionner l'élément de plage, puis appuyez sur [ENTER/MEMO], <ENTER> ou  $\triangleright$ .

**Mise en route**

en route

SIM

**Connexions**

 $\Xi$ 

**Fonctionnement de base**

**Fonctionnement de base** 

**Opérations avancées**

Informations

Explication

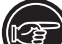

#### Touche se trouvant sur l'appareil et la télécommande  $\rightarrow$  TOUCHE Touche se trouvant uniquement sur l'appareil **<TOUCHE>** Touche se trouvant uniquement sur la télécommande **Symboles utilisés pour indiquer les touches dans ce guide**

**[TOUCHE]**

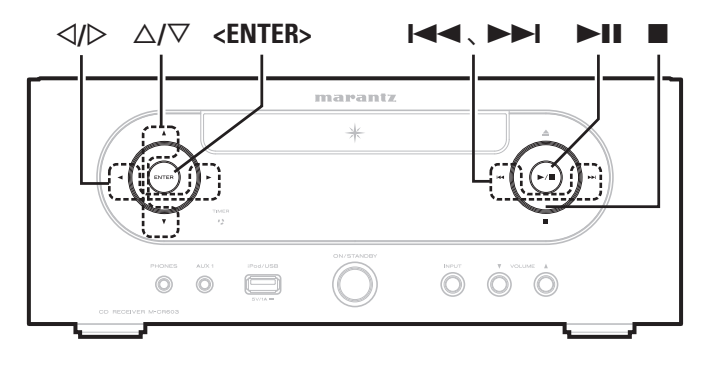

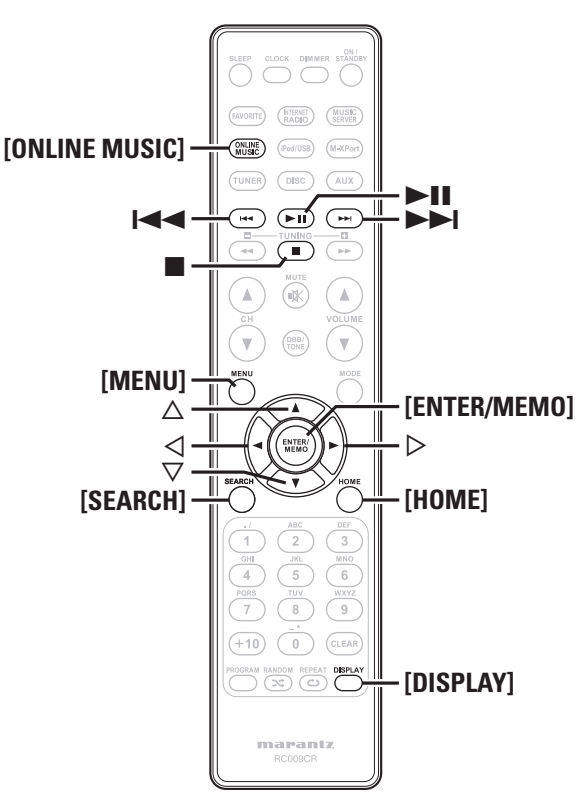

#### □ Saisie d'un caractère de recherche pour trouver □ Utilisation d'un Napster **la plage à écouter**

#### *1* **Appuyez sur [SEARCH].**

• Vous pouvez effectuer une recherche par le nom de l'artiste, le titre de l'album ou le titre du morceau dans la liste du menu.

• Il n'est pas possible d'effectuer une recherche sur l'écran de lecture.

#### Utilisez  $\Delta \nabla$  pour sélectionner l'élément, puis **appuyez sur [ENTER/MEMO], <ENTER>.**

L'écran de recherche s'affiche.

- Pour la saisie de caractères, voir page 35.
- *3* **Saisissez les caractères, puis appuyez sur [ENTER/ MEMO] ou <ENTER>.**

#### □ Enregistrement des plages dans My Napster **Library**

Appuyez sur  $\triangleright$  pendant la lecture de la plage que **vous voulez enregistrer.**

"Add to my library?" apparaît.

#### *2* **Appuyez sur [ENTER/MEMO], <ENTER> ou** p**.** La plage est enregistrée dans library.

Lorsque vous appuyez sur  $\triangleleft$ , l'enregistrement est supprimé et l'écran revient à la page précédente.

### **Écoute des plages enregistrées dans My Napster Library**

Utilisez  $\Delta \nabla$  pour sélectionner "My Napster Library", **puis appuyez sur [ENTER/MEMO], <ENTER> ou** p**.**

**2** Utilisez  $\triangle \nabla$  pour sélectionner les informations ou la plage, puis appuyez sur [**ENTER/MEMO]**, **<ENTER>**.

# $\overline{a}$

Utilisez **[DISPLAY]** pour naviquer entre l'affichage du nom de l'artiste, du type de fichier ou du débit binaire ou du titre de l'album.

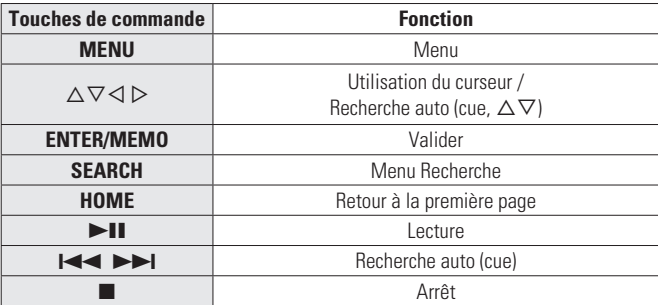

**Lecture d'une source d'entrée**

• "Répétition de la lecture (Répétition)" (ver page 13)

• "Lecture aléatoire (Aléatoire)" ( $\mathscr{D}$  page 13)

# **Écoute de Pandora**

Pandora n'est pas disponible dans tous les pays.

- **1 Préparez la lecture.**<br>
1 <sup>1</sup> *Q* Vérifiez que votre appareil est raccordé au réseau, puis mettez-le sous tension ( $\mathbb{Z}$  page 11 "Mise sous tension").
	- 2 Si vous devez effectuer des réglages, sélectionnez "Réglage du réseau [Network]" (@Ppage 30).

#### *2* **Appuyez sur [ONLINE MUSIC], puis sélectionnez "Pandora".**

• Si vous ne disposez pas de compte Pandora, appuyez sur  $\nabla$  pour sélectionner "I am new to Pandora", puis appuyez sur **[ENTER/ MEMOl**, **<ENTER>** ou **D**.

L'URL requise pour activer Pandora ainsi que le code d'activation s'affichent.

Parcourez l'URL d'activation de Pandora à partir de votre PC et suivez les instructions à l'écran pour créer un compte.

**3** <sup>Si</sup> vous possédez un compte Pandora, appuyez sur ∆ $\bigcirc$  pour sélectionner "I have a Pandora account", **puis appuyez sur [ENTER/MEMO], <ENTER> ou** p**.**

*4* **Saisissez l'"Email address" et le "Password".**

• Pour la saisie de caractères, voir page 35.

*5* **Après avoir entré "Email address" et "Password", sélectionnez "login" puis appuyez sur [ENTER/ MEMO**],  $\lt$ **ENTER**> ou  $\gt$ .

Si l'"Email address" et le "Password" correspondent, le menu principal de Pandora apparaît.

**Mise en route**

SIM

**Connexions**

 $\Xi$ 

**Fonctionnement de base**

**Fonctionnement de base** 

**Opérations avancées**

Informations

Explication

Opérations

**Dépistage des pannes**

Dépistage des pannes

**Index Explication des termes**

Spécifications

Index

Informations | Explication des termes | Dépistage des pannes | Spécifications

des termes

**Lecture d'une source d'entrée**

#### **REMARQUE**

• Appuyez sur **[HOME]** pour annuler l'entrée.

#### n **Création d'une station radio personnalisée**

Vous pouvez créer jusqu'à 100 stations radio personnalisées.

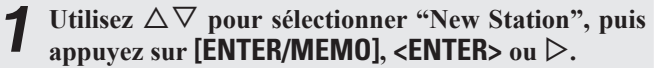

# *2* **Saisissez un "Track Name" ou un "Artist Name", puis appuyez sur [ENTER/MEMO], <ENTER> ou** p**.**

• Pour la saisie de caractères, voir page 35.

**3** Utilisez  $\triangle \triangledown$  pour sélectionner "Search by artist" ou "Search by track", puis appuyez sur **[ENTER/ MEMO**],  $\leq$ **ENTER** $>$ **ou** $\geq$ .

Vous pouvez effectuer une recherche et afficher une liste par plage ou artiste.

#### Appuyez sur  $\Delta \nabla$ , sélectionnez un fichier (par ex. **D&M2) dans la liste et appuyez sur [ENTER/MEMO],**   $\leq$ **ENTER** $>$  ou  $\geq$

Le fi chier sélectionné est lu.

"Radio" est ajouté à la fin du nom du fichier et votre station radio originale est créée (par ex. D&M2 Radio).

# n **Écoute d'une station radio personnalisée**

#### **Écoute d'une station radio personnalisée (par ex. D&M2 Radio)**

Spécifiez votre plage ou nom d'artiste préféré(e) pour permettre à Pandora de créer une station radio qui émettra de la musique similaire à votre musique préférée.

• Utilisez l'option **[DISPLAY]** pour basculer entre l'affichage du nom de l'artiste, du nom de l'album, du nom de la station ou du type/débit binaire du fichier.

### **Écoute de stations radio créées de manière aléatoire**

Appuyez sur  $\Delta \nabla$  et sélectionnez la station radio **("D&M2 Radio") que vous souhaitez écouter, puis**  appuyez sur **[ENTER/MEMO]**,  $\leq$ **ENTER**> ou  $\geq$ .

Dans Pandora, vous pouvez chercher le nom de la plage ou le nom de l'artiste en utilisant "D&M2" comme mot-clé. Une fois la recherche terminée, les plages dont le rythme ou le son est identique sont lues.

#### *22* **Utilisez**  $\Delta \nabla$  **pour sélectionner "Quick Mix", puis** appuyez sur **[ENTER/MEMO]**,  $\lt$ **ENTER**> ou  $\gt$ .

Les stations radio créées sont sélectionnées de manière aléatoire et les plages sont lues.

#### n **Appréciation des plages de stations radio**

Vous pouvez donner votre avis sur les plages en ouvrant l'écran de menu de Pandora lors de la lecture d'une plage.

#### Appuyez sur  $\triangleright$  pendant la lecture d'une plage. Le menu Pandora s'affiche.

- **I like this track** Appuyez si vous aimez la plage en cours de lecture.
	- Elle retournera à l'écran Lecture. L'icône (+ (pouce vers le haut) s'affiche.
- **I don't like this**  Appuyez si vous n'aimez pas la plage en cours de **track** lecture.
	- Elle retournera à l'écran Lecture. L'icône (pouce vers le bas) s'affiche et Pandora passe à la plage suivante.
- **Create station** Permet de créer une station pour la plage ou l'artiste en cours de lecture.
- **Bookmark this track** • Permet d'ajouter la plage en cours de lecture aux signets.
	- Vous pouvez vérifier l'affichage de vos signets sur Pandora.com.
	- Pour obtenir des détails, voir la Foire aux questions de Pandora sur le site http://blog.pandora.com/faq/.
- **Delete this station** cours de lecture.

- Vous pouvez sauter jusqu'à 6 plages en cours de lecture pendant 1 heure.
- Vous pouvez créer jusqu'à 100 nouvelles stations (stations radio).

#### □ Sian out

Déconnectez cet appareil de votre compte Pandora.

*Lorsque le menu principal Pandora est affiché, appuyez*  $\mathbf{S}$ **sur**  $\triangleleft$ .

**Quand le menu contextuel apparaît, appuyez sur**  $\Delta \nabla$ **pour sélectionner "Yes".**

## n **Utilisation d'un Pandora**

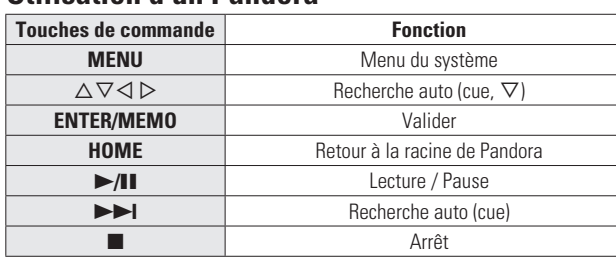

# **Écouter la Rhapsody**

Rhapsody n'est pas disponible dans tous les pays.

*1* **Préparez la lecture.** q Vérifi ez les conditions du réseau, puis mettez en marche cet appareil ( $\sqrt{p}$  page 11 "Mise sous tension"). ② Effectuez les "Réglage du réseau [Network]" (@ page 30) si

nécessaire. *2* **Appuyez sur [ONLINE MUSIC], puis sélectionnez** 

- **"Rhapsody".**
- **2** Utilisez  $\Delta \nabla$  pour sélectionner "Sign in to your **account", puis appuyez sur [ENTER/MEMO], <ENTER> ou** p**.**

*4* **Saisissez le nom d'utilisateur et le mot de passe.**

- Pour la saisie de caractères, voir page 35.
- *5* **Après avoir entré "Username" et "Password", sélectionnez "OK" puis appuyez sur [ENTER/ MEMO], <ENTER>.**

Si "Username" et "Password" correspondent, le menu principal pour Rhapsody s'affiche.

#### **REMARQUE**

• Le mot de passe ne doit pas avoir plus de 99 caractères.

• Appuyez sur **[HOME]** pour annuler l'entrée.

### □ Sélectionnez le mode de recherche

- q **Rechercher à partir des données les plus récentes de Rhapsody**
- *1* **Utilisez**  $\triangle \nabla$  pour sélectionner "Rhapsody Music Guide", puis appuyez sur [**ENTER/MEMO**], <**ENTER>**  $\omega$   $\triangleright$ .
- **2** Utilisez  $\triangle \triangledown$  pour sélectionner les informations de sélection de plage, puis appuyez sur [**ENTER/MEMO**],  $\leq$ **ENTER**> ou  $\geq$ .

• Pour la saisie de caractères, voir page 35.

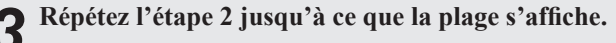

*Utilisez* $\Delta \nabla$  **pour sélectionner la plage, puis appuyez sur [ENTER/MEMO], <ENTER> ou** p**.**

• Appuyez si vous souhaitez supprimer la station en

# **REMARQUE**

- 
- 

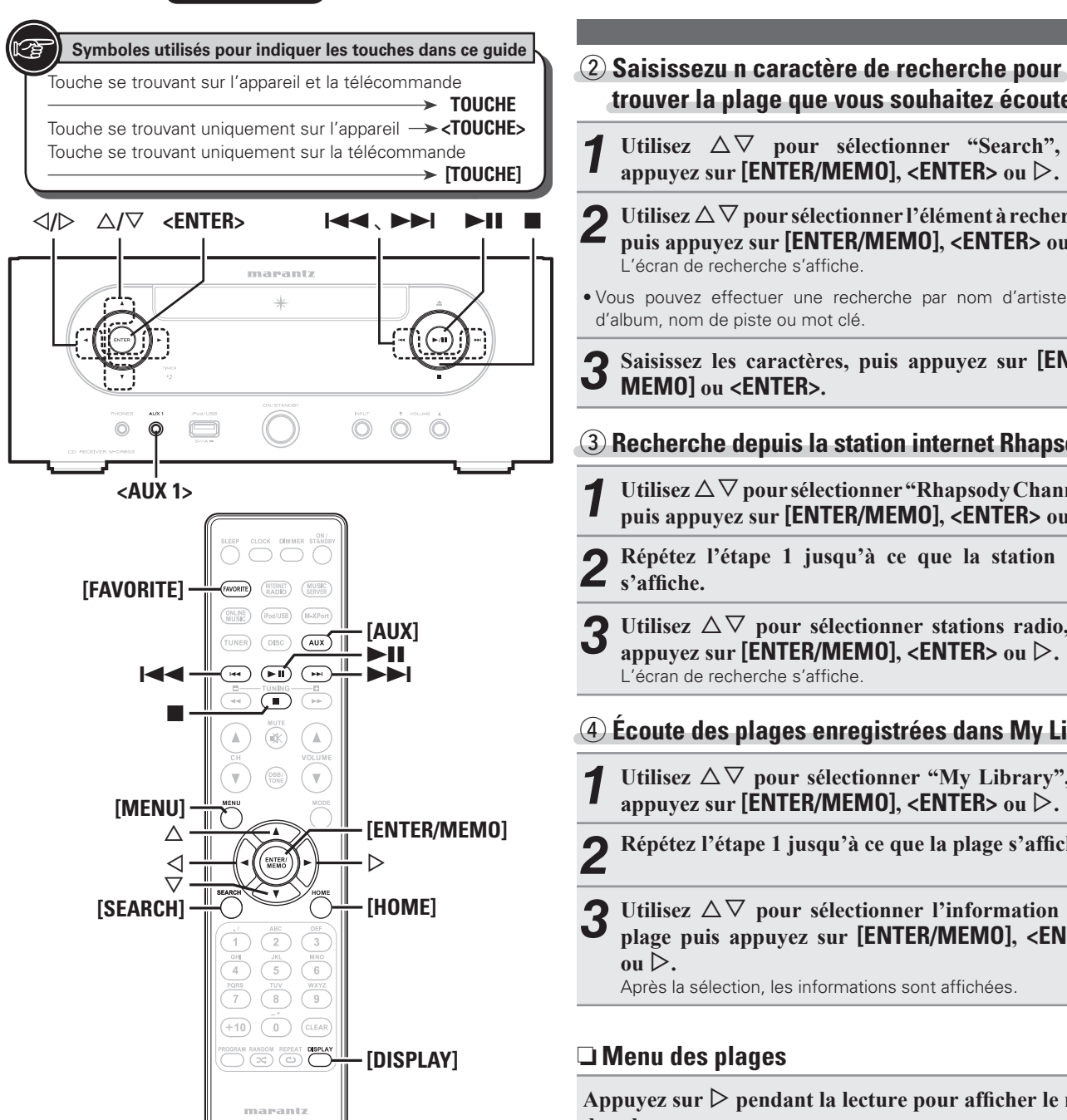

appuyez sur **[ENTER/MEMO]**,  $\lt$ **ENTER**> ou  $\gt$ . **2** Utilisez  $\triangle\nabla$  pour sélectionner l'élément à rechercher, puis appuyez sur **[ENTER/MEMO]**, **<ENTER>** ou  $\triangleright$ . L'écran de recherche s'affiche. • Vous pouvez effectuer une recherche par nom d'artiste, nom d'album, nom de piste ou mot clé. *3* **Saisissez les caractères, puis appuyez sur [ENTER/ MEMO] ou <ENTER>.** e **Recherche depuis la station internet Rhapsody 1 Utilisez** △▽ pour sélectionner "Rhapsody Channels", puis appuyez sur **[ENTER/MEMO]**, <**ENTER>** ou  $\triangleright$ .  $\rightarrow$ *2* **Répétez l'étape 1 jusqu'à ce que la station radio**  s'affiche. Utilisez  $\Delta \nabla$  pour sélectionner stations radio, puis appuyez sur **[ENTER/MEMO]**,  $\lt$ **ENTER**> ou  $\gt$ . L'écran de recherche s'affiche. r **Écoute des plages enregistrées dans My Library 1** Utilisez  $\triangle \nabla$  pour sélectionner "My Library", puis appuyez sur [ENTER/MEMO], <ENTER> ou  $\triangleright$ . *Répétez l'étape 1 jusqu'à ce que la plage s'affiche.* **3** Utilisez  $\triangle \triangledown$  pour sélectionner l'information ou la plage puis appuyez sur **[ENTER/MEMO]**, <**ENTER>**  $\mathbf{ou} \triangleright$ . Après la sélection, les informations sont affichées. n **Menu des plages** Appuyez sur  $\triangleright$  pendant la lecture pour afficher le menu  $\bullet$ **des plages.**

**trouver la plage que vous souhaitez écouter**

Utilisez  $\Delta \nabla$  pour sélectionner "Search", puis

**Lecture d'une source d'entrée**

#### q **Recherche depuis la musique similaire**

Utilisez  $\wedge \nabla$  pour sélectionner l'élément, puis appuyez  $\mathbf{S}$ **SURFER/MEMOL**  $\mathbf{C}$ **ENTER**  $>$   $\mathbf{O}$ **u**  $>$ .

#### w **Enregistrement des plages dans My Library**

Utilisez  $\Delta \nabla$  pour sélectionner "Add Track to my library", **puis appuyez sur [ENTER/MEMO], <ENTER> ou** p**.** La plage est enregistrée dans library.

#### e **Fonction de notation**

*Utilisez* $\Delta \nabla$  **pour sélectionner "Rating", puis appuyez sur [ENTER/MEMO], <ENTER> ou** p**.**

*2 Utilisez*  $\triangle$  *p* pour sélectionner la notation, puis appuyez **sur [ENTER/MEMO] ou <ENTER>.**

• Utilisez **[DISPLAY]** pour basculer entre l'affichage du nom de l'artiste, du type/débit binaire du fichier ou du nom de l'album.

#### n **Utilisation d'un Rhapsody**

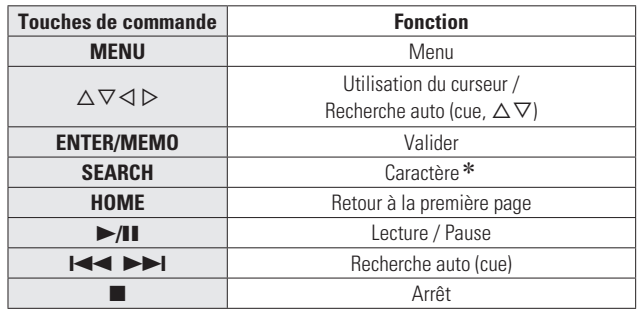

• **Répétition de la lecture (Répétition)** ( $\sqrt{p}$  page 13)

 $*$  Appuyez sur **[SEARCH]**, puis sur  $\triangle$   $\triangleright$  pour sélectionner la première lettre de votre recherche.

• Si la recherche dans la liste est impossible, "unsorted list." s'affiche.

Pour annuler, appuyez sur  $\Delta \nabla$  ou **[SEARCH]**.

 Si la liste ne se présente pas dans l'ordre alphabétique, il se peut que vous ne puissiez pas effectuer de recherche de caractères.

<sup>•</sup> Lecture aléatoire (Aléatoire) (v<sup>3</sup>mage 13)

# **Lecture à partir d'un lecteur audio portable**

Votre lecteur audio portable peut être raccordé à la prise de portable pour lire des morceaux.

## **Lecture du contenu d'un lecteur audio portable**

*1* **Branchez le lecteur audio portable sur <AUX1> (**v**page 10 "Connexion à un lecteur portable").** La source d'entrée bascule automatiquement sur "AUX1".

# *2* **Lancez l'écoute sur le lecteur audio portable.**

- Vous entendez le son du lecteur portable.
- Consultez également les instructions d'utilisation du lecteur audio portable.

#### **REMARQUE**

Lors de l'utilisation la prise du casque audio du lecteur portable, réglez le volume du lecteur portable à un niveau approprié.

# **Écoute d'une source AUX**

- 
- **1 Préparez la lecture.**<br>Vérifiez la connexion, puis mettez cet appareil sous tension.
- *2* **Appuyez sur [AUX] pour sélectionner "AUX2", "AUX3" ou "AUX4".**

 $\rightarrow$  AUX1  $\rightarrow$  AUX2  $\rightarrow$  AUX3  $\rightarrow$  AUX4 (OPT)  $\rightarrow$ 

*3* **Lancez la lecture à partir du composant connecté à cet appareil.**

# **Fonction Favoris**

#### **Ce chapitre fournit des informations sur la fonction Favoris.**

- La fonction Favoris vous permet d'enregistrer vos stations de radio et fichiers favoris dans la Liste des favoris pour vous permettre de rappeler et d'écouter ces stations ou fichiers immédiatement, quand vous le souhaitez.
- Les contenus que vous pouvez enregistrer et rappeler sont des stations de radio Internet, des serveurs de musique et des tuners.
- Vous pouvez enregistrer jusqu'à 50 éléments dans votre liste de favoris.
- Si vous essayez d'enregistrer une 51e station dans la liste des favoris, la dernière station (celle que vous utilisez le moins souvent) est automatiquement supprimée.
- Quand vous sélectionnez une station dans la liste des favoris, le haut de la liste s'affiche.

## **Enregistrement de stations de radio Internet, serveurs de musique et tuners dans la liste des favoris**

*1* **Appuyez sur [FAVORITE] pendant la lecture de la**  station radio Internet, de tuners ou de fichier. Le menu "Favorite" apparaît.

Utilisez  $\Delta \nabla$  pour sélectionner "Add to Favorite", **puis appuyez sur [ENTER/MEMO], <ENTER> ou** p**.** Quand la station, le serveur ou le tuner est enregistré, "Add to Favorite" s'affiche.

## **Appel de stations radio Internet, fichiers enregistrés ou tuners dans la liste des favoris**

- *1* **Appuyez sur [FAVORITE].**
- Le menu "Favorite" apparaît.
- **2** Utilisez  $\triangle \triangledown$  pour sélectionner "Call Favorite", puis appuyez sur **[ENTER/MEMO]**, <**ENTER>** ou  $\triangleright$ . La liste des favoris s'affiche
- **3** Utilisez  $\triangle \nabla$  pour sélectionner la liste des favoris, puis appuyez sur [ENTER/MEMO], <ENTER> ou  $\triangleright$ . La fonction concernée est lancée et la lecture commence.

# **Suppression de stations radio Internet, fichiers enregistrés ou tuners dans la liste des favoris**

# *1* **Appuyez sur [FAVORITE].** Le menu "Favorite" apparaît.

- 
- **2** *Utilisez*  $\triangle \nabla$  *pour sélectionner* "Delete Favorite", *puis appuyez sur* [**ENTER/MEMO**], <**ENTER>** *ou*  $\triangleright$ . La liste des favoris s'affiche.
- **3** Utilisez  $\Delta \nabla$  pour sélectionner la liste des favoris,  $\sum_{n=1}^{\infty}$  with annuver surflex **August** 25 august 25 august 25 august 25 august 25 august 25 august 25 august 25 august 25 august 25 august 25 august 25 a **puis appuyez sur [ENTER/MEMO], <ENTER> ou** p**.**
- Quand l'invite "Delete?" s'affiche, appuyez sur **[ENTER/MEMO] ou sur <ENTER>.**

 $\bullet$  Pour annuler l'opération, appuyez sur  $\triangleleft$ .

**Mise en route**

**NIIS** 

**Connexions**

 $10<sub>1</sub>$ 

# **Opérations avancées**

# **Carte des menus**

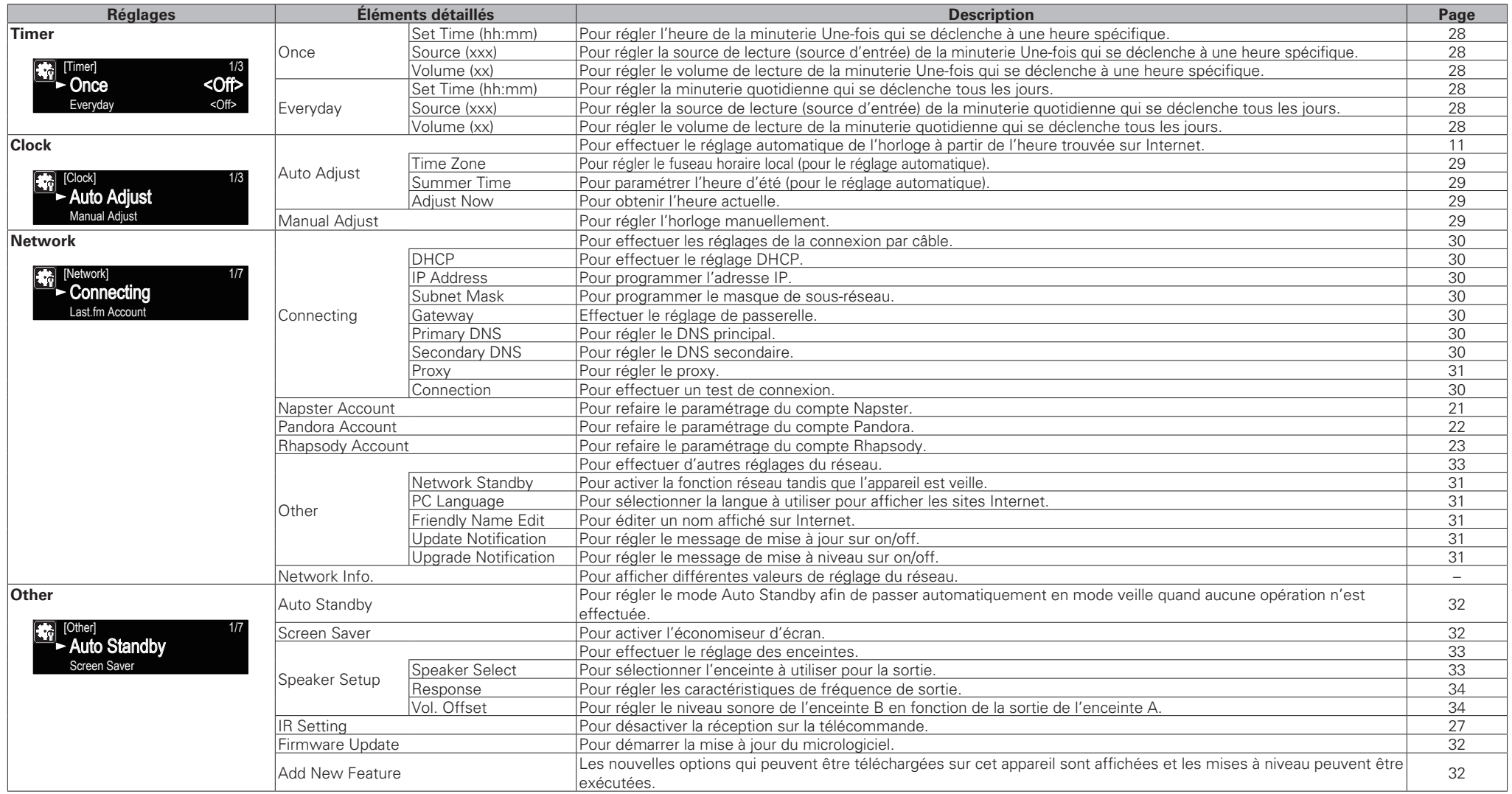

**Mise en route**

Mise en route

**Connexions**

 $\vec{\underline{\theta}}$ 

**Connexions** 

**Fonctionnement de base**

ent de base

**Opérations avancées**

Informati

Slip

Explication

**Opérations avancées** 

**Dépistage des pannes**

Dépistage des pannes

Spécifications

Index

**Index Explication des termes**

Informations | Explication des termes | Dépistage des pannes | Spécifications

des termes

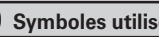

**Symboles utilisés pour indiquer les touches dans ce guide**

Touche se trouvant sur l'appareil et la télécommande

 $\rightarrow$  TOUCHE Touche se trouvant uniquement sur l'appareil **<TOUCHE>** Touche se trouvant uniquement sur la télécommande

**[TOUCHE]**

o**/**p u**/**i **<ENTER>**

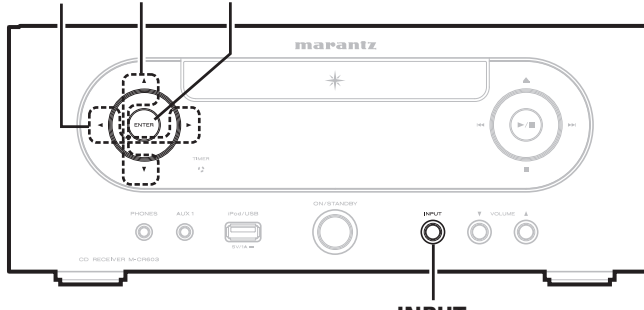

**<INPUT>**

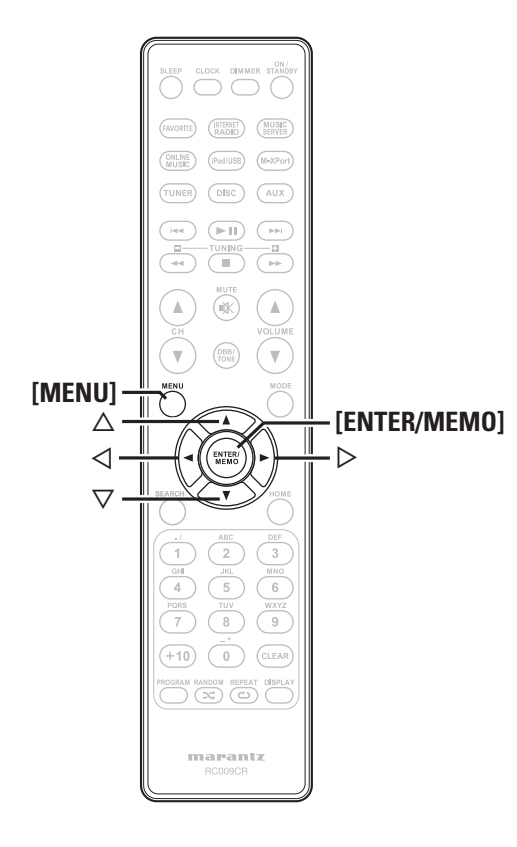

# **Connexion d'un récepteur sans fil**

Connectez un récepteur sans fil RX101 (vendu séparément) à cet appareil pour recevoir et lire les signaux audio provenant d'autres dispositifs avec la fonction de communication Bluetooth.

- Utilisez un dispositif Bluetooth compatible avec le profi l A2DP.
- Vous pouvez également utiliser un récepteur sans fil RX101 comme récepteur IR externe.
- Pour des instructions sur les réglages du récepteur sans fil, reportezvous aux instructions d'utilisation du RX101.

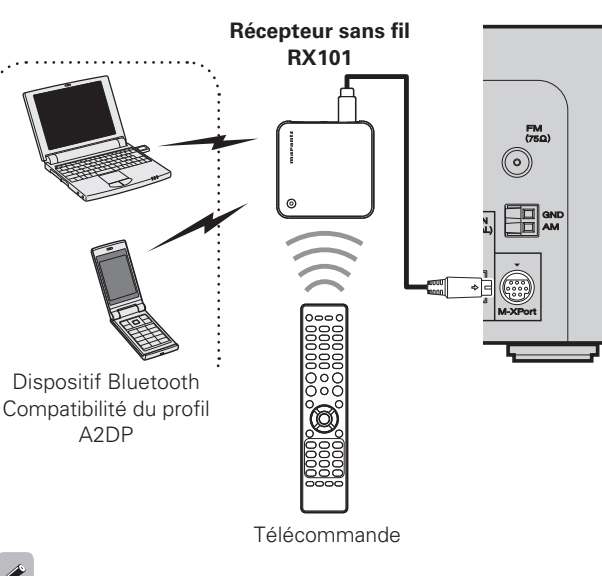

Quand vous connectez RX101 à M-XPort sur cet appareil, la fonction passe à M-XPort.

# **Raccordement pour la commande à distance**

Il est possible de commander l'appareil à l'aide du capteur de télécommande du RX101 connecté à l'appareil. Pour commander l'appareil de cette manière, veillez à choisir l'option "IR=Disable".

#### **REMARQUE**

Lorsque vous établissez cette connexion de commande à distance, veillez à placer le commutateur IR du récepteur RX101 connecté à l'appareil sur ON.

# **Réglage de la commande à distance**

*Appuyez sur <INPUT>* **puis sur**  $\triangleleft$  **pour sélectionner " " ou appuyez sur [MENU].**

Active le mode réglages du menu, puis le menu apparaît sur l'affichage. **@ page 26** "Carte des menus"

**2** *Utilisez*  $\triangle \triangledown$  *pour sélectionner* "Other"-"IR *Setting*"-"Disable", puis appuyez sur **[ENTER/ MEMO**], <**ENTER**> ou  $\triangleright$ .

## $\bullet$

Pour restaurer les réglages d'origine, répétez les étapes 1 et 2, sélectionnez "Enable" et appuyez sur **<ENTER>**.

### **REMARQUE**

Il est impossible de commander l'appareil au moyen de la télécommande lorsque "Disable" est sélectionné.

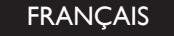

Touche se trouvant sur l'appareil et la télécommande  $\rightarrow$  TOUCHE Touche se trouvant uniquement sur l'appareil **<TOUCHE>** Touche se trouvant uniquement sur la télécommande **[TOUCHE]**

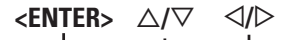

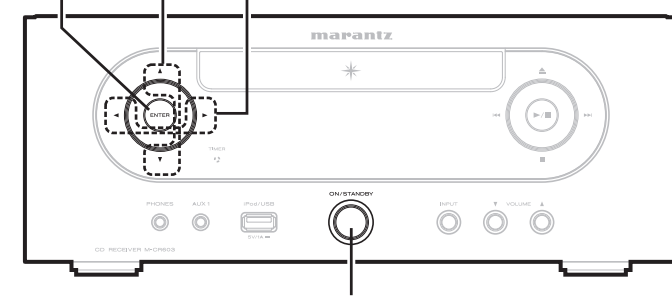

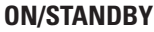

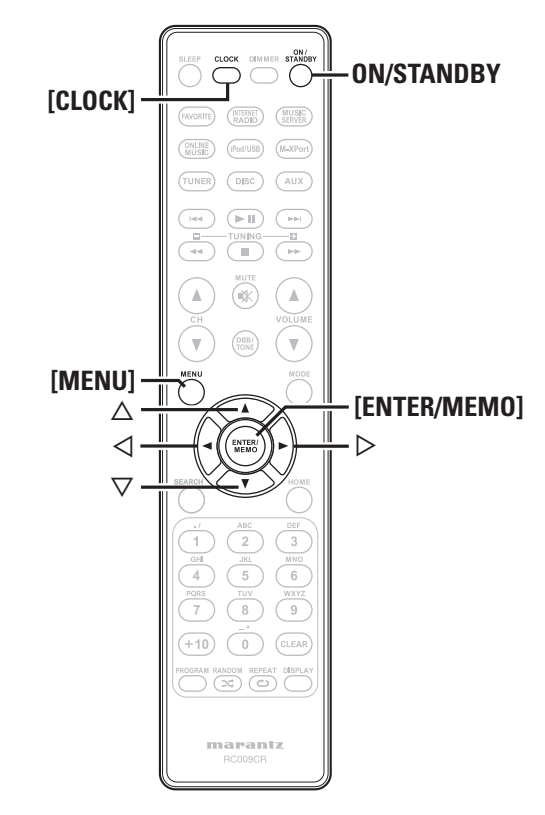

# **Symboles utilisés pour indiquer les touches dans ce guide Réglage de la minuterie [Timer]**

Cet appareil peut lire en utilisant la fonction de minuterie de lecture (minuterie quotidienne, minuterie Une-fois).

• La minuterie de cet appareil ne prend pas en charge les paramètres de temps de sortie pour la lecture de minuterie.

#### n **Fonctionnement de la minuterie lorsque les différents réglages se chevauchent**

#### **Lorsque la minuterie "Une-fois" et la minuterie quotidienne sont toutes les deux programmées (minuterie de veille non programmée)**

• La lecture démarre automatiquement à la première des heures de départ programmées pour l'une ou l'autre des minuteries.

 $\overline{a}$ 

Si l'heure actuelle n'est pas réglée, passez au mode de réglage de minuterie pour obtenir le mode de réglage de l'heure.

# **Réglage de la minuterie**

• **Minuterie quotidienne ("EVERY DAY")** La lecture démarre aux heures programmées chaque jour. • **Minuterie Une-fois ("ONCE")**

La lecture démarre une seule fois aux heures programmées.

#### *1* **Appuyez sur [MENU].**

Active le mode réglages du menu, puis le menu apparaît sur l'affichage. ( $\mathbb{F}$  page 26 "Carte des menus")

#### *2* **Utilisez**  $\Delta \nabla$  **pour sélectionner "Timer", puis** appuyez sur **[ENTER/MEMO]**,  $\lt$ **ENTER**> ou  $\triangleright$ .

- Utilisez  $\Delta \nabla$  pour sélectionner le mode minuterie, puis utilisez  $\triangleleft$   $\triangleright$  pour sélectionner "On" ou "Off", **puis appuyez sur [ENTER/MEMO], ou <ENTER>.**
- *4* **Utilisez**  $\triangle \triangledown$  pour sélectionner "Set Time", puis appuyez sur **[ENTER/MEMO]**, <**ENTER>** ou  $\triangleright$ .
- $\overline{\mathbf{5}}$  Utilisez  $\Delta \nabla$  pour sélectionner "hours"-"minutes" **pour régler l'heure de déclenchement de la minuterie, puis appuyez sur [ENTER/MEMO], <ENTER> ou** p**.**
- *<u>Utilisez*  $\Delta \nabla$  *pour sélectionner "Source", puis*</u> appuyez sur **[ENTER/MEMO]**,  $\leq$ **ENTER**> ou  $\geq$ .

*Vtilisez*  $\Delta \nabla$  pour sélectionner la source, puis appuyez sur  $[ENTER/MEMO]$ ,  $\lt$ **ENTER**> ou  $\gt$ .

 $\rightarrow$  Favorite  $\rightarrow$  Preset  $\rightarrow$  DISC  $\rightarrow$ 

 $-$  iPod/USB  $\rightarrow$ 

- *8* **Utilisez**  $\Delta \nabla$  **pour sélectionner "Volume", puis** appuyez sur **[ENTER/MEMO]**,  $\lt$ **ENTER**> ou  $\gt$ .
- Utilisez  $\Delta \nabla$  pour sélectionner "0 60", puis appuyez sur **[ENTER/MEMO]**,  $\lt$ **ENTER**> ou  $\gt$ .

# *<sup>10</sup>* **Appuyez sur ON/STANDBY pour régler l'alimentation sur veille.**

Le mode veille de la minuterie est réglé et le témoin de la minuterie s'allume en orange.

#### **REMARQUE**

- Si l'appareil ou la télécommande ne sont pas utilisés pendant 90 minutes ou plus lorsque la minuterie fonctionne, le mode veille est activé.
- Si vous utilisez la lecture de minuterie sur un iPod touch ou un iPhone, réglez l'iPod touch ou l'iPhone en mode veille. Si l'alimentation est coupée via l'opération d'extinction, la lecture de minuterie ne peut pas être utilisée.

Pour plus de détails sur le mode veille de l'iPod touch ou de l'iPhone, voir les manuels d'instruction des produits ou les pages Web correspondantes.

#### □ Réglage marche/arrêt de la minuterie

Effectuez les opérations de "Réglage de la minuterie [Timer]" (Lappage 28).

• Quand le réglage "OFF" est sélectionné, la minuterie est désactivée mais les réglages restent identiques.

#### n **Vérifi cation du réglage de la minuterie**

Effectuez les opérations de "Réglage de la minuterie [Timer]" (Cappage 28).

#### n **Changement du réglage de la minuterie**

Effectuez les opérations de "Réglage de la minuterie [Timer]" ( $$$ page 28).

#### n **Changement du réglage pendant le réglage de la minuterie**

Appuyez sur  $\triangleleft$ .

Les réglages repassent à l'étape précédente. Affichez le réglage que vous souhaitez changer, puis effectuez le réglage de votre choix.

# **Réglage automatique de l'horloge [Clock]**

Vous pouvez régler automatiquement l'horloge de cet appareil en utilisant Internet.

## $\overline{a}$

Pour utiliser cette fonction, l'appareil doit être connecté à Internet.

## **Réglage du fuseau horaire**

Utilisez la procédure suivante pour sélectionner votre heure standard locale (fuseau horaire).

*1* **Appuyez sur [MENU] .** Active le mode réglages du menu, puis le menu apparaît sur l'affichage. (rappage 26 "Carte des menus")

**2** *Utilisez* △▽ *pour sélectionner* "Clock"-"Auto *Adjust*"-"Time Zone", puis appuyez sur **[ENTER/ MEMO], <ENTER> ou**  p **.** Le menu "Time Zone" apparaît.

**3** Utilisez  $\triangle\nabla$  pour sélectionner votre fuseau horaire, puis appuyez sur **[ENTER/MEMO]**, <**ENTER>** ou  $\triangleright$ . Le réglage est saisi.

# **Réglage de l'heure d'été**

Utilisez la procédure suivante pour régler l'heure d'été si elle existe dans votre pays.

*1* **Appuyez sur [MENU] .** Active le mode réglages du menu, puis le menu apparaît sur l'affichage. (rappage 26 "Carte des menus")

# **2 Utilisez** △▽ pour sélectionner "Clock"-"Auto <br>
Adjust"-"Summer Time", puis appuyez sur **[ENTER/ MEMO], <ENTER> ou**  p **.**

Le menu "Summer Time" apparaît.

*3* **Utilisez** ui **pour sélectionner "Off (0H)" ou "On (+1H)", puis appuyez sur [ENTER/MEMO], <ENTER> ou**  p **.** Le réglage est saisi.

## **Réglage auto**

Utilisez la procédure suivante pour réaliser le réglage automatique de l'horloge.

#### **Appuyez sur [MENU].**

**1 Appuyez sur [MENU].**<br>Active le mode réglages du menu, puis le menu apparaît sur<br>l'affichage (<del> $\mathbb{Z}$  page</del> 26 "Carte des menus") l'affichage. ( $26$  "Carte des menus")

**2** Utilisez  $\Delta \nabla$  pour sélectionner "Clock"-"Auto **Adjust"-"Adjust Now", puis appuyez sur [ENTER/ MEMO], <ENTER> ou**  p **.**

L'opération de réception de l'heure actuelle commence.

- L'heure actuelle s'affiche pendant plusieurs secondes quand elle est reçue avec succès.
- Si l'heure actuelle n'est pas reçue correctement, le message "Connection Failed" s'affiche.

# **Réglage de l'heure actuelle (Réglage manuel) (Affichage 12 h)**

*1* **Appuyez sur [MENU].** Active le mode réglages du menu, puis le menu apparaît sur l'affichage. (rappage 26 "Carte des menus")

- **2 Utilisez** △▽ **pour sélectionner "Clock"-"Manual** *Adjust"***, puis appuyez sur [ENTER/MEMO], <ENTER>**  $\circ$ **u** $\triangleright$ .
- **2** Utilisez  $\triangle \triangledown$  pour régler les "heures".
- *4* **Appuyez sur [ENTER/MEMO], <ENTER> ou**  p **.**
- $\overline{\mathbf{5}}$  Utilisez  $\Delta \nabla$  pour régler les "minutes".

**6** Appuyez sur [ENTER/MEMO], <ENTER> ou  $\triangleright$ . L'heure actuelle est réglée.

#### n **Vérifi cation de l'heure actuelle lorsque l'alimentation est activée**

Appuyez sur **[CLOCK]** .

Appuyez une fois de plus et l'affichage revient comme à l'origine.

#### n **Vérifi cation de l'heure actuelle lorsque l'alimentation est réglée sur veille**

#### Appuyez sur **[CLOCK]** .

L'heure actuelle s'affiche pendant environ 30 secondes.

#### **REMARQUE**

L'heure ne peut pas être réglée en mode veille. Mettez d'abord l'appareil en marche.

# Informations | Explication des termes | Dépistage des pannes | Spécifications Explication **Index Explication des termes** des termes Dépistage des pannes **Dépistage des pannes**

Spécifications

**Fonctionnement de base**

Fonctionnement de base

**Opérations avancées**

Informations

Opérations avancées

Touche se trouvant sur l'appareil et la télécommande  $\rightarrow$  TOUCHE Touche se trouvant uniquement sur l'appareil **<TOUCHE>** Touche se trouvant uniquement sur la télécommande **[TOUCHE]**

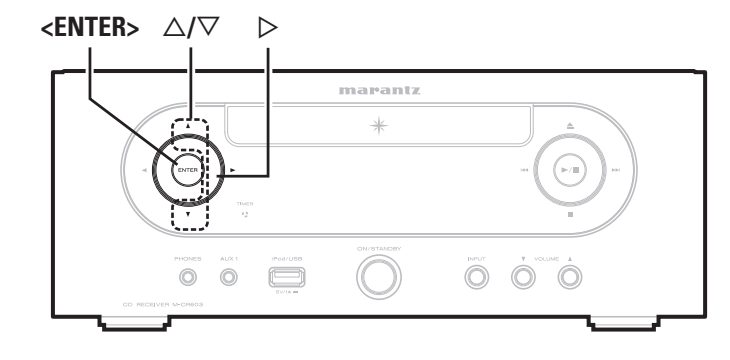

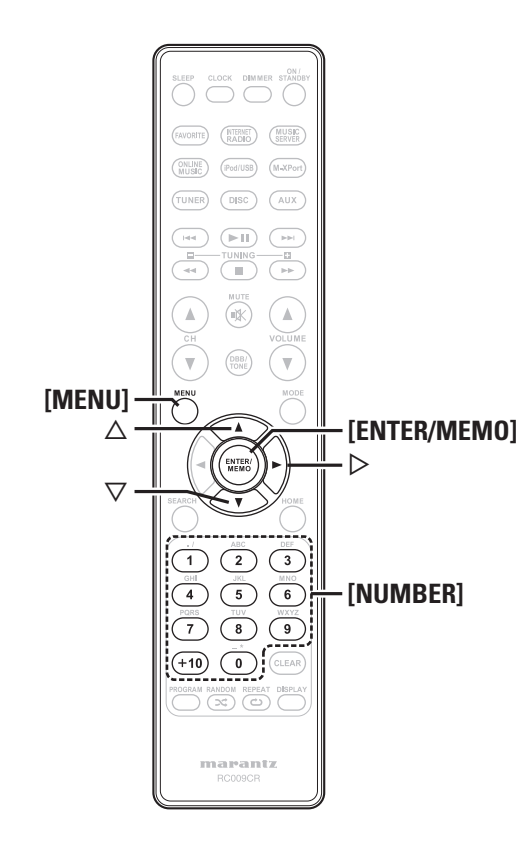

# Symboles utilisés pour indiquer les touches dans ce quide **Réglage du réseau [Network]**

Cet appareil exécute automatiquement le réglage de l'adresse IP et les autres réglages lorsqu'il est utilisé avec la fonction DHCP d'un routeur à haut débit.

Lorsque cet appareil est connecté à un réseau sans la fonction DHCP, effectuez les réglages de l'adresse IP, etc., dans le "Connexion réseau  $(DHCP=Off)$ " ( $QF$  page 30).

#### **REMARQUE**

Si vous effectuez les réglages manuellement, vérifiez le contenu des réglages avec l'administrateur du réseau.

#### **Connexion au réseau**

*1* **Branchez le câble LAN.** 

( $\sqrt{2}$  page 8 "Connexion à un réseau domestique (LAN)")

**2 Mettez cet appareil sous tension.**<br>**2** *i***<del>P</del> page 11 "Mise sous tension"** 

(**v**e page 11 "Mise sous tension")

- *3* **Appuyez sur [MENU].** Active le mode réglages du menu, puis le menu apparaît sur l'affichage. ( $\sqrt{p}$  page 26 "Carte des menus")
- **4 Utilisez** △▽ pour sélectionner "Network"-<br>
"Connecting"-"DHCP (Off)", puis appuyez sur **[ENTER/MEMO], <ENTER> ou** p**.** "DHCP" menu s'affiche.

• Une fois la connexion réseau réglée sur "DHCP (On)", passez à l'étape 6.

#### **5** Utilisez  $\Delta \nabla$  pour sélectionner "On", puis appuyez  $\sum_{n=1}^{\infty}$  **pour ENTER** and  $\sum_{n=1}^{\infty}$ **sur [ENTER/MEMO], <ENTER> ou** p**.** "Connecting" menu s'affiche.

**6** *Utilisez*  $\triangle \triangledown$  pour sélectionner "Connection", puis appuyez sur **[ENTER/MEMO]**, <**ENTER>** ou  $\triangleright$ .

La connexion démarre.

• Une fois la connexion établie avec succès, le message "Succeeded" s'affiche. Si la connexion échoue, le message "Failed" s'affiche.

# **REMARQUE**

Vous devrez peut-être régler la connexion réseau manuellement, en fonction du fournisseur d'accès Internet que vous utilisez. Pour régler la connexion manuellement, utilisez la procédure de réglage "Connexion réseau (DHCP=Off)".

# **Connexion réseau (DHCP=Off)**

*1* **Suivez les étapes 1 à 4 de la procédure "Connexion réseau" et sélectionnez "Off" à l'étape 5.**

"Connecting" menu s'affiche.

- *22* **Utilisez**  $\Delta \nabla$  **pour sélectionner "IP Address", puis** appuyez sur **[ENTER/MEMO]**,  $\lt$ **ENTER>** ou  $\gt$ . "IP Address" Input Menu s'affiche.
- *<u>Utilisez*  $\triangle \triangledown \triangleright$  *ou [NUMBER] (0 9)* pour saisir</u> **l'adresse puis appuyez sur [ENTER/MEMO] ou <ENTER>.**
- Utilisez  $\triangle \triangledown \triangleright$  ou **[NUMBER] (0 9)** pour saisir **l'adresse du masque de sous-réseau, de la passerelle, du DNS principal et du DNS secondaire.**
- *5* **Après avoir saisi toutes les adresses requises, suivez l'étape 6 de la procédure "Connexion réseau" pour vous connecter à Internet.**

# **Proxy Settings**

Utilisez ce réglage pour réaliser une connexion internet avec un serveur proxy.

*1* **Appuyez sur [MENU].** Active le mode réglages du menu, puis le menu apparaît sur l'affichage. ( $\sqrt{p}$  page 26 "Carte des menus")

#### **2 Utilisez** △▽ pour sélectionner "Network"-<br>
"Connecting"-"Proxy", puis appuyez sur **[ENTER/ MEMO**],  $\lt$ **ENTER**> ou  $\gt$ . Le menu de réglage "Proxy" s'affiche.

- **3** Si "Proxy(On)" s'affiche, passez à l'étape 5. Si "Proxy(Off)" s'affiche, appuyez sur **[ENTER/ MEMO**<sup> $\lambda$ </sup>,  $\epsilon$ *<b>NTER* $>$ ,  $\omega$ **u** $\geq$ . Le menu de réglage "Proxy" (On/Off) s'affiche.
- Utilisez  $\Delta \nabla$  pour sélectionner "On", puis appuyez **sur [ENTER/MEMO], <ENTER> ou** p**.** Le menu de réglage "Proxy" s'affiche.

# $\bf{5}$  Utilisez  $\Delta \nabla$  pour sélectionner "Proxy(Address)" ou "Proxy(Name)", puis appuyez sur **[ENTER/ MEMO**<sup> $\lambda$ </sup>,  $\leq$ **ENTER** $>$  ou  $\geq$ .

Le menu de réglage "Select Type".

- Indiquez si le Proxy est une adresse de serveur ou un nom de domaine.
- **6** Utilisez  $\Delta \nabla$  pour sélectionner "Address" ou "Name",  $\sum_{n=1}^{\infty}$  will approximately surprise  $\sum_{n=1}^{\infty}$ **puis appuyez sur <b>[ENTER/MEMO]**,  $\leq$ **ENTER**> ou  $\geq$ . Le menu de réglage "Proxy" s'affiche.

Utilisez  $\Delta \nabla$  pour sélectionner "Address" ou "Name", **puis appuyez sur [ENTER/MEMO], <ENTER> ou** p**.** Le menu d'entrée "Address" ou "Name" s'affiche.

• Saisissez une adresse de serveur ou un nom de domaine.

**8** Utilisez  $\triangle \triangledown \triangleright$  ou [NUMBER] (0 – 9) pour saisir **l'adresse ou le nom puis appuyez sur [ENTER/ MEMO] ou <ENTER>.** Le menu de réglage "Proxy" s'affiche.

**9** Utilisez  $\Delta \nabla$  pour sélectionner "Port", puis appuyez  $\sum_{n=1}^{\infty}$ **sur [ENTER/MEMO], <ENTER> ou** p**.** Le menu d'entrée "Port" s'affiche

Utilisez  $\triangle \triangledown$   $\triangleright$  ou **[NUMBER] (0 – 9)** pour saisir le **port puis appuyez sur [ENTER/MEMO] ou <ENTER>.** Les réglages du serveur proxy sont terminés.

# **Network Standby**

Permet de paramétrer la fonction réseau pour qu'elle soit activée ou désactivée en mode veille.

- *1* **Appuyez sur [MENU].** Active le mode réglages du menu, puis le menu apparaît sur l'affichage. ( $\sqrt{p}$  page 26 "Carte des menus")
- *2* **Utilisez**  $\Delta \nabla$  **pour sélectionner "Network"-"Other"-"Network Standby", puis appuyez sur [ENTER/ MEMO**],  $\leq$ **ENTER** $>$  ou  $\geq$ .

Le menu "Network Standby" s'affiche.

#### Utilisez  $\Delta \nabla$  pour sélectionner "On", puis appuyez **sur [ENTER/MEMO], <ENTER> ou** p**.**

- **On** : Raccourcit le délai d'établissement de la connexion réseau.
	- La consommation d'énergie en mode veille sera plus importante.
- **Off** : La consommation d'énergie pendant le mode veille sera réduite au minimum.
	- Il faudra un peu plus longtemps pour établir la connexion réseau.
	- Il s'agit du réglage par défaut.

# **PC Language**

Sélectionner la langage de votre environnement informatique.

- **1 Appuyez sur [MENU].**<br>Active le mode réglages du menu, puis le menu apparaît sur l'affichage. ( $\sqrt{2}$  page 26 "Carte des menus")
- **2 Utilisez** △▽ pour sélectionner "Network"-"Other"-<br>
"PC Language", puis appuyez sur [**ENTER/MEMO**],
- $\leq$ **ENTER** $>$  ou  $\geq$ .
	- Le menu de réglage "PC Language" s'affiche.
- **3** Utilisez  $\Delta \nabla$  pour sélectionner le langage de l'environnement de votre ordinateur, puis appuyez **sur [ENTER/MEMO], <ENTER> ou** p**.**

# **Friendly Name Edit**

Le nom convivial (ou pseudo) est le nom par lequel cet appareil est désigné sur le réseau.

- **1 Appuyez sur [MENU].**<br>Active le mode réglages du menu, puis le menu apparaît sur l'affichage. ( $\sqrt{p}$  page 26 "Carte des menus")
- **2 Utilisez** △▽ pour sélectionner "Network"-"Other"-<br>
"Friendly Name Edit", puis appuyez sur **[ENTER/ MEMO**],  $\lt$ **ENTER**> ou  $\gt$ .

Le menu "Friendly Name Edit" s'affiche.

- 
- **3 Choisissez un nom facile à mémoriser.**<br>Pour la méthode de saisie des caractères, voir "Saisie de expressione" (France 25). caractères" (v<sup>3</sup>nage 35)

# **Update Notification**

Affiche un message d'information sur l'écran de menu de cet appareil lorsque "Firmware Update" a détecté que la dernière version du microprogramme est disponible.

Connectez-vous à Internet haut débit (留 page 8) lorsque vous utilisez cette fonction.

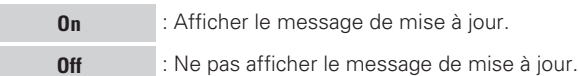

- Lorsque vous appuyez sur **[ENTER/MEMO]** ou **<ENTER>** pendant l'affichage du message d'information, "Check for Update" s'affiche. (Reportez-vous à la page 32 pour plus d'informations sur "Firmware Undate")
- Appuyez sur  $\triangleleft$  pour effacer le message de notification.

# **Uparade Notification**

Affiche un message d'information sur l'écran de menu de cet appareil lorsque "Add New Feature" a détecté que la dernière version du microprogramme est disponible.

Connectez-vous à Internet haut débit ( $\sqrt{p}$  page 8) lorsque vous utilisez cette fonction.

- **On** : Affichage le message de mise à niveau.
- **Off** : Ne pas afficher le message de mise à niveau.

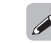

- Lorsque vous appuyez sur **[ENTER/MEMO]** ou **<ENTER>** pendant l'affichage du message d'information, "Add New Feature" s'affiche. (Reportez-vous à la page 32 pour plus d'informations sur "Add New Feature".)
- $\bullet$  Appuyez sur  $\triangleleft$  pour effacer le message de notification.

**Mise en route**

SIM

**Network Setup**

**FRANCAIS** 

Touche se trouvant sur l'appareil et la télécommande

 $\rightarrow$  TOUCHE Touche se trouvant uniquement sur l'appareil **<TOUCHE>** Touche se trouvant uniquement sur la télécommande

**[TOUCHE]**

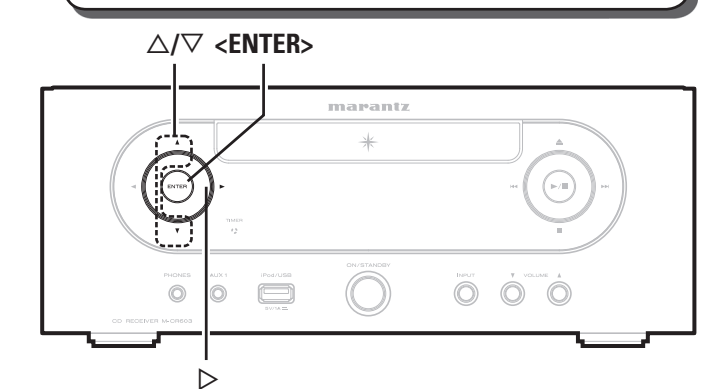

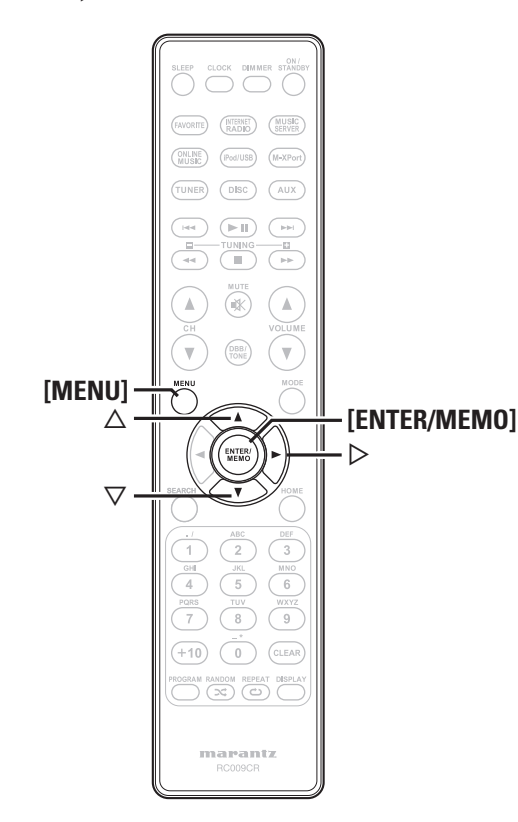

# Symboles utilisés pour indiquer les touches dans ce guide **Réglage des autres paramètres [Other]**

#### **Auto standby**

Lorsque la veille automatique est réglée sur ON, l'appareil entre automatiquement en mode veille après environ 30 minutes de mode stop en continu sans aucune opération. • Le réglage par défaut est "OFF".

#### *1* **Appuyez sur [MENU].**

Active le mode réglages du menu, puis le menu apparaît sur l'affichage. ( $\sqrt{p}$  page 26 "Carte des menus")

- **2** Utilisez  $\triangle\nabla$  pour sélectionner "Other"-"Auto Standby", puis appuyez sur **[ENTER/MEMO]**, <**ENTER>** ou  $\triangleright$ .
- *3* **Utilisez**  $\Delta \nabla$  **pour sélectionner "On", puis appuyez**  $\Delta \nabla$

**sur [ENTER/MEMO], <ENTER> ou** p**.** Le réglage est saisi.

#### **REMARQUE**

Dans les situations suivantes, la fonction de veille automatique n'est pas opérationnelle.

- Pendant la lecture d'un CD ou en pause.
- Lorsqu'un iPod ou un dispositif mémoire USB est connecté au port USB de cet appareil.
- Lorsque la source est "TUNER", "AUX2" ou "AUX3".
- Lorsque la source d'entrée est "AUX1" et qu'un dispositif est connecté à la prise AUX1.
- Lorsque la source d'entrée est M-XPort" et qu'un récepteur sans fil RX101 est connecté au M-XPort.
- Lorsque la source d'entrée est "AUX4" et qu'un signal est saisi.
- Lorsque la source d'entrée est "INTERNET RADIO", "MUSIC SERVER" ou "ONLINE MUSIC", et qu'un câble Ethernet est branché au connecteur NETWORK.

## **Screen saver**

Utilisez la procédure suivante pour régler l'économiseur d'écran.

#### *1* **Appuyez sur [MENU].**

- Active le mode réglages du menu, puis le menu apparaît sur l'affichage. ( $\mathbb{F}$  page 26 "Carte des menus")
- **2 Utilisez** △▽ **pour sélectionner "Other"-"Screen Saver", puis appuyez sur <b>[ENTER/MEMO]**, <**ENTER>**  $\omega$   $\geq$ .

Le menu "Screen Saver" apparaît.

**2** Utilisez  $\Delta \nabla$  pour sélectionner "ON", puis appuyez **sur [ENTER/MEMO], <ENTER> ou** p**.**

# **Firmware update**

- Pour utiliser ces fonctions, votre système doit avoir les spécifications et les réglages nécessaires à une connexion Internet large bande ( $P$ mage 8)
- Exécutez la mise à jour du micrologiciel au moins 2 minutes après la mise sous tension de cet appareil.

**1 Appuyez sur [MENU].**<br>
Active le mode réglages du menu, puis le menu apparaît sur l'affichage. ( $\sqrt{2}$ page 26 "Carte des menus")

**2** Utilisez  $\Delta \nabla$  pour sélectionner "Other"-"Firmware **Update", puis appuyez sur [ENTER/MEMO], <ENTER> ou** p**.**

#### **[Eléments sélectionnables]**

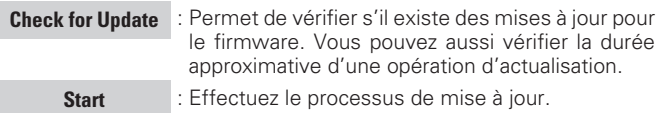

• Si la mise à jour échoue, le réglage se relance automatiquement, mais si la mise à jour est toujours impossible, l'un des messages ci-dessous s'affiche. Si l'affichage ressemble à celui ci-dessous, vérifiez les réglages et l'environnement réseau, puis mettez à jour à nouveau.

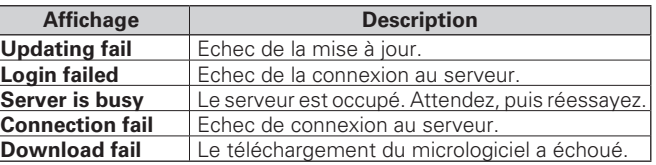

# **Add New Feature**

- Pour utiliser ces fonctions, votre système doit avoir les spécifications et les réglages nécessaires à une connexion Internet large bande  $(\sqrt{pT})$  page 8).
- Effectuez l'opération d'ajout d'une nouvelle fonction 2 minutes au moins après l'allumage de l'appareil sur ON.

- *1* **Appuyez sur [MENU].** Active le mode réglages du menu, puis le menu apparaît sur l'affichage. ( $\sqrt{p}$  page 26 "Carte des menus")
- **2** Utilisez  $\Delta \nabla$  pour sélectionner "Other"-"Add New Feature", puis appuyez sur [**ENTER/MEMO**], **<ENTER> ou** p**.**

# **Réglage des autres paramètres [Other]**

#### **[Eléments sélectionnables]**

**Upgrade** : Lancer le processus de mettre à niveau.

- Si l'opération de mise à jour ne réussit pas, un message d'erreur identique à celui de l'opération "Firmware Update" est affiché à l'écran. Vérifiez les réglages et l'environnement réseau puis effectuez à nouveau l'actualisation.
- **Upgrade Status** : Permet d'afficher une liste des fonctions supplémentaires disponibles grâce à la mise à niveau.

**Upgrade ID** : Le code ID indiqué sur cet écran est nécessaire pour effectuer cette procédure.

Voir la page d'accueil Marantz pour plus de détails concernant la mise à niveau.

Quand la procédure est terminée, "Registered" s'affiche sur le menu et les mises à niveau peuvent être exécutées. Si laprocédure n'a pas été effectuée, "Not Registered" s'affiche

#### **[Remarques concernant l'utilisation de "Firmware Update" et "Add New Feature"]**

- Ne coupez pas l'alimentation tant que l'actualisation ou mise à niveau n'est pas terminée.
- Même avec une connexion Internet à large bande, il faut environ 20 minutes pour effectuer la procédure de mise à jour/à niveau.
- Lorsque la actualisation / mise à niveau démarre, les opérations normales de cet appareil ne peuvent plus être effectuées jusqu'à la fin de la actualisation / mise à niveau.
- De plus, la actualisation / mise à niveau du logiciel risque de réinitialiser les données sauvegardées pour les paramètres, etc., de cet appareil.
- En cas de défaillance de la mise à jour/à niveau, retirer et remettre le câble d'alimentation. "Update retry" s'affiche à l'écran et la mise à jour redémarre là où elle s'était interrompue. Si l'erreur persiste, vérifier l'environnement réseau.

#### $\bullet$

- Les informations concernant les fonctions "Firmware Update" et "Add New Feature" seront publiées sur le site Internet Marantz chaque fois que des plans les concernant seront arrêtés.
- Lorsqu'un nouveau microprogramme utilisable est disponible avec "Firmware Update" ou "Add New Feature", un message d'information s'affiche sur l'écran de menu. Si vous ne souhaitez pas être informé des nouvelles versions, réglez "Update Notification" ( $CP$  page 31) et "Upgrade Notification" ( $CP$  page 31) sur "OFF".

#### **Réglage de la sortie d'enceinte**

Les sorties d'enceinte de cet appareil sont Enceinte A, Enceinte B et Double amplificateur. Pour choisir l'un de ces modes de sortie d'enceinte, utilisez le menu "SPEAKER SETUP".

*1* **Appuyez sur [MENU].** Active le mode réglages du menu, puis le menu apparaît sur l'affichage. ( $\sqrt{p}$  page 26 "Carte des menus")

**2** Utilisez  $\Delta \nabla$  pour sélectionner "Other"-"Speaker **Setup"-"Speaker Select", puis appuyez sur [ENTER/ MEMO**],  $\leq$ **ENTER** $>$  ou  $\geq$ .

**Speaker A** Pour restituer le signal audio à partir de la borne de sortie Enceinte A. (Par défaut.)

**Speaker B** Pour restituer le signal audio à partir de la borne de sortie Enceinte B.

- **Bi-Amp** Pour restituer les mêmes signaux audio que ceux provenant de la borne de sortie Enceinte A et de la borne de sortie Enceinte B. Les deux types de connexion des enceintes sont les suivants :
	- **Sortie BI-AMP**

Pour restituer le signal audio au moyen d'une paire d'enceintes ( $\sqrt{p}$  page 33 "Écoute de musique en mode BI-AMP").

• **Sorties d'enceinte A et B** Pour restituer le signal audio au moyen de deux

paires d'enceintes.

 $\rightarrow$ 

Lorsque vous sélectionnez le mode " Bi-Amp", la puissance maximum restituée par l'amplificateur bascule de 50 W par canal à 25 W par  $c$ anal.  $(8 \cap)$ 

#### **REMARQUE**

Réglez correctement le volume sonore avant de procéder au réglage des enceintes.

#### n **Écoute de musique en mode BI-AMP**

Vous pouvez utiliser le double amplificateur pour connecter des enceintes en utilisant deux paires de câbles pour raccorder l'appareil au système d'enceintes.

Avant de réaliser les branchements, vérifiez que le système d'enceintes prend en charge le double amplificateur.

#### **Qu'est-ce que le double amplificateur?**

Le double amplificateur est une technique employée pour améliorer la qualité du son dans les registres de fréquence bas et moven lorsque l'on utilise des câbles d'enceinte distincts pour raccorder les enceintes aux bornes. Cette méthode de connexion peut contribuer à éliminer les interférences provoquées dans le registre moven par la force contreélectromotrice générée par l'enceinte utilisée pour le registre bas.

#### **REMARQUE**

Choisissez sans faute le même filtre sur Enceinte A et sur Enceinte B lorsque vous écoutez de la musique sur des enceintes connectées à l'aide du double amplificateur. ("Réglage des caractéristiques de l'ampli" (v<sup>a</sup>nage 34))

#### **Connexion des câbles d'enceinte**

Vérifiez attentivement les canaux gauche (L) et droit (R) ainsi que les polarités + (rouge) et – (noir) sur les enceintes connectées à l'appareil, et veillez à connecter correctement les canaux et les polarités.

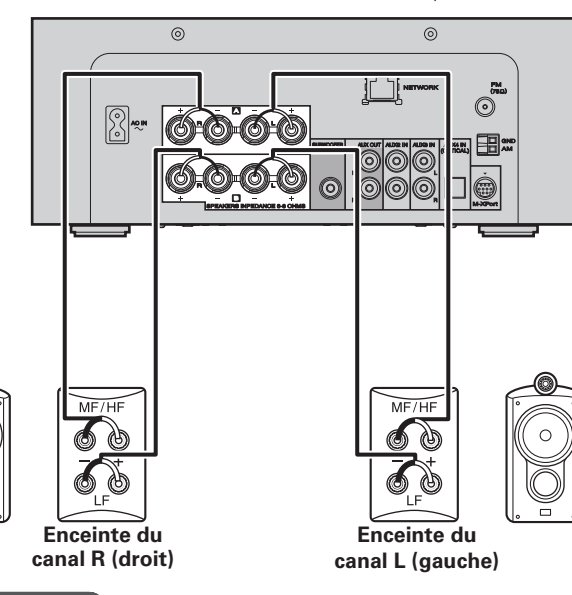

#### **REMARQUE**

Pensez à retirer la plaque de court-circuit raccordant les connecteurs LF et MF/HF sur l'enceinte. Un incendie risquerait autrement d'en résulter et/ou l'appareil pourrait être endommagé pendant l'utilisation.

#### n **Écoute de musique en deux emplacements au moyen d'un raccordement multi-drive**

Vous pouvez écouter de la musique dans des pièces différentes en utilisant cet appareil avec deux paires de systèmes d'enceinte.

**Mise en route**

en route

Mise

**Connexions**

Connexions

 $\vec{\underline{\theta}}$ 

**Fonctionnement de base**

ctionnement de base

 $3$  Utilisez  $\triangle \triangledown$  pour sélectionner les modes de sortie d'enceinte, puis appuyez sur **[ENTER/MEMO]**,  $\leq$ **ENTER** $>$  ou  $\geq$ 

# **Symboles utilisés pour indiquer les touches dans ce guide** Touche se trouvant sur l'appareil et la télécommande  $\rightarrow$  TOUCHE Touche se trouvant uniquement sur l'appareil **<TOUCHE>** Touche se trouvant uniquement sur la télécommande **[TOUCHE]** o**/**p u**/**i **<ENTER>** 8、9 13 **<**5**>** marantz  $[0 0]$  $\ddot{\odot}$  $\odot$  $\circ$  $\begin{picture}(20,20) \put(0,0){\line(0,1){10}} \put(15,0){\line(0,1){10}} \put(15,0){\line(0,1){10}} \put(15,0){\line(0,1){10}} \put(15,0){\line(0,1){10}} \put(15,0){\line(0,1){10}} \put(15,0){\line(0,1){10}} \put(15,0){\line(0,1){10}} \put(15,0){\line(0,1){10}} \put(15,0){\line(0,1){10}} \put(15,0){\line(0,1){10}} \put(15,0){\line(0$  $\binom{1}{1}$ **ON/STANDBY** <VOLUME  $\triangle$  $\blacktriangledown$ > **ON/STANDBY [iPod/USB]**  $[\text{TIMER}]$   $\frac{\frac{1}{\frac{1}{\left(\text{EVALU}}\right)} \cdot \frac{\frac{1}{\left(\text{EVALU}}\right)}{\frac{1}{\left(\text{EVALU}}\right)} \cdot \frac{1}{\left(\text{EVALU}}\right)}{\frac{1}{\left(\text{EVALU}}\right)} \cdot \frac{1}{\left(\text{EVALU}}\right)}$  $\blacktriangleright$ II  $\blacktriangleleft \frac{m}{2}$   $\oplus$   $\oplus$   $\oplus$   $\frac{m}{2}$   $\blacktriangleright$   $\blacktriangleright$ **[MODE] [MENU]**  $\overline{\triangle}$ **[ENTER/MEMO]**  $\triangleright$  $\triangleleft$ ্র  $\fbox{1}$  $\fbox{2}$  $\fbox{3}$  $\begin{pmatrix} 4 \end{pmatrix}$   $\begin{pmatrix} 5 \end{pmatrix}$   $\begin{pmatrix} 6 \end{pmatrix}$  $\frac{1}{1}$  [NUMBER]  $(7)(8)(9)$  $\overline{+10}$   $\overline{()}$ marantz

# et veillez à connecter correctement les canaux et les polarités.  $^{\circ}$  $\overline{H}$  $\boxed{\mathbb{R}}$  $\circledcirc$ I oool

Vérifiez attentivement les canaux gauche (L) et droit (R) ainsi que les polarités + (rouge) et – (noir) sur les enceintes connectées à l'appareil,

 **Connexion des câbles d'enceinte**

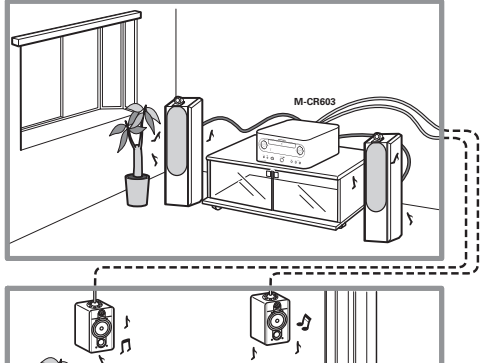

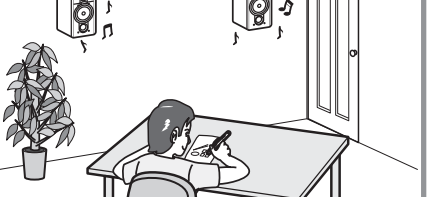

#### **Réglage de l'equilibre sonore entre les enceintes A et B**

Avec la sortie de l'Enceinte A fixe, le niveau sonore de l'Enceinte B peut être réglé dans la plage –6 dB à +6 dB.

**Réglage des autres paramètres [Other]**

#### *1* **Appuyez sur [MENU].** Active le mode réglages du menu, puis le menu apparaît sur l'affichage. ( $\sqrt{2}$  page 26 "Carte des menus") **2 Utilisez △▽** pour sélectionner "Other"-"Speaker **Setup"-"Volume Offset", puis appuyez sur <b>[ENTER/ MEMO**], <**ENTER**> ou  $\triangleright$ . **3** Utilisez  $\Delta \nabla$  pour ajuster la compensation de volume, **puis appuyez sur [ENTER/MEMO], <ENTER> ou** p**. [Plage ajustable] -6 dB, 0 dB, +6 dB**

# **Réglage des caractéristiques de l'ampli**

- Vous pouvez modifier les caractéristiques de l'ampli en fonction de l'emplacement où les enceintes sont installées.
- Vous avez le choix entre cinq types de caractéristiques.
- Différentes caractéristiques peuvent être sélectionnées pour l'Enceinte A et l'Enceinte B.

#### *1* **Appuyez sur [MENU].** Active le mode réglages du menu, puis le menu apparaît sur l'affichage. ( $\sqrt{p}$  page 26 "Carte des menus") *2* **Utilisez**  $\Delta \nabla$  **pour sélectionner "Other"-"Speaker Setup"-"Response", puis appuyez sur [ENTER/ MEMOI,**  $\leq$  **<b>ENTER** $>$  ou  $\geq$ . *3* **Utilisez**  $\Delta \nabla$  **pour sélectionner les caractéristiques**

**que vous voulez régler, puis appuyez sur [ENTER/ MEMO], <ENTER> ou** p**.**

#### **[Eléments sélectionnables]**

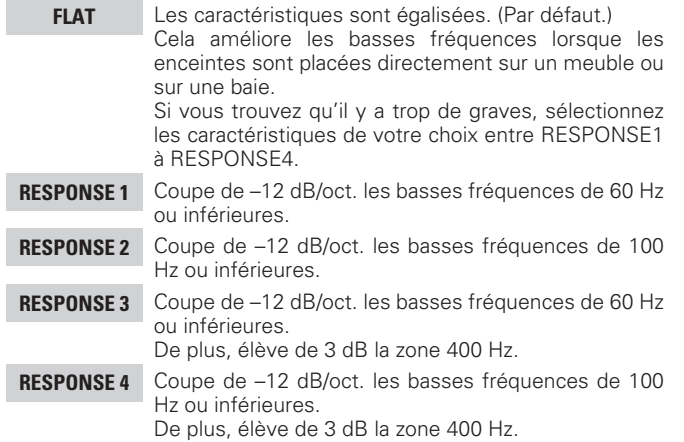

# **Saisie de caractères**

Vous pouvez changer les noms si vous le souhaitez en utilisant "Preset Name" (ver page 16), "Napster Account" (ver page 21), "Pandora account" ( $\sqrt{p}$  page 22), "Rhapsody account" ( $\sqrt{p}$  page 23) et en saisissant les caractères souhaités pour les fonctions de réseau. Il existe trois méthodes de saisie des caractères, comme indiqué ci-dessous.

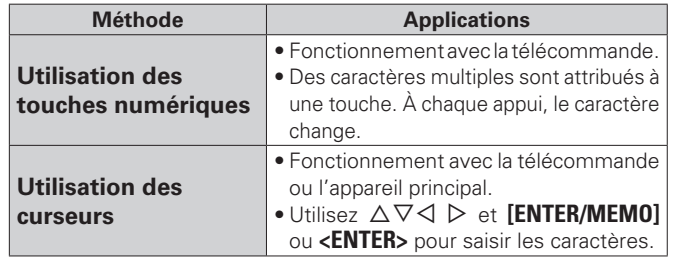

#### n **Affi chage d'un écran d'entrée**

#### $[Norm préréglé]$

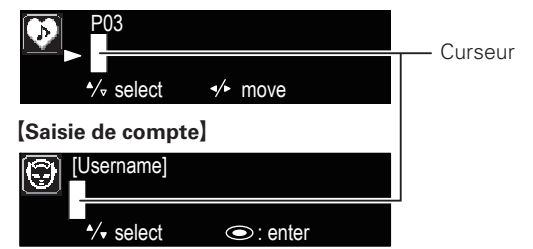

#### **Utilisation des touches numériques**

- *1* **Affi chez l'écran pour saisir les caractères.**
- **2 Placez le curseur sur le caractère à modifier avec**  $\triangle$  $\triangleright$  **puis appuyez sur [NUMBER] (0 9) jusqu'à ce que le** caractère choisi s'affiche.

• Les types de caractères qui peuvent être saisis sont indiqués cidessous.

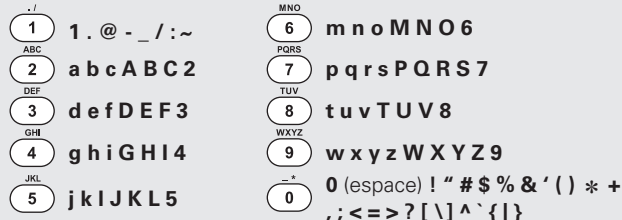

**a b c A B C 2 p q r s P Q R S 7**  $, ; \leq$  = > ? [ \] ^ ` { | }

- Vous pouvez modifier le type de caractère en appuyant sur **[MODE]** de pendant l'entrée du caractère.
- Pour saisir les caractères attribués à une touche numérique sans interruption, appuyez sur  $\triangleright$  pour déplacer le curseur vers la droite après la saisie d'un caractère, puis saisissez le caractère suivant.
- Pour saisir les caractères attribués à des touches séparées, appuyez sans interruption sur la touche numérique. Le curseur se déplace automatiquement vers la position suivante. Le caractère saisi est alors enregistré.
- *3* **Recommencez l'étape 2 pour changer le nom, puis appuyez sur [ENTER/MEMO] ou <ENTER> pour l'enregistrer.**

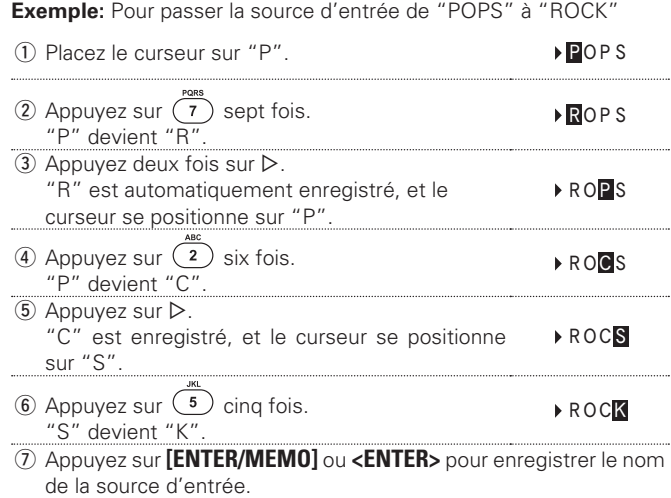

#### **Utilisation des curseurs**

*1* **Affi chez l'écran pour saisir les caractères.**

 $\bigcirc$  Utilisez  $\triangle$  pour placer le curseur sur le caractère que vous voulez modifier.

 $3$  Utilisez  $\triangle \triangledown$  pour modifier le caractère.

• Les types de caractères qui peuvent être saisis sont indiqués cidessous.

G **Majuscules**H **ABCDEFGHIJKLMNOPQRSTUVWXYZ** G**Minuscules**H **abcdefghijklmnopqrstuvwxyz**  $[\textsf{Symboles}]$  ! " # \$ % & ' ( ) ∗ + , - . / : ; < = > ? @ [ \ ] ^ \_ ` { | } ~<br>|Chiffres] 0123456789 (espace) • Vous pouvez modifier le type de caractère en appuyant sur **[MODE]** de pendant l'entrée du caractère.

#### n **Autres touches**

- Appuyez sur  $\blacktriangleleft$  pour supprimer un caractère.
- Appuyez sur **>>I** pour saisir un espace

*4* **Recommencez l'étape 2 et 3 pour changer le nom, puis appuyez sur [ENTER/MEMO] ou <ENTER> pour l'enregistrer.**

# **Mode Alimentation automatique**

En mode veille, il suffit d'appuyer sur une des touches autre que su **ON/STANDBY** pour mettre l'appareil sous tension. L'opération correspondante est alors exécutée.

- **<**5**>** ...............Le tiroir du disque s'ouvre.
- 11 ...................La lecture "DISC" ou "iPod/USB" démarre.
- **[TUNER]** ........La lecture du tuner démarre.
- **[DISC]** ............ La source commute sur "DISC" et la lecture du disque commence.
- **[iPod/USB]** La source passe sur "iPod/USB" et le dispositif mémoire USB démarre la lecture.

# **Mémoire Dernière fonction**

Cette fonction mémorise les paramètres tels qu'ils étaient réglés avant le dernier déclenchement du mode Veille.

Lorsque l'alimentation est de nouveau activée, les paramètres sont restaurés à leur valeur précédant immédiatement le mode veille.

# **Initialisation du microprocesseur**

Réalisez cette procédure si l'affichage est anormal ou si vous ne parvenez pas à réaliser des opérations.

Lorsque le microprocesseur est réinitialisé, tous les paramètres sont réinitialisés à leurs valeurs par défaut.

*1* **Débranchez le cordon d'alimentation.**

- **2 Branchez le cordon d'alimentation à une prise de courant en appuyant sur <b><VOLUME**  $\triangle$ > et **<VOLUME** f**> simultanément.**
	- "Initialized" s'affiche.

Si "Initialized"ne clignote pas à l'étape 2, reprenez à l'étape 1.

**Mise en route**

**Connexions**

Connexions

**Fonctionnement de base**

onnement de base

Foncti

# **Informations**

# **Nomenclature des pièces et des fonctions**

Pour les touches qui ne sont pas décrites ici, lire la page indiquée entre parenthèses ( ).

## **Panneau avant**

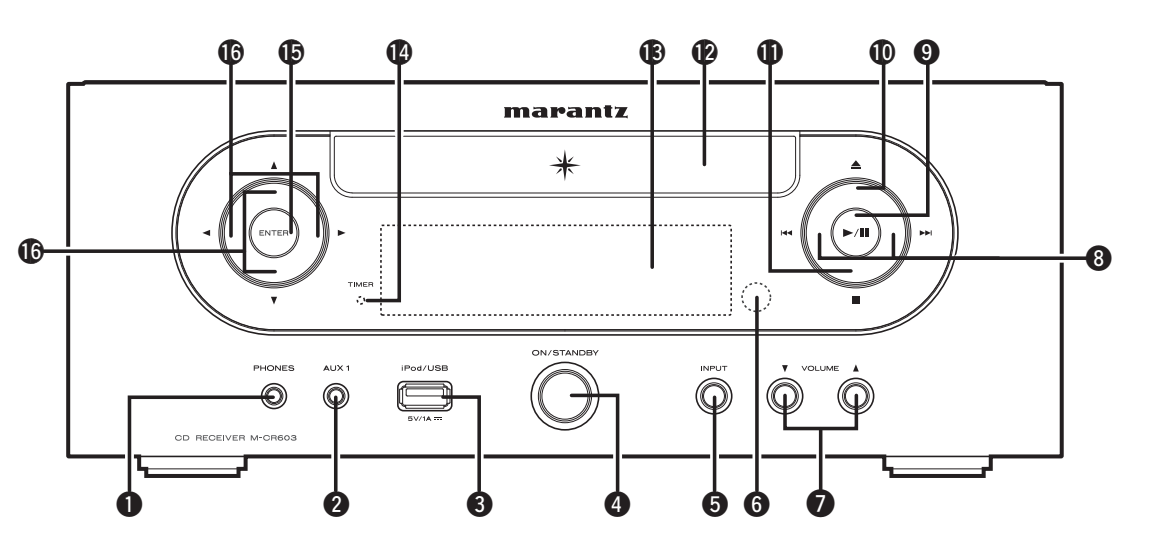

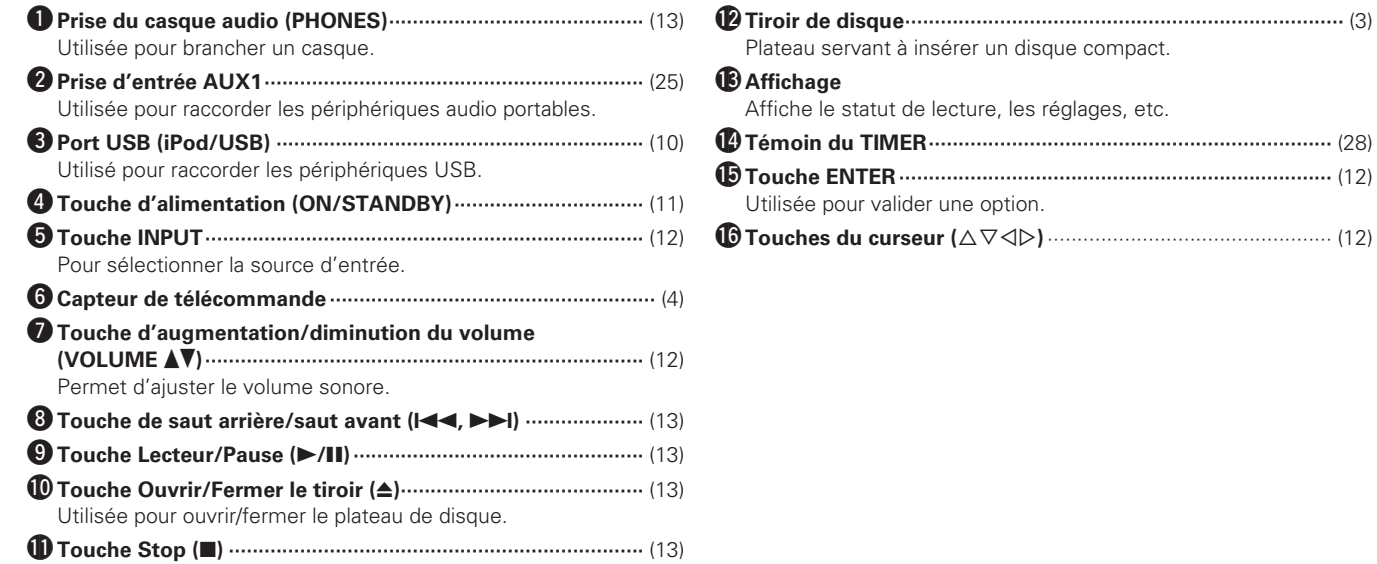

#### **Panneau arrière**

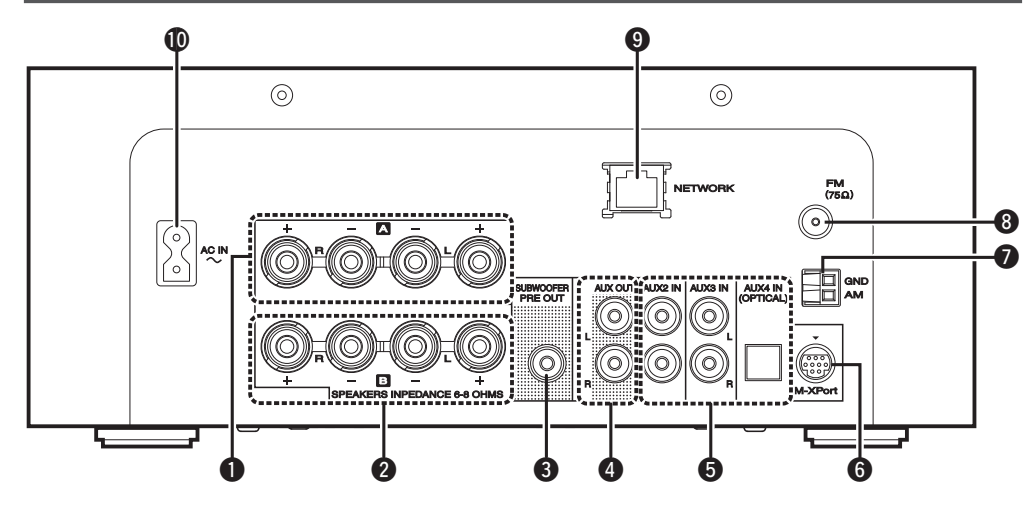

- q **Prises de sortie de l'Enceinte A ···················** (5) Raccordez-les aux enceintes.
- **2** Prises de sortie de l'Enceinte B ··················· (33) Raccordez-les aux enceintes.
- e **Prise SUBWOOFER PRE OUT ······················** (5) Raccordez-la à la prise d'entrée d'une enceinte d'extrêmes graves auto-amplifiée.
- r **Prise AUX OUT ·············································** (6) Branchez-y un pré-amplificateur de puissance externe.
- t **Bornes AUX IN ··············································** (6) Raccordez ces bornes à un enregistreur CD ou un enregistreur MD.
- y **M-XPort ·······················································** (27) Branchez-y un récepteur sans fil RX101.
- u **Borne d'antenne AM ····································** (7) Branchez-y l'antenne AM fournie.
- i **Borne d'antenne FM ·····································** (7) Branchez-y l'antenne FM fournie. Raccordez une antenne externe si la réception est mauvaise.

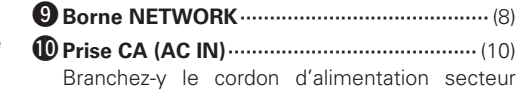

fourni.

## **Télécommande**

Cette section décrit les touches permettant de lire chaque source.

#### n **Touches utilisables pour toutes les sources (CD, TUNER, iPod, USB et NETWORK)**

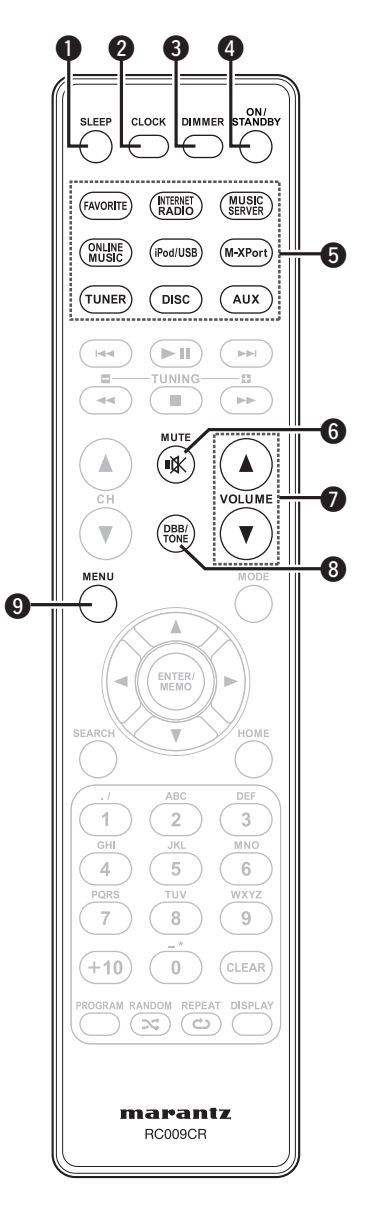

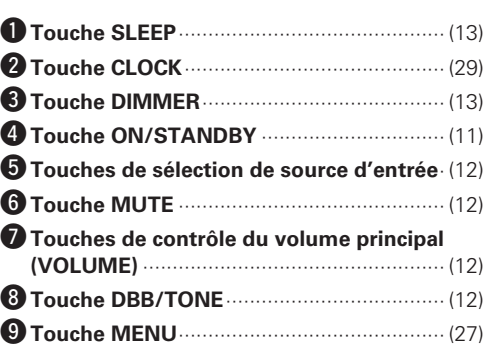

Mise

en route

 $\mathbb{S}$ oı

#### n **Touches utilisables avec les CD**

Les touches listées dans "Touches utilisables pour toutes les sources" peuvent être utilisées.

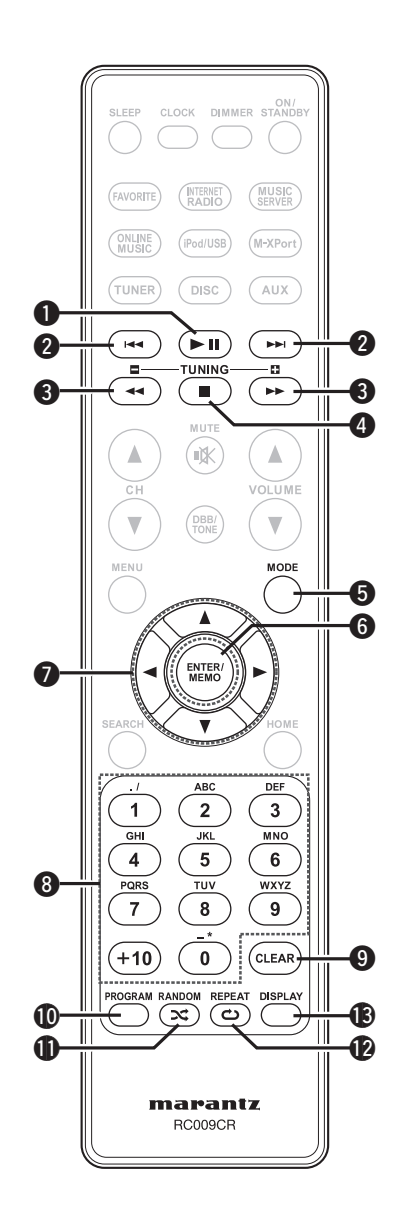

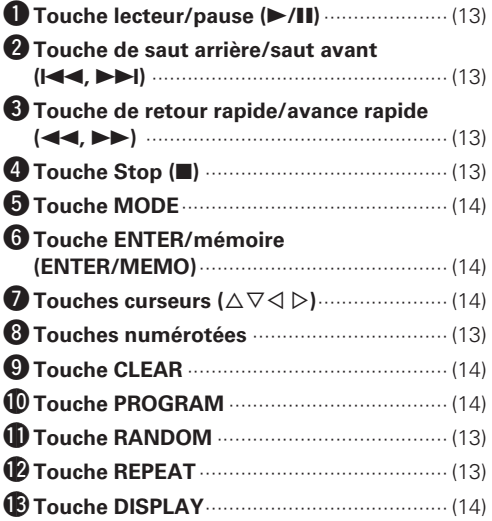

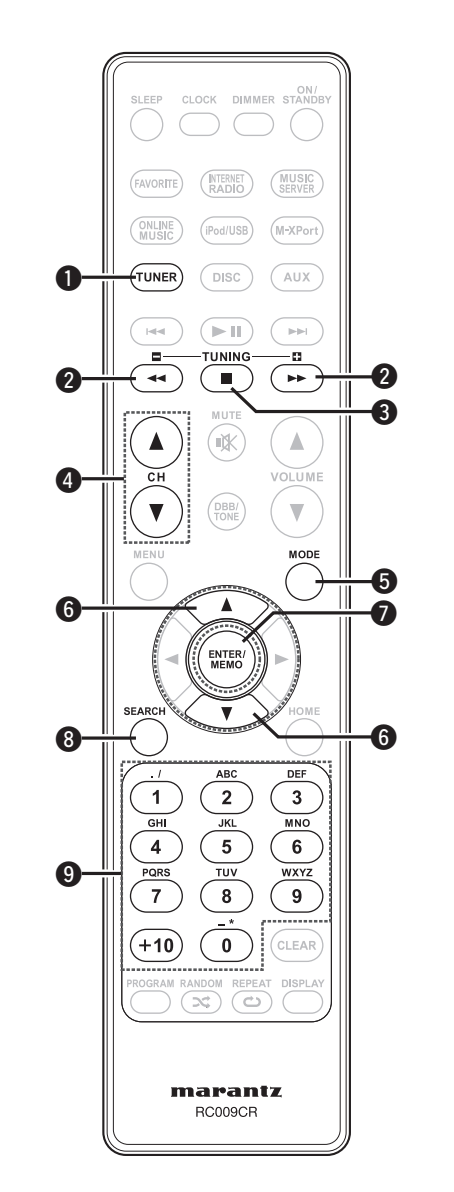

n **Touches utilisables avec le tuner**

Les touches listées dans "Touches utilisables pour toutes les sources" peuvent être utilisées.

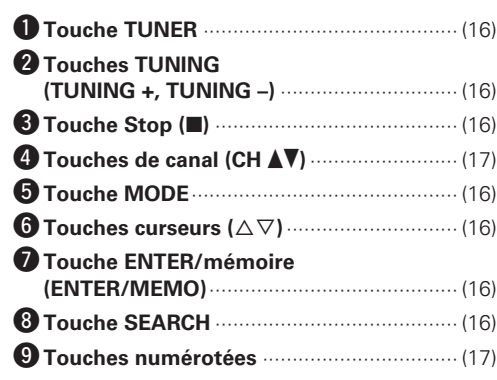

**Connexions**

Connexions

Mise

en route

**Fonctionnement de base**

Fonctionnement de base

Opérations

avance

**Dépistage des pannes**

Spécifications

Index

Dépistage des pannes

**Riformations E**xplication des termes | Dépistage des pannes | Spécifications

Explication des termes

**Information avaisment of the second of the second of the second of the second of the second of the second of the second of the second of the second of the second of the second of the second of the second of the second of** 

Informations

**Nomenclature des pièces et des fonctions**

## n **Touches utilisables avec un iPod ou un dispositif mémoire USB**

Les touches listées dans "Touches utilisables pour toutes les fonctions" peuvent être utilisées.

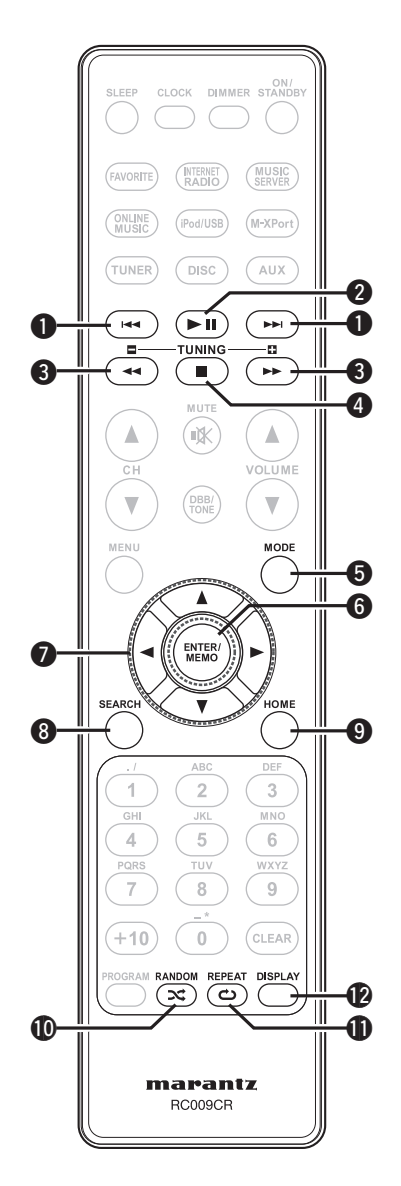

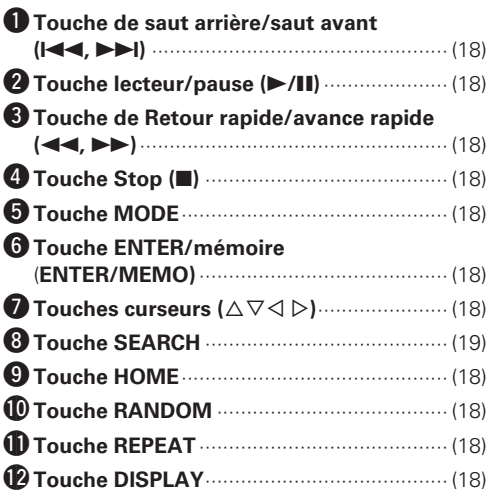

#### n **Touches fonctionnant avec le réseau**

ON/<br>SLEEP CLOCK DIMMER STANDB

NTERNET<br>RADIO

.<br>FAVORITI

**MUSIC**<br>SERVER

Les touches listées dans "Touches utilisables pour toutes les fonctions" peuvent être utilisées.

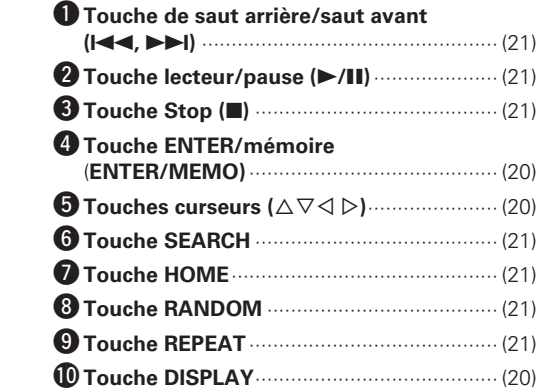

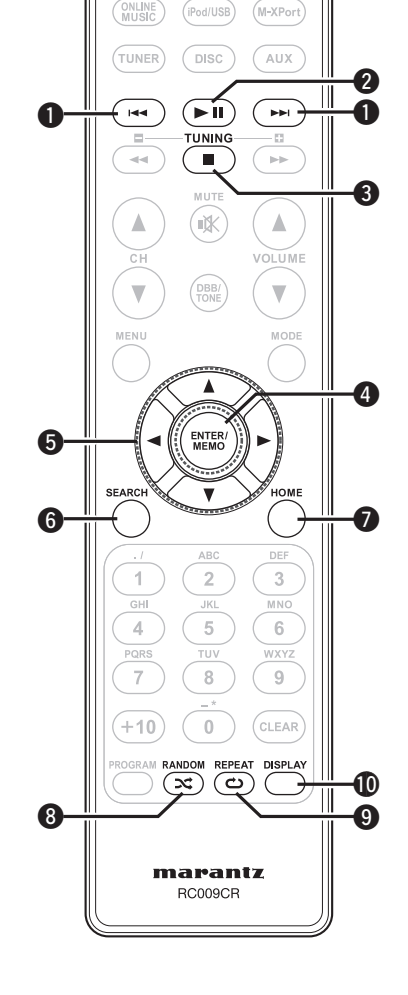

# **MP3 et WMA**

## **Formats MP3 et WMA**

Les disques CD-R et CD-RW crées dans le format décrit ci-dessous peuvent être reproduits.

#### n **Format du logiciel de gravure**

ISO9660 niveau 1

Pendant la gravure à un format différent, il n'est pas possible de lire le disque correctement.

#### □ **Nombre maximal de fichiers et de dossiers reproductibles**

Nombre total de dossiers et fichiers : 512 Nombre de dossiers : 256

#### **□ Format de fichier**

MPEG-1 Audio Layer-3 WMA (Windows Media Audio)

#### □ Donnée tag

ID3-Tag (Ver. 1,x et 2,x) META-Tag (Compatible avec les noms du titre, de l'artiste et de l'album)

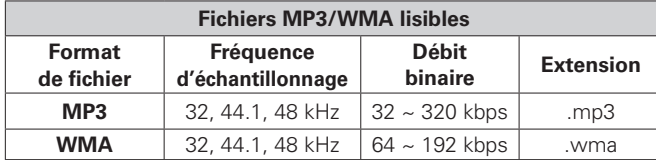

# $\overline{a}$

- Veillez à donner l'extension ".MP3" ou ".WMA" aux fichiers. Les fichiers avec d'autres extensions ou sans extension ne peuvent être reproduits.
- Les fichiers Mac OS X affectés d'un nom de fichier commençant par
- ". " ne sont pas des données musicales et ne peuvent pas être lus.
- Vos enregistrements ne doivent être utilisés que dans un but personnel et ne doivent pas être utilisés dans d'autres objectifs sans le consentement du détenteur des droits tel que le prévoient les lois sur le copyright.

# **iPod®**

#### Made for **aiPod D**iPhone

"Made for iPod" and "Made for iPhone" mean that an electronic accessory has been designed to connect specifically to iPod, or iPhone, respectively, and has been certified by the developer to meet Apple performance standards.

Apple is not responsible for the operation of this device or its compliance with safety and regulatory standards.

Please note that the use of this accessory with iPod or iPhone may affect wireless performance.

iPhone, iPod, iPod classic, iPod nano, iPod shuffle, and iPod touch are trademarks of Apple Inc., registered in the U.S. and other countries.

• Les utilisateurs individuels sont autorisés à utiliser des iPhone, iPod, iPod classic, iPod nano, iPod shuffle, et iPod touch pour la copie privée et la lecture de contenu non protégé par droits d'auteur et de contenu dont la copie et la lecture est permise par la loi. La violation des droits d'auteur est interdite par la loi.

#### **REMARQUE**

- Marantz ne peut pas être tenu responsable d'aucune perte de données iPod.
- Selon le type d'iPod et la version du logiciel, certaines fonctions peuvent ne pas être disponibles.
- Lorsque vous connectez un iPhone sur cet appareil, laissez ce dernier à une distance d'au moins 20 cm de cet appareil. Et si vous laissez l'iPhone plus près de cet appareil et qu'un appel téléphonique est reçu par l'iPhone, il est possible que cet appareil génère du bruit.

# **Dispositif mémoire USB**

### **Information importante**

#### n **Dispositifs mémoire USB**

Un dispositif mémoire USB peut être connecté au port USB de cet appareil pour lire les fichiers musicaux stockés sur le dispositif mémoire USB.

Les fichiers stockés sur un iPod peuvent aussi être lus si l'iPod est connecté directement au port USB de cet appareil. Voir "Connexion  $d'$ un iPod" ( $\sqrt{p}$ rage 8).

- Seuls les dispositifs mémoire USB conformes aux standards de classe de stockage de masse et MTP (Media Transfer Protocol) peuvent être lus sur cet appareil.
- Cet appareil est compatible avec les dispositifs mémoire USB au format "FAT16" ou "FAT32".

 $\overline{\rightarrow}$ 

Si le nombre de fichiers enregistrés dans un dispositif mémoire USB dépasse 1 000, l'accès peut ralentir.

#### **[Formats compatibles]**

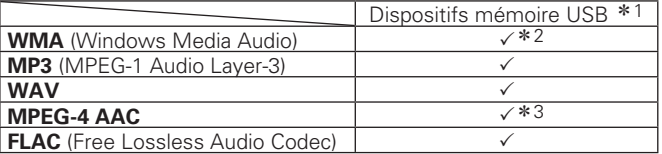

#### z1 USB

- Cet appareil est compatible avec les standards MP3 ID3-Tag (Ver. 2).
- Cet appareil est compatible avec les tags META WMA.
- Débit de quantisation du format WAV: 16 bits.
- \* 2 Les fichiers protégés par copyright peuvent être lus sur certains lecteurs portables compatibles avec MTP.
- \*3 Seuls les fichiers non protégés par copyright peuvent être lus sur cet appareil.

Le contenu téléchargé sur les sites Internet payants est protégé par copyright. Les fichiers encodés au format WMA et gravés sur un CD, etc., à partir d'un ordinateur, risquent également d'être protégés par copyright, en fonction des paramètres de l'ordinateur.

#### G**Formats compatibles**H

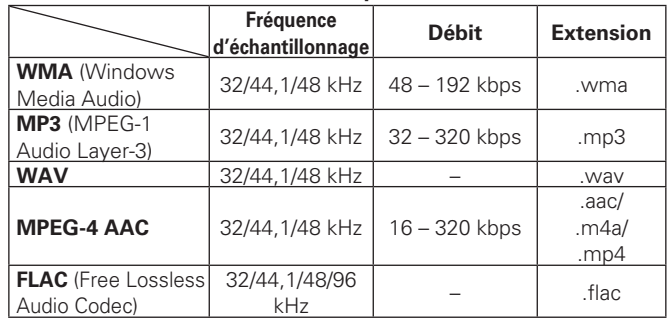

# **Audio réseau**

#### **Information importante**

#### n **A propos de la fonction radio Internet**

• La radio Internet renvoie aux émissions radio diffusées via Internet.

Vous pouvez recevoir des stations radio Internet en provenance du monde entier.

- Cet appareil est équipé des fonctions radio Internet suivantes:
- Vous pouvez sélectionner les stations par genre et par région.
- Vous pouvez prérégler jusqu'à 56 stations radio Internet.
- Vous pouvez écouter les stations radio Internet au format MP3 et WMA (Windows Media Audio).
- Vous pouvez enregistrer vos stations radio préférées en accédant au site exclusif de radio Internet Marantz à partir du navigateur Internet d'un ordinateur.
- La fonction est conçue pour les utilisateurs privés, vous devez donc fournir votre adresse MAC ou e-mail.

Adresse Internet exclusive: http://www.radiomarantz.com

- Le service de base de données des stations radio peut être interrompu sans avertissement préalable.
- La liste des radios Internet de cet appareil est créée à l'aide d'un service de base de données de stations radio (vTuner). Ce service de base de données propose une liste éditée et créée pour cet appareil.

#### n **Serveur de musique**

Cette fonction vous permet de lire des fichiers audio et des listes de lecture (m3u, wpl) enregistrés sur un ordinateur (serveur Musique) connecté à cet appareil via un réseau. La fonction de lecture audio en réseau de cet appareil permet la

connexion au serveur à l'aide d'une des technologies suivantes. • Windows Media Player Network Sharing Service

• Windows Media DRM10

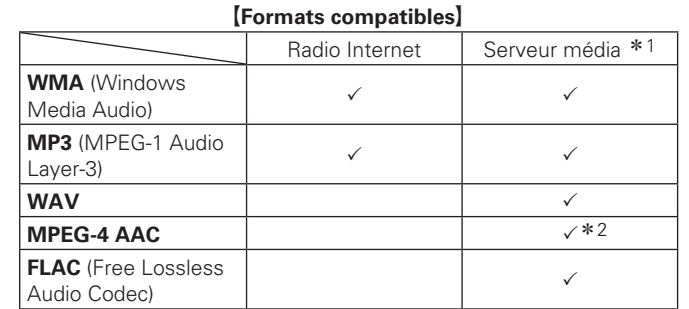

Vous devez utiliser un serveur ou un logiciel serveur compatible avec la diffusion dans les formats correspondants pour lire des fichiers audio et image via un réseau.

\*1 Music server

- Cet appareil est compatible avec les standards MP3 ID3-Tag (Ver. 2).
- Cet appareil est compatible avec les tags META WMA.
- Débit de quantisation du format WAV: 16 bits.
- \* 2 Seuls les fichiers non protégés par copyright peuvent être lus sur cet appareil.

Le contenu téléchargé sur les sites Internet payants est protégé par copyright. Les fichiers encodés au format WMA et gravés sur un CD. etc., à partir d'un ordinateur, risquent également d'être protégés par copyright, en fonction des paramètres de l'ordinateur.

#### G**Formats compatibles**H

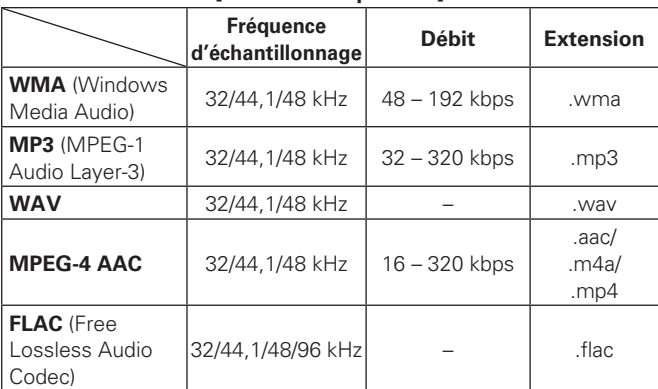

#### n **A Propos de Napster**

Napster est un service de distribution musicale par abonnement mensuel fourni par Napster LLC. Ce service permet aux usagers de télécharger et de lire les morceaux musicaux qu'ils veulent écouter sur cet appareil. Avant de pouvoir utiliser Napster, vous devez aller sur le site internet de Napster depuis votre PC pour créer votre compte et vous inscrire en tant que membre. Pour plus de détails, connectez-vous au site suivant :

http://www.napster.com/choose/index\_default.html

#### n **A Propos de Pandora**

Pandora est un service radio gratuit et personnalisé. Il vous suffit de saisir le nom de votre chanson, artiste ou compositeur de musique classique préféré(e) pour que Pandora crée une station radio qui diffuse la musique que vous aimez.

Avant d'écouter Pandora la première fois sur votre appareil Marantz, vous devez associer votre appareil à un compte Pandora existant ou créer un compte Pandora à utiliser sur l'appareil.

Pour obtenir plus d'informations sur la façon de procéder à l'association de l'appareil, lancez le service Pandora sur votre appareil Marantz.

Pour obtenir plus d'informations générales sur Pandora, visitez la Foire aux questions de Pandora à l'adresse suivante : http://blog. pandora.com/faq/

#### n **A Propos de Rhapsody**

Rhapsody est un service d'émission musicale payant de **RealNetworks** 

Quand vous écoutez pour la première fois Rhapsody, vous devez vous abonner à un compte Rhapsody de la page d'accueil Rhapsody depuis votre ordinateur et enregistrer cette machine. Voir la page d'accueil Rhapsody pour plus d'informations à ce sujet. http://www.rhapsody.com/marantz

**Connexions**

Connexions

Mise en route

# **Explication des termes**

#### **A2DP**

**A**

**B**

A2DP est l'un des profils de Bluetooth défini pour les dispositifs à installer dans les véhicules ou les dispositifs AV qui utilisent la communication sans fil au lieu du câble.

#### **Bluetooth**

Bluetooth est une technologie de communication sans fil sur distance courte utilisée pour connecter les dispositifs de poche se trouvant à quelques mètres. Cela permet de connecter les bloc-notes électroniques, PDA, téléphones portables, etc. sans câble pour la transmission de données et d'audio.

#### **C Circuit de protection**

Cette fonction est destinée à prévenir les dommages aux composants sur secteur lorsqu'une anomalie, surcharge ou surtension par exemple, survient pour une raison quelconque. Dans cet appareil, le témoin d'alimentation clignote et l'appareil passe en mode veille lorsqu'une anomalie se produit.

#### **D**

#### **Débit binairee**

Ce terme exprime la quantité de données vidéo/ audio enregistrées sur un disque lue en 1 seconde. **DLNA**

DLNA et DLNA CERTIFIED sont des marques commerciales et/ou des marques de service de Digital Living Network Alliance.

Certains contenus risquent d'être incompatibles avec les autres produits DLNA CERTIFIED™.

#### **Gamme dynamique**

**F**

La différence entre le niveau sonore non distordu maximum et le niveau sonore minimum discernable du bruit émit par l'appareil.

#### $\sim$ **FLAC**

FLAC est l'acronyme de Free Lossless Audio Codec (Codec de compression audio sans perte). "Sans perte" signifie que l'audio est compressé sans aucune perte de qualité. La licence FLAC est disponible ci-après.

Copyright (C) 2000,2001,2002,2003,2004,2005,200 6,2007,2008,2009 Josh Coalson

Redistribution and use in source and binary forms, with or without modification, are permitted provided that the following conditions are met:

- Redistributions of source code must retain the above copyright notice, this list of conditions and the following disclaimer.
- Redistributions in binary form must reproduce the above copyright notice, this list of conditions and the following disclaimer in the documentation and/ or other materials provided with the distribution.
- Neither the name of the Xiph.org Foundation nor the names of its contributors may be used to endorse or promote products derived from this software without specific prior written permission.

THIS SOFTWARE IS PROVIDED BY THE COPYRIGHT HOLDERS AND CONTRIBUTORS "AS IS" AND ANY EXPRESS OR IMPLIED WARRANTIES, INCLUDING, BUT NOT LIMITED TO, THE IMPLIED WARRANTIES OF MERCHANTABILITY AND FITNESS FOR A PARTICULAR PURPOSE ARE DISCLAIMED. IN NO EVENT SHALL THE FOUNDATION OR CONTRIBUTORS BE LIABLE FOR ANY DIRECT, INDIRECT, INCIDENTAL, SPECIAL, EXEMPLARY, OR CONSEQUENTIAL DAMAGES (INCLUDING, BUT NOT LIMITED TO, PROCUREMENT OF SUBSTITUTE GOODS OR SERVICES; LOSS OF USE, DATA, OR PROFITS; OR BUSINESS INTERRUPTION) HOWEVER CAUSED AND ON ANY THEORY OF LIABILITY, WHETHER IN CONTRACT, STRICT LIABILITY, OR TORT (INCLUDING NEGLIGENCE OR OTHERWISE) ARISING IN ANY WAY OUT OF THE USE OF THIS SOFTWARE, EVEN IF ADVISED OF THE POSSIBILITY OF SUCH DAMAGE.

#### **Finaliser**

Il s'agit d'un processus permettant la lecture de disques CD enregistrés à l'aide d'un enregistreur, par d'autres lecteurs.

#### **Fréquence d'échantillonnage**

L'échantillonnage consiste à effectuer une lecture d'une onde sonore (signal analogique) à intervalles réguliers et à exprimer la hauteur de l'onde lors de chaque lecture dans un format numérisé (produisant un signal numérique).

Le nombre de lectures effectuées en une seconde est appelée "fréquence d'échantillonnage". Plus cette valeur est grande, plus le son reproduit est proche du son original.

# **G**

**Gamme dynamique**

La différence entre le niveau sonore non distordu maximum et le niveau sonore minimum discernable du bruit émit par l'appareil.

#### **I Impédance des enceintes**

C'est une valeur de résistance en courant alternatif, indiquée en Ω (ohms). Une puissance supérieure peut être obtenue avec cette valeur plus faible.

#### **M MP3 (MPEG Audio Layer-3)**

Il s'agit d'un format de compression des données audio normalisé au plan international qui utilise la norme de compression vidéo "MPEG-1". Il compresse le volume de données à environ un onzième de sa taille initiale tout en conservant une qualité de son équivalente à celle d'un CD musical. **MPEG (Moving Picture Experts Group), MPEG-2, MPEG-4**

Ce sont les noms de différentes normes de format de compression numérique utilisées pour le codage des signaux vidéo et audio. Les normes vidéo sont notamment "MPEG-1 Video", "MPEG-2 Video", "MPEG-4 Visual", "MPEG-4 AVC". Les normes audio sont notamment "MPEG-1 Audio", "MPEG-2 Audio", "MPEG-4 AAC".

#### **vTuner**

**V**

Il s'agit d'un serveur de contenu en ligne pour la radio Internet. Notez que des frais d'utilisation sont compris dans les coûts de mise à niveau.

Pour plus de détails sur ce service, rendez-vous sur le site cidessous.

Site Internet vTuner: http://www.radiomarantz.com Ce produit est protégé par certains droits sur la propriété intellectuelle de Nothing Else Matters Software and BridgeCo. L'utilisation ou la distribution d'une telle technologie hors de ce produit est interdite sans une licence de Nothing Else Matters Software and BridgeCo ou d'un subsidiaire agréé.

#### **W Windows Media DRM**

Il s'agit d'une technologie de protection des droits d'auteur conçue par Microsoft.

Les fournisseurs de contenu utilisent la technologie de gestion des droits numérique pour Windows Media contenue dans cet appareil (WM-DRM) pour protéger l'intégrité de leur contenu (Contenu sécurisé) afin d'empêcher l'utilisation illégale de leur propriété intellectuelle, y compris les droits d'auteur. Cet appareil utilise le logiciel WM-DRM pour lire le contenu sécurisé (logiciel WM-DRM). Si la sécurité du logiciel WM-DRM de cet appareil a été compromise, les détenteurs du contenu sécurisé (détenteurs du contenu sécurisé) peuvent demander à ce que Microsoft révoque le droit du logiciel WM-DRM à acquérir de nouvelles licences pour copier, afficher et/ ou lire un contenu sécurisé. La révocation n'altère pas la capacité du logiciel WM-DRM à lire les contenus non protégés. Une liste de révocation du logiciel WM-DRM est envoyée à votre appareil si vous téléchargez un contenu sécurisé en provenance d'Internet ou de votre PC. Microsoft peut également, en accord avec cette licence, télécharger une liste de révocation sur votre appareil au nom des détenteurs du contenu sécurisé.

#### **Windows Media Player Ver. 11**

Il s'agit d'un lecteur multimédia distribué gratuitement par Microsoft Corporation.

Il peut être utilisé pour lire des listes de lecture créées avec Windows Media Player Ver. 11, ainsi que des fichiers aux formats WMA, DRM WMA, MP3 et WAV.

#### **WMA (Windows Media Audio)**

Il s'agit de la technologie de compression audio mise au point par la société Microsoft.

Les données WMA peuvent être codées à l'aide de Windows Media® Player version 7, 7,1, Windows Media®Player pour Windows® XP et la série Windows Media<sup>®</sup> Player 9.

Pour coder les fichiers WMA, utilisez uniquement les applications autorisées par la société Microsoft. Si vous utilisez une application non autorisée, le fichier peut ne pas fonctionner correctement.

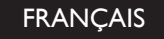

# **Dépistage des pannes**

En cas de problème, vérifiez d'abord les éléments suivants:

**1. Toutes les connexions sont-elles correctes ?**

**2. L'équipement correspond-t-il à celui décrit dans le manuel d'utilisation ?**

**3. Les autres composants fonctionnement-ils correctement ?**

Si l'appareil ne fonctionne pas normalement, vérifiez les éléments listés ci-dessous. Si cela ne résout pas le problème, l'appareil peut être défectueux.

Dans ce cas, débranchez immédiatement l'alimentation. Contactez votre fournisseur Marantz.

#### [Général]

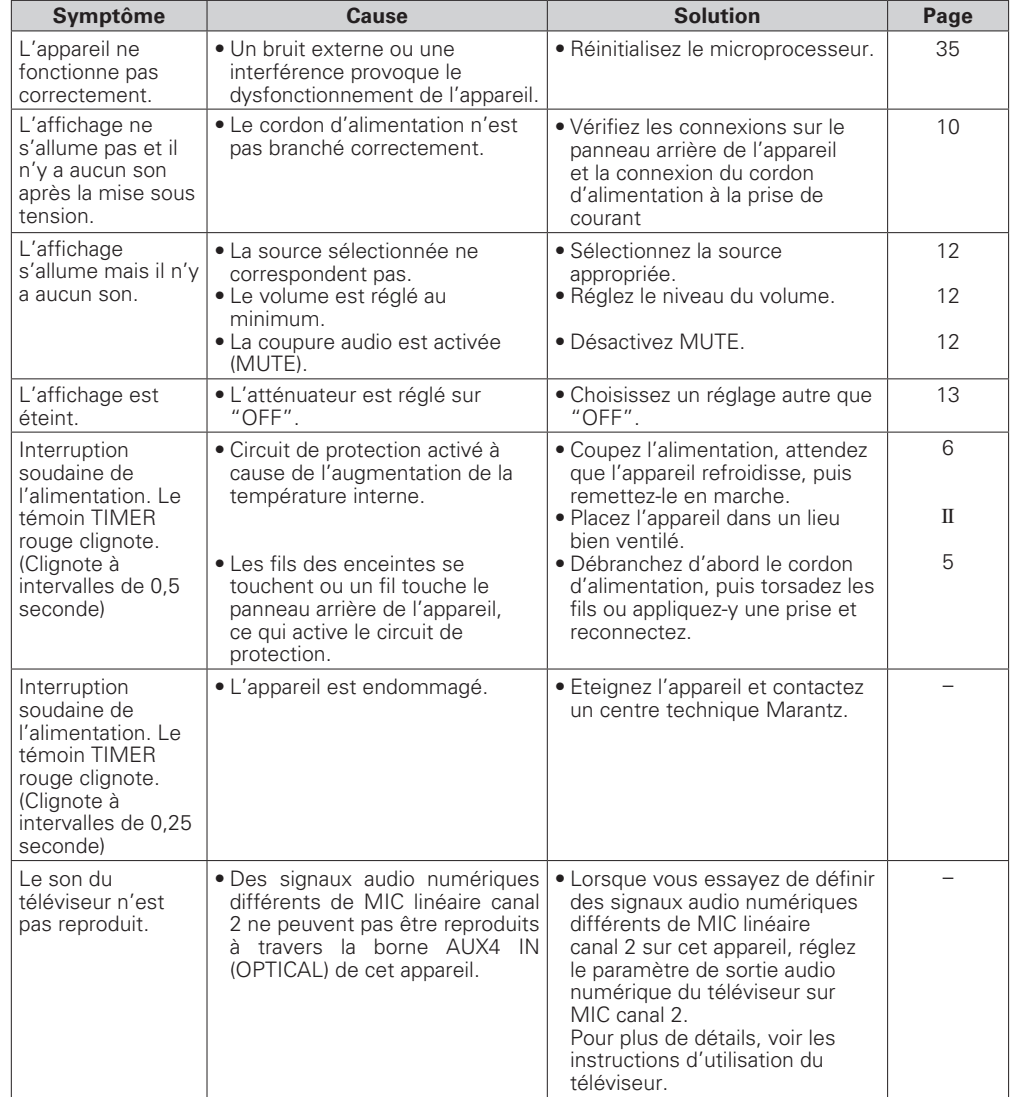

#### G**Télécommande**H

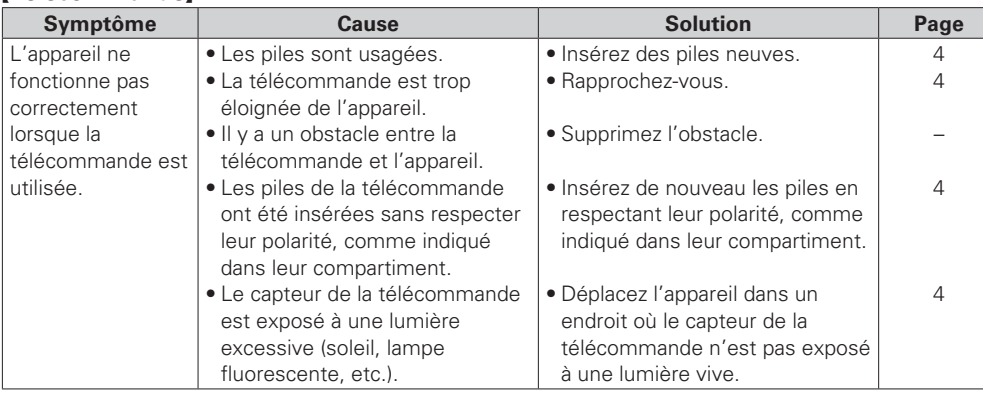

#### G**CD**H

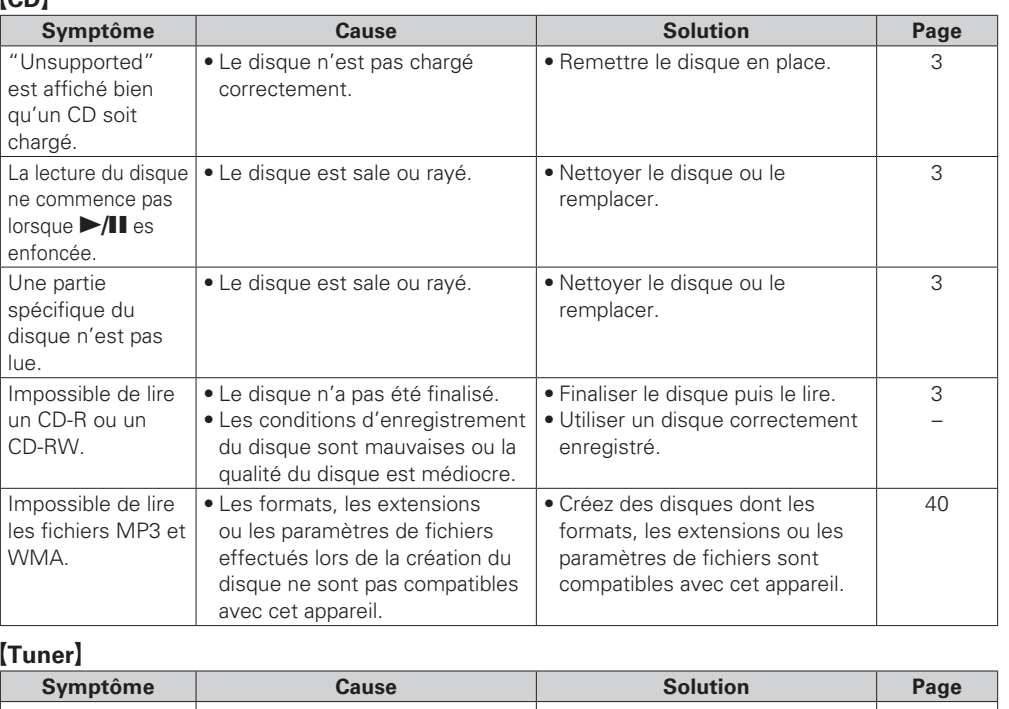

Un bruit continu est perceptible pendant l'écoute des stations FM. • Le câble de l'antenne n'est pas branché correctement. • Vérifiez et connectez le câble · d'antenne correctement. • Utilisez une antenne extérieure. 7 – Un sifflement ou bruit continu est perceptible pendant l'écoute des stations AM. • Il peut s'agir d'une interférence émise par le téléviseur ou une station radio. • Éteignez le téléviseur. • Changez la position et la direction de l'antenne à boucle AM. – 7

Index

**Mise en route**

Mise en route

**Connexions**

Connexions

#### G**Radio Internet/Serveur de musique/iPod/USB/dispositif mémoire**H

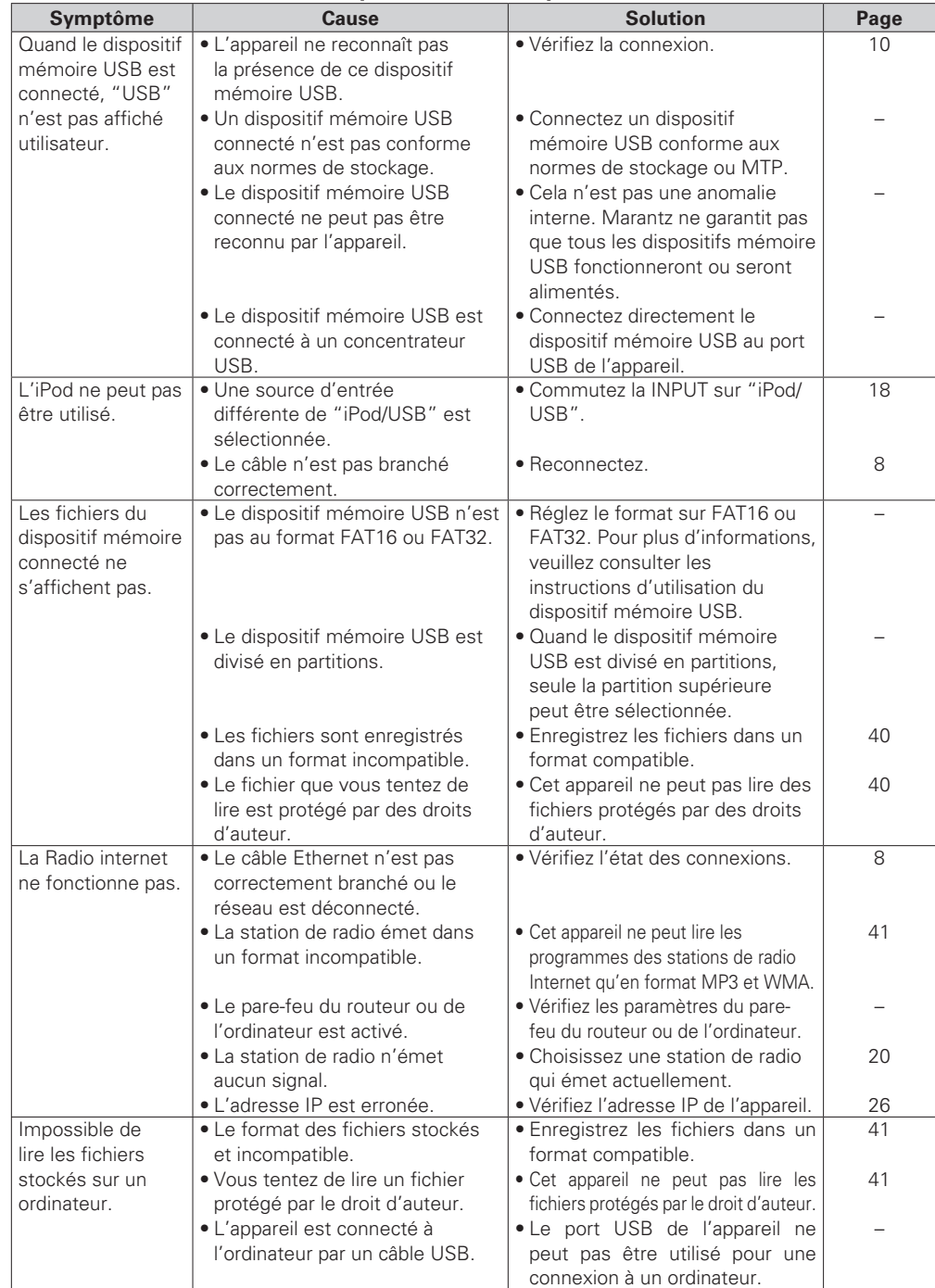

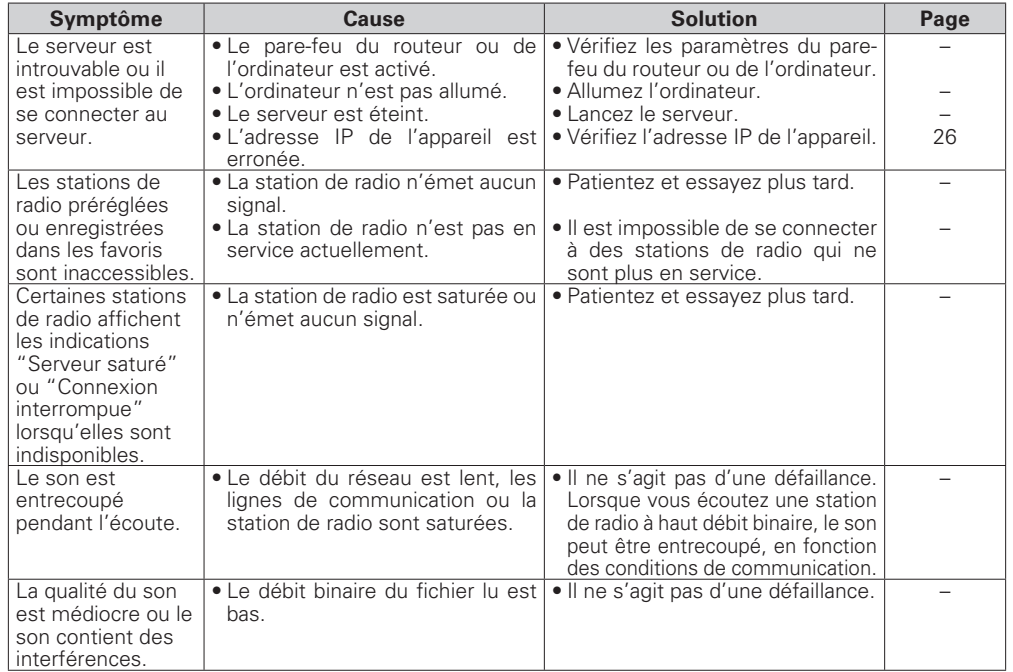

#### [Pandora]

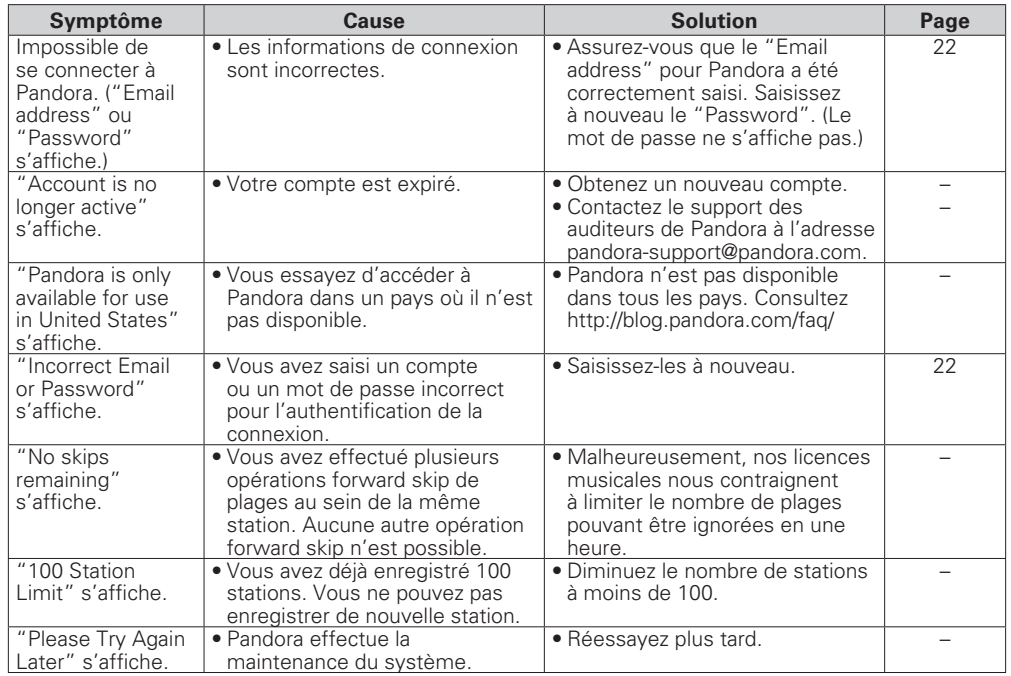

#### G**Rhapsody**H

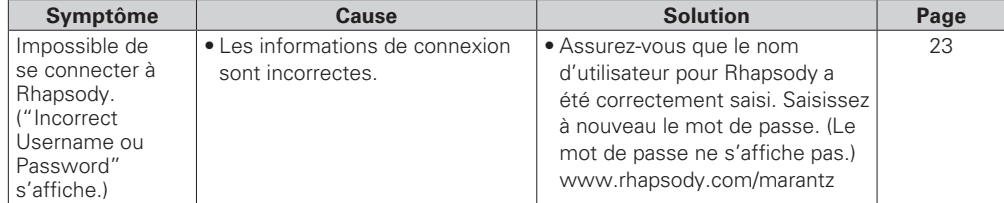

#### [Napster]

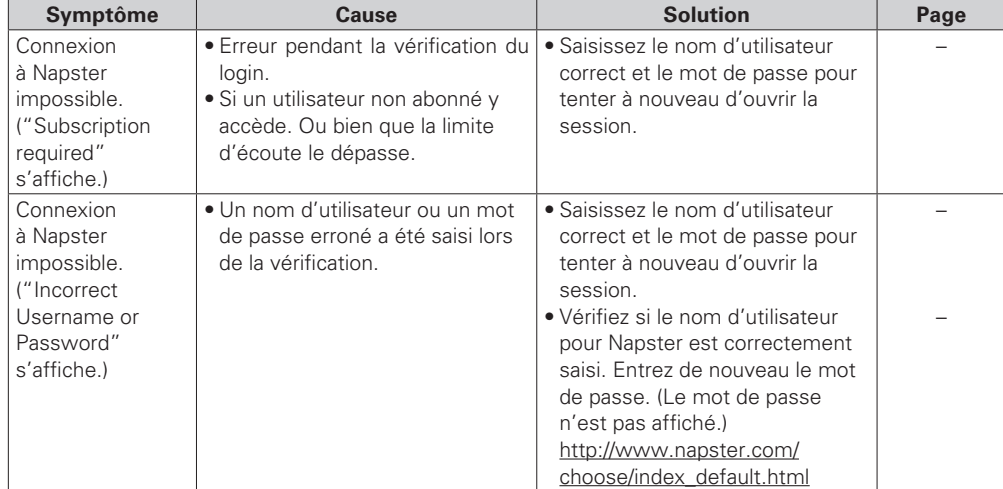

#### [M-XPort]

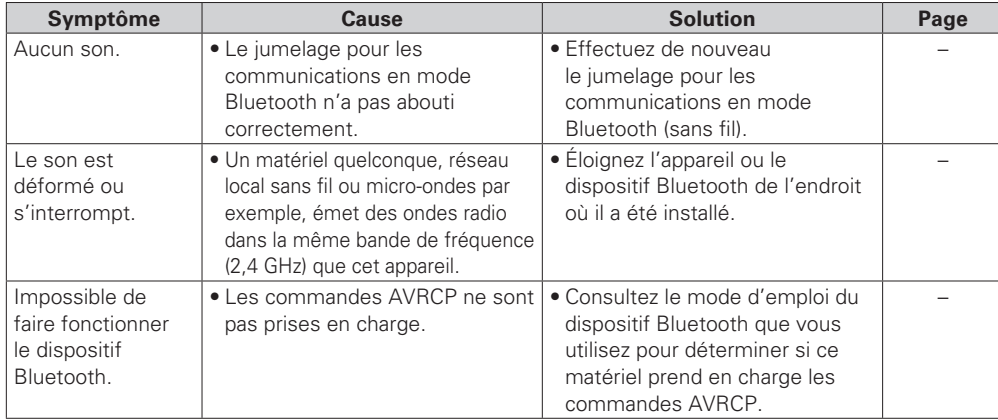

# **Spécifications**

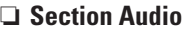

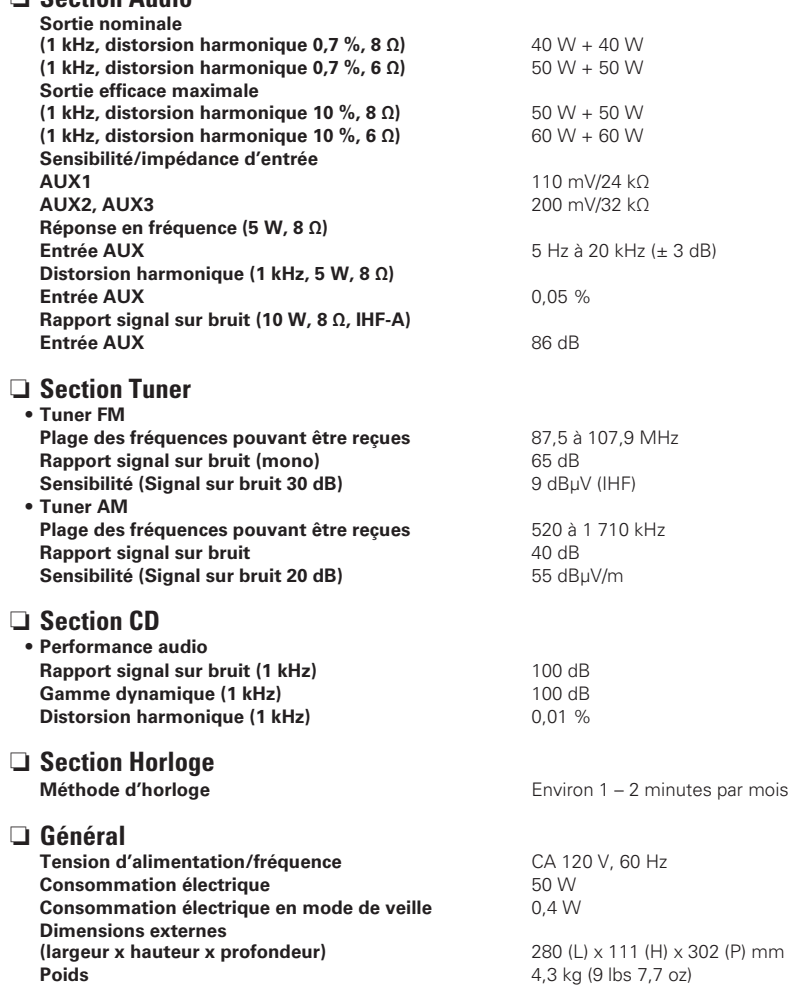

• Dans un but d'amélioration continue, les spécifications et la conception du produit peuvent être modifiées sans préavis.

# **Index**

#### $P^*$   $\Delta$

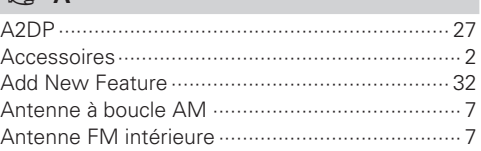

#### $P^*$  R

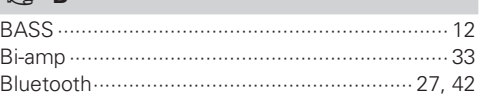

#### $R \rightarrow C$

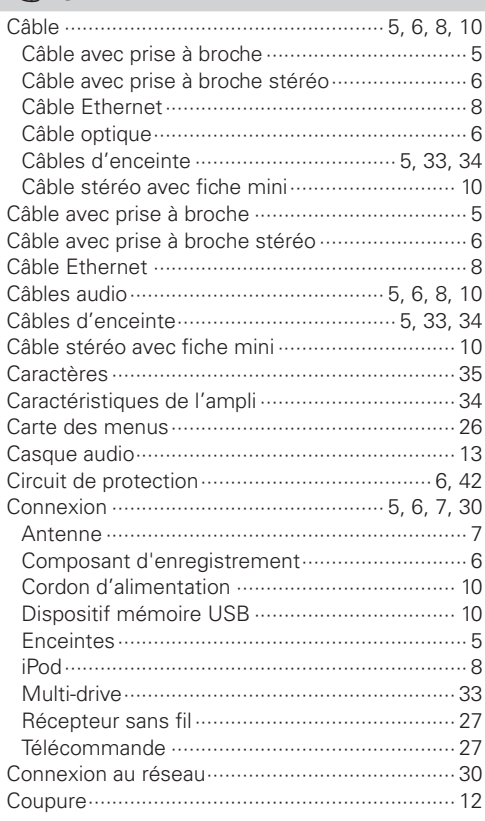

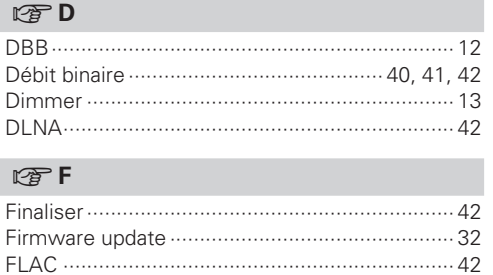

# Fréquence d'échantillonnage ................ 40, 41, 42  $C \nsubseteq G$

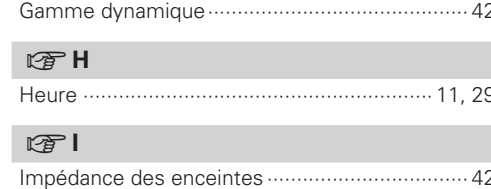

Initialisation du microprocesseur ........................... 35

# $CP L$

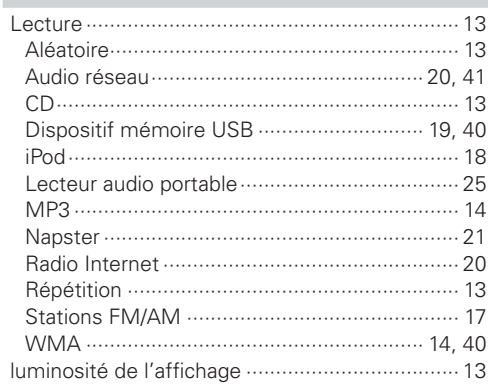

#### $\mathbb{C}$  M

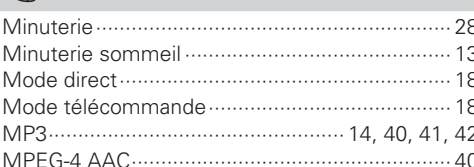

#### $\circledcirc$  N

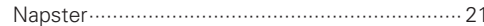

#### $CP$

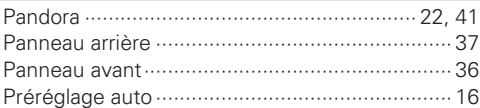

#### $\mathbb{F}$  R

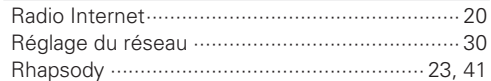

#### $C \nsubseteq S$

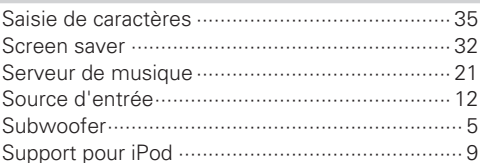

#### rg T

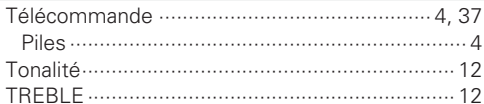

#### $CPV$

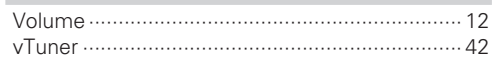

#### $E \rightarrow W$

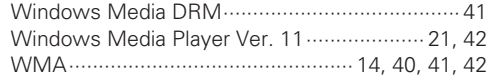

#### **Dimensions / Dimensions / Dimensioni**

**Unit : mm (in)**

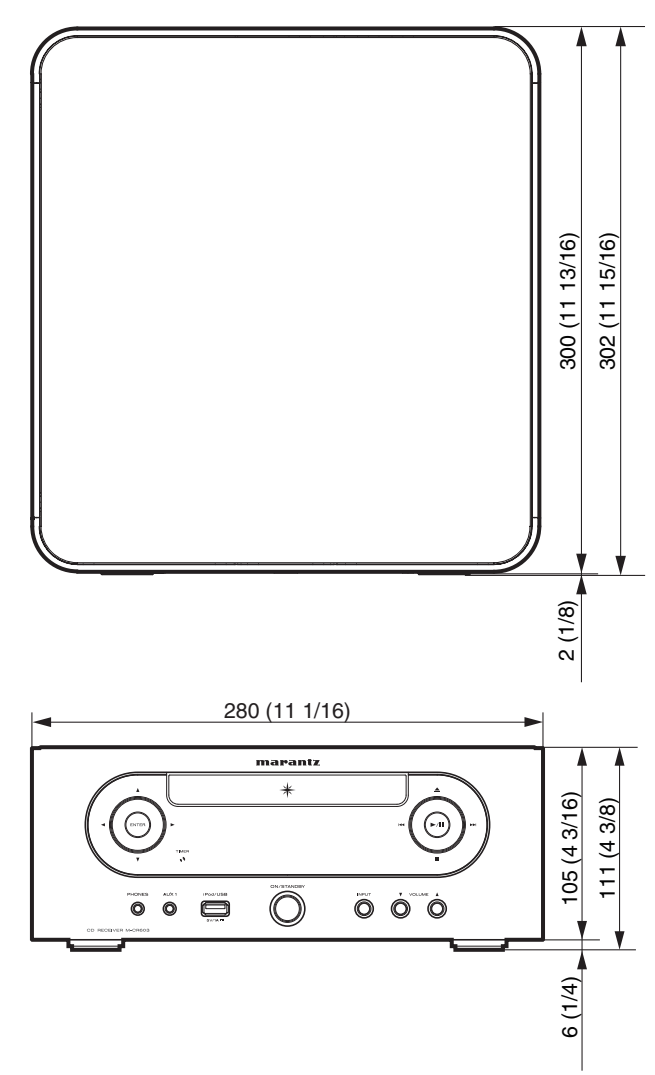

# www.marantz.com

You can find your nearest authorized distributor or dealer on our website.

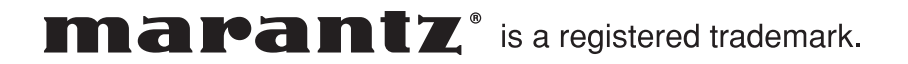

D&M Holdings Inc. Printed in China 541110611006M